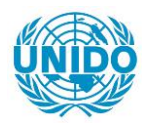

**YFARS** 

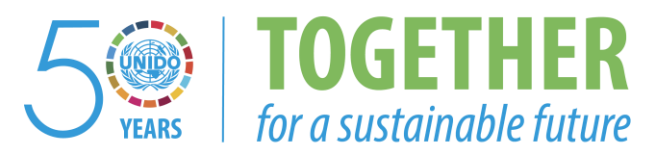

# **OCCASION**

This publication has been made available to the public on the occasion of the  $50<sup>th</sup>$  anniversary of the United Nations Industrial Development Organisation.

**TOGETHER** 

for a sustainable future

# **DISCLAIMER**

This document has been produced without formal United Nations editing. The designations employed and the presentation of the material in this document do not imply the expression of any opinion whatsoever on the part of the Secretariat of the United Nations Industrial Development Organization (UNIDO) concerning the legal status of any country, territory, city or area or of its authorities, or concerning the delimitation of its frontiers or boundaries, or its economic system or degree of development. Designations such as "developed", "industrialized" and "developing" are intended for statistical convenience and do not necessarily express a judgment about the stage reached by a particular country or area in the development process. Mention of firm names or commercial products does not constitute an endorsement by UNIDO.

# **FAIR USE POLICY**

Any part of this publication may be quoted and referenced for educational and research purposes without additional permission from UNIDO. However, those who make use of quoting and referencing this publication are requested to follow the Fair Use Policy of giving due credit to UNIDO.

# **CONTACT**

Please contact [publications@unido.org](mailto:publications@unido.org) for further information concerning UNIDO publications.

For more information about UNIDO, please visit us at [www.unido.org](http://www.unido.org/)

**RESTRICTED** 

' .

IP /ID/SER.A/1251 19 September 1989 Original: ENGLISH

#### COMPUTER AIDED DESIGN AND COMPUTER AIDED MANUFACTURING CENTRE

DP/SIL/86/014

**SRI LANKA** 

## Technical report: NC Part Programming

Prepared for the Government of Sri Lanka by the United Nations Industrial Development Organization acting as executing agency for the United Nations Development Programme

> Based on the work of Tamus Markus Expert ir. CAD/CAH-NCPP

Backstopping officer: P. Prijapratama, Engineering Industries Branch

United Nations Industrial Development Organization Vienna

 $3a/26$ 

\* This document has not been edited.

V.89-59559

## **ABSTRACT**

The mission has been undertaken under the project 'The Establishment of a Computer Aided Design and Computer Aided Manufacturing Centre' DP/SRL/86/014

The immediate objective of the mission was to assist the University of Moratuwa, Department of Mechanical Engineering in the development of training capabilities in NC Part Programming.

The mission lasted one month from June 12th to July 11th 1989.

 $\bar{1} = 1$ 

## TABLE OF CONTENTS

 $\bar{\mathbf{r}}$ 

 $\bar{1}$ 

 $\mathbf{L}$ 

 $\mathcal{L}(\mathcal{L}^{\mathcal{L}}(\mathcal{L}^{\mathcal{L}}(\mathcal{L}$ 

Page no. ABSTRACT ACKNOWLEDGEMENTS 1 FINDINGS AND RECOMMENDATIONS 2 - 4 OBJECTIVES OF THE ACTIVITIES  $\overline{\mathbf{5}}$ AND DUTIES DESCRIPTION OF THE ACTIVITIES 6 **ANNEX** 1 7 **ANNEX 2** 8 **ANNEX 3** 9 **ANNEX 4** 10 .ARMEi *5* 11 **ANNEX** 6 12 ANNEX 7 13 - 92

 $\pm 1$ 

 $\pm$ 

 $\pm$ 

#### ACKNOWLEDGEMENTS

The Author wishes to express his thanks and gratitude to the Vice Chancellor of Moratuwa<br>University Prof. C. Patuwathavithane, the Prof. C. Patuwathavithane, the Dean of the Faculty of Engineering Prof. C.L.K.Tennekoon, the Head of Department of Mechanical Engineering, Prof. P.A.de Silva and to the staff members for their interest, involvement and kind assistance to the fulfilling of the mission.

Special thanks are expressed to Prof. P.A.de Silva and his staff for their efforts to override the and mo start for their efforts to overfloot the the intensive work.

 $\pm$   $\pm$ 

 $1.1\times10^{-5}$ 

## FINDINGS AND RECOMMENDATIONS

- 1. Having discussions with the faculty members and considering the industrial activities of the country the basic fields can be identified for the economical and successful utilisation of CAM. Some of these fields are:
	- agricultural machinery and equipment<br>- plastic industry
	-
	-
	- rubber industry<br>- and basicallly at all sectors where spare parts are manufactured (maintenance depots of the transportation system, of paper industry machinery, of machinery for oil industry etc).
- 2. Based on experience and recent discussions and mee tings the following organisations can be especially interested in the near future work of the CAD/CAM Centre.

Central Engineering Consultancy Bureau Ceylon Institute of Scientific and Industrial Research Ceylon Petroleum Corporation Ceylon State Hardware Corporation Ceylon Steel Corporation Colombo Commercial Co. Ltd. Colombo Dockyard Ltd. Engineering Consultants Ltd. Hemas Marketing Ltd. National Engineering Research and Development Centre Sri Lanka Central Transport Board<br>Sri Lanka Tyre Corporation State Engineering Corporation of Sri Lanka

- 3. The utilisation of new technologies highly depends on the knowledge and attitude of the engineers and executives of the industry. The present capacity of the CAD/CAM Centre already can serve as a starting basis for a series training courses and demonstrations for the graduated engineers actively engaged in the field. This activity should be a nation-wide mission, therefore the supshould be a constitution of the Institution of Engineers Sri Lanka is desirable.
- 4. The level of cooperation and the number of contracts between the University and the industrial sector can be raised as soon as the CAD/CAM facilities of the University be widely publicised with the training courses. Even the most potential users are likely to require a series of production tests under contract before deciding the installation of the CNC or CAM technology.

5. During the period of the mission the Computer Centre of the University was installing the latest shipment of computers including 16 AT compatibles, micro VAX 3600-s etc. The hardware capacity of the University makes possible the receiving of both more sophisticated CAE/CAD/CAM software packages and large student groups. The CAO/CAM Centre has to have on its premises the full processing power of the systems used therefore the developing of the local area network is strongly recommended.

The lack of a computer aided part programing system was severly felt. The purchase of a CAD/CAM system in the nearest future is desirable. The more sophisticated systems ( eg EUCLID [F] or EUKLID [CH] ANVILL.5000 [US] etc ) are modular structured. The consequence is that the purchase of one of these systems needs careful analysis of the present needs (just basic CAD/CAM, MOULDFLOW module or finite element module is also needed etc.) and the future needs of system integration (standardised interfaces exist or not etc.) and the budget limitations also should be considered.

These circumstances and the variable need of industry to be fulfilled by the CAD/CAM Centre, and the fact that the majority of parts are not designed but only remanufactured suggest that besides the purchase of a sophisticated CAD/CAM system the acquiring of low cost but very effective software packages for CAPP (Computer Aided Process Planning) and CAM is also highly recommended (MICLASS, GTIPROG, TUSY etc).

6. The present undergraduate courses in Production Engineer ing have the very basics of CAM. Considerable increase of the topics in these courses is beyond the realities. Slight changes should be done in favour of more CAM topics in the curriculum. Programming lab work and demonstrations en the TAKISAWA/FANUC CNC Manufacturing Centre for the students is recommended.

Dramatic change in the CAM educational work will be resulted if students for Master Degree will enroll in the Department. Considering the recent capacity and the UNIDO plans for the year 1990 the basic facilities are available to open M.Sc Courses in Mechanical Engineering (Production Engineering). Based on a properly prepared curricutam the materials and syllabi needed could be compiled by the Fall of 1990 to start M.Sc. studies. Some expert support for thye first acedemie; year is needed to launch such a new programme.

- 7. Some text books are available at the University Library on CAM (see Annexe 1). More books are needed as soon as possible because very important parts of CAD/CAPP/CAM haven't been covered recently. See in Annexe 2 the list of recommended books and journals.
- 8. A list of basic international standards on NC programming was compiled (see Annexe 3). To get in contact with the Sri Lanka Standards Institution is recommended to obtain the ISO standards.
- 9. As part of the program a plan of study tours for the per sons concerned with the project has been prepared and is due to be undertaken this year. It is suggested that the Department of Manufacture Engineering of Budapest Technical University be included in the program partly because of its long experience in the training of CAD/CAM specialists partly because of its standing as a national CAD/CAM demonstartion centre.

### OBJECTIVE OF THE ACTIVITIES AND THE DUTIES

a) Objective

The objective of the mission was to assist the University of Moratuwa, Department of Mechanical Engineering in the development of training capabilities in NC Part Programming.

- b) Duties
- 1. To provide lectures on numerically controlled machine tools and progranming and train local staff in NC Part Progranming.
- 2. To elaborate a proper training progranme for local staff and prepare in co-operation with the counterpart a detailed training progranme for fellowsnip holders.
- 3. To assist in elaboration of training methodologies, syllabi and lecture notes for courses for students and industrial engineers.

# DESCRIPTION OF ACTIVITIES

1. The topics of the lectures were discussed in detail. Since University has installed at the CAD/CAM Centre a TAKISAWA-FANUC CNC Manufacturing Centre the staff members have shown good progress in manual NC part programing techniques. As a consequence the conclusion was drawn that only the more sophisticated part of manual part programming should be dealt with and also emphasize computer aided part programning methods.

The topics covered in the lectures are given in Annexe 4, the schedule is listed in Annexe 5.

- 2. On the afternoon sessions the staff members were engaged<br>in CNC part programming on the CNC manufacturing centre, to get practice in the topics that were of immediate interest in the lectures. A part programne was elaborated for the workshop to demonstrate to the participants the flexibility of the CNC techniques.
- 3. A workshop was organised (see Annexe 6) for industry engineers and invited participants in NC part programming. Demonstration CNC programs, computer programs and lecture notes were prepared. As a consequence of the prevailing transport and communications problems the workshop had to be postponed to a future date.
- 4. To assist the educational work and to give deep understanding and knowledge to the staff members in computer aided part programming an APT like programming systems with limited capabilities was specified both in input language set and in CLDATA records to be used.

The staff members with great enthusiasm were involved in developing the processor, which produces for 2.5 D contouring works. After the basic principles of the post processor structure was discussed the staff members individually were able to continue and to finish the post processor for the TAKISAWA-FANUC CNC machining centre. More test runs were produced and this little system now can be used both in demonstration and education.

5. The extensive lecture notes elaborated (see Annexe 7) can be used both for education of undergraduates and field engineers.

### ANNEX 1

Books now available at the University Library on CAPP/CAM technology:

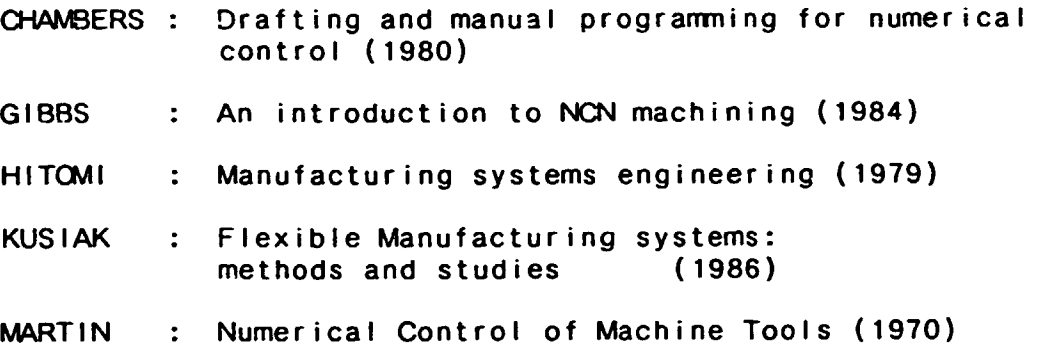

 $\bar{1}$ 

 $\bar{1}$ 

### ANNEX<sub>2</sub>

Suggested books and journals

ENCARNACAO: CAD/CAM INTERFACES (Springer, 1986)

GRROVER-ZIMMERS : CAD/CAM (Prentice Hall 1985)

PUSTAY-SAVA: COMPUTER NUMERICAL CONTROL (Prentice Hall 1983)

REMBOLD-BLUME-DILLMAN: COMPUTER INTEGRATED MANUFACTURING TECHNOLOGY AND SYSTEMS (Springer 1988)

TEN HAGEN- CHAUDRY: DESIGN RULES FOR CIM SYSTEMS (North Holland 1985)

: TUWARDS THE FACTORY OF THE FUTURE **WARNECKE** (Springer 1985)

: FLEXIBLE MANUFACTURING SYSTEMS **WARNECKE** (Springer 1986)

> : 1988 / NC GUIDE BOOK (Modern Machine Shop, Cincinatti, Ohio 1988)

COMPUTER AIDED DESIGN (Pergamon) COMPUTERS IN INDUSTRY (North Holland) COMPUTER INTEGRATED MANUFACTURING AND ROBOTICS (Pergamon) MANUFACTURING SYSTEMS (CIRP)

#### ANNEX 3

(ISO standards to be obtained)

- ISO/DP 841 Industrial Automation Systems-Numerical Control of Machine Tools- Axis and motion nemenclature
- ISO 3592 Numerical Control of Machines-NC processor output-Logical structure (and major words)
- ISO 4342 Numerical Control of Machines-NC processor input-Part programming reference language
- •so 4343 Numerical Control of Machines-NC processor output-Minor El;ements of Zero-Type records (r)st-processor conmands)
- ISO 6983 On NC program codes
- ISO/DIS 6132 Extended Format and Data Structures

CAD/CAM PROJECT ANNIEX 4

Lecture programme on NC PART PROGRAMMING

Lecturer :Dr.T.Markus (UNIDO Expert)

Venue :Seminar Room, Department of Mechanical Engineering

Lecture No Topics

Introductory Basics of NC, CNC, DNC, applications, manual and computer aided part progranming.

- 1. Computer aided part progranming. Processor/post-processor concept, sample part program, level of automation.
- 2. Computer aided part programning. Sample part-Program for contouring. The CLDATA structure, role and structure of post- processors.
- 3. Computer aided part progranming. Principles of 30-50 manufacturing. Programning the manufacturing of complex surfaces. System structure of a 50 CAPP/CAM system, principles of system design phi I osophy.
- 4. Advanced manual part programning. Address words, motion axis,special use of address codes. International standards.
- 5. Advanced manual part programning. Tool coordinate system, tool compensation techniques for turning, mi 11 i ng.
- 6. Advanced manual part programning. Subroutines, parameters and macros-1.
- 7. Advanced manual part programning. Subroutines parameters and macros-2, extended format and data structure.
- 8. Production planning for NC machines, documents used.
- 9. More on computer aided part programning, future trends. Sculptured surface progranming,the effects of control unit capability on post-processors, systems of high level of automation. Towards Computer Intergrated Manufacturing (CIM) systems.

 $\mathbf{r}$ 

# CAD/CAM PROJECT (DP/SRL/86/014) WORK SCHEDULE FOR NC PART PROGRAMMING EXPERT Dr. T .MARKUS (LNIOO}

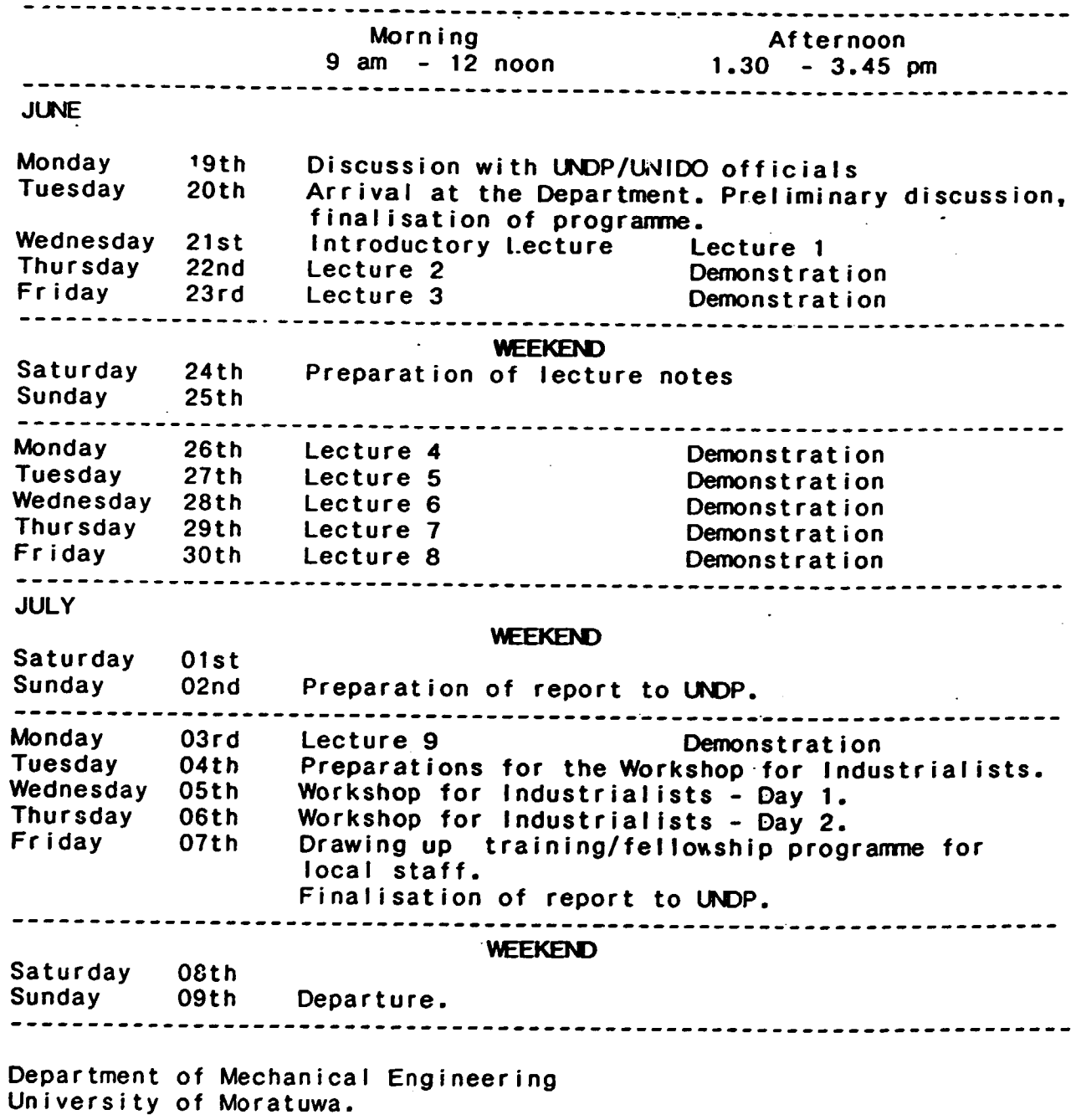

 $\mathbf{r}^{(i)}$  .

 $\mathbf{r}$ 

 $\mathbf{U}^{(1)}$  and  $\mathbf{U}^{(2)}$ 

 $\sim$   $\pm$ 

 $\mathbf{u}$ 

 $\mathbf{r}$ 

 $\mathbf{r}$ 

ANNEX 5

 $- 12 -$ ANNEX 6

Workshop on NC Part Programming in CAD/CAM

Date: 05 06 July 1989

# Objectives:

The series of workshops on CAD/CAM topics are intended to create an awareness and generate interest anong practising engineers in this technology. It is envisaged that these workshops would enable industry personnel to identify key areas of CAD/CAM technology and juige the potential of its application in their own working environment.

In due course, the CAD/CAM Centre will be in a position to conduct comprehensive training programmes for industry personnel in specific areas of CAD/CAM application. The present series of workshops would thus serve as a famiiarisation programme.

# Programme:

05th Wednesday

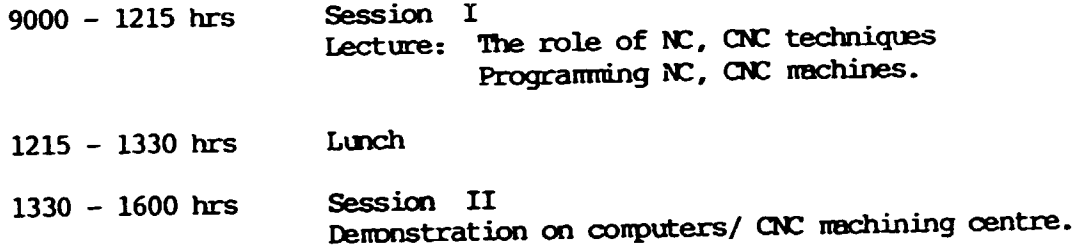

06th Thursday

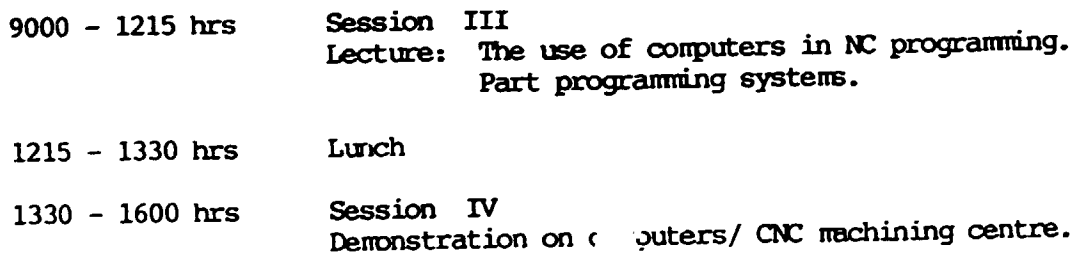

Venue: Seminar Room Department of Mechanical Engineering, University of Moratuwa.

The workshop will be conducted by UNIDO Expert Dr. T. Markus (Associate Professor, Department of Manufacturing Engineering, Budapest Technical University. Hungary)

CAD/CAM Centre Department of Mechanical Engineering, University of Moratuwa.

 $\mathbb{L}$ 

#### ANNEX<sub>7</sub>

#### **CONTENTS**

- INTRODUCTION TO NC/CNC/DNC TECHNIQUES AND APPLICATIONS  $\mathbf{O}$ 
	- 0.1 BASICS OF NC/CNC/DNC TECHNIQUES 0.2 NC PROGRAMMING
- COMPUTER AIDED PART PROGRAMMING I  $\mathbf{1}$ PROCESSOR/POST-PROCESSOR CONCEPT. LEVEL OF AUTOMATION
- COMPUTER AIDED PART PROGRAMMING II  $2^{\circ}$ 
	- 2.1 CONTOURING 2.2 CLDATA STRUCTURE 2.3 POST PROCESSOR
- COMPUTER AIDED PART PROGRAMMING III  $3<sup>1</sup>$ PROGRAMMING 3D-5D MANUFACTURING

3.1 MANUFACTURING OF 5D SURFACES 3.2 SYSTEM STRUCTURE OF A 5D CAPP/CAM SYSTEM (FAUN)

ADDRESS CODE, AXIS, AND MOTION NOMENCLATURE  $\overline{\mathbf{4}}$ 

> 4.1 MOTION AND AXIS 4.2 CONTROL COMMANDS OF NC/CNC UNITS

COORDINATE SYSTEMS, TOOL CORRECTION TECHNIQUES  $5<sub>1</sub>$ 

5.1 COORDINATE SYSTEMS 5.2 PROGRAMMING TOOL MOVEMENTS ON MILLING MACHINES 5.3 TOOL COMPENSATION ON LATHES

ADVANCED MANUAL PROGRAMMING 6 SUBROUTINES AND MACROS-I (FANUC - 0-MB)

> 6.1 SUBPROGRAMS 6.2 CUSTOM MACRO - A

ADVANCED MANUAL PROGRAMMING II  $\overline{7}$ MACROS-II (FANUC - 0-MB)

> 7.1 CUSTOM MACRO - B 7.2 EXTENDED FORMAT AND DATA STRUCTURE

- PRODUCTION PLANNING AND DOCUMENTATION FOR 8 NC/CNC MANUFACTURING
- MORE ON COMPUTER AIDED PART PROGRAMMING 9 **FUTURE TRENDS**

9.1 SCULPTURED SURFACE PROGRAMING

 $\pm$ 

A-1 LIST OF MATERIALS USED TO COMPILE THE LECTURE NOTES

 $\mathbf{u} = \mathbf{u} \times \mathbf{u}$  , where  $\mathbf{u} = \mathbf{u} \times \mathbf{u}$ 

 $\mathbf{q} = -\mathbf{q}$  .

# O INTRODUCTION TO NC/CNC/DNC TECHNIQUES AND APPLICATIONS

The methods of production is shown on Fig.0.1.

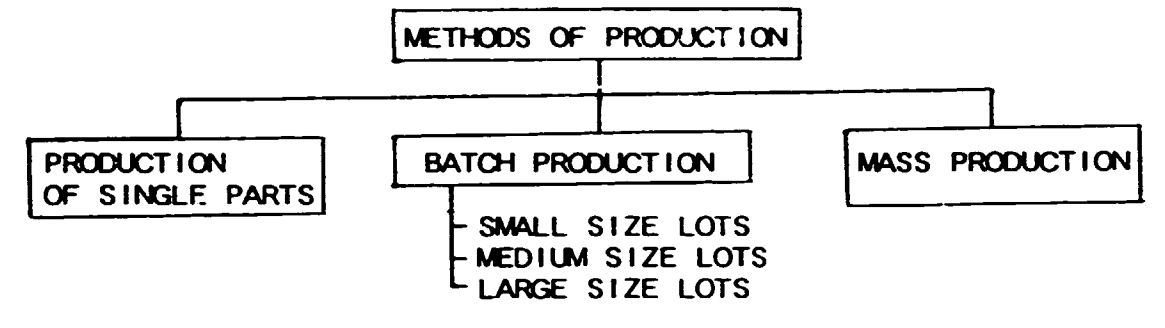

#### Fig. 0.1

The automation of large size lots and mass production has been solved by using different types of automation (e.g. cam operated automatic lathes, production I ines etc.)

The methods used for the automation of the product ion of large size lots and of mass production are not economical for single parts (and small/medium lot sizes).

However one of the basic charateristic features of machine industry is the production of small and medium size lots. On this field of application NC/CNC technique is the excellent solution.

## 0.1 BASICS OF NC/CNC/DNC TECHNIQUES

These techniques are one type of programnable automation methods where the whole process is controlled by comnands which are constructed of I etters, numbers and symbols. The control commands are prepared either manually or by using computers.

The technology has a wide variety of applications<br>including:

- drafting.
- sheet metal press working,<br>- cutting technologies,<br>- assembly,<br>- spot welding,<br>- inspection etc.
- 
- 
- 
- 

The general reasons for  $NC/CNC$  techniques are as follow:

- high efficiency of NC/CNC machine-tools
- (an average factor of 4 is used for estimations) the workpieces need higher precision and
- uniformity. - overall trend for higher flexibility because
- of smaller production lots and shorter product life cycles. - optimization of the production flow
- 
- 
- decreasing costs of computer hardware<br>- need to increase the quality of work.<br>- obvious trend to integrate CAD with CAM.

Disadvantages are: higher investment cost, higher maintenance cost, trained personnel is needed.

The more concrete examination of NC/DNC techniques suggests the application if the following characteristics exist:

- frequent production of parts in small/medium lot sizes<br>- the part geometry is complicated
- 
- many operations are executed on the part<br>- frequent changes of engineering design<br>- tight tolerances on the workpiece<br>- expensive material/workpiece, where
- 
- 
- production failure results high costs.

## 0.1.1 **NUMERICAL CONTROL**

 $\mathbf{L}$ 

The basic components of NC systems are:<br>- part programme (control commands)

- 
- NC controller unit (or machine control  $unit = MCU)$

The numerical controller generates those movements which carry out the machining of workpieces with the relative motions between the tool and the workpiece. The information source is the NC part program which contains the necessary geometrical and technological data for the machining.

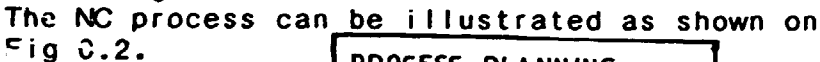

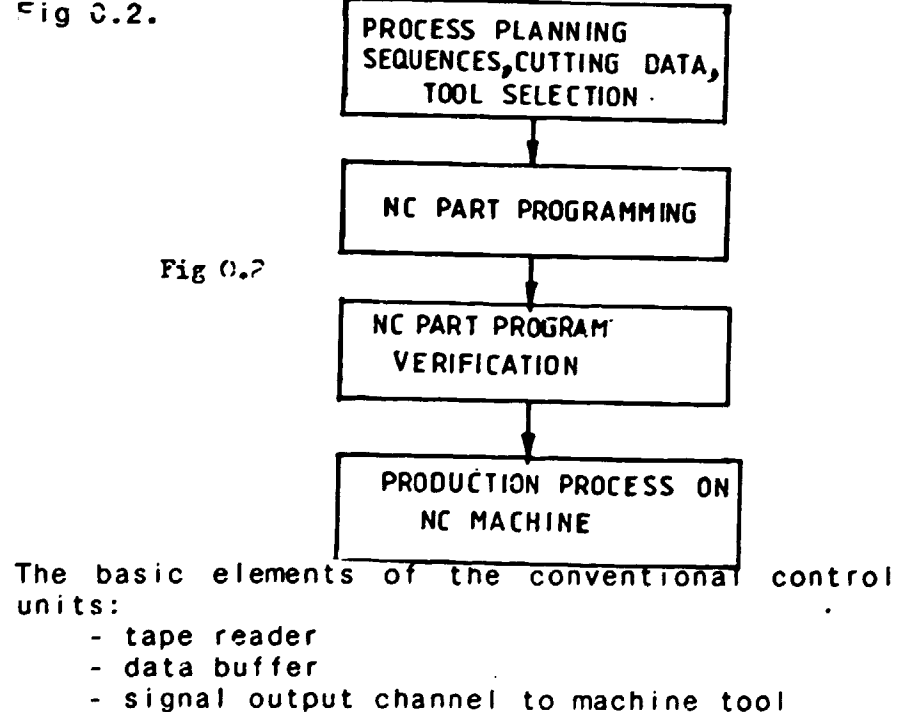

- 
- feedback channel from machine tool sequence controls for coordinating the operations.

The machine-tools are very flexible, minimising idle time. Automatic tool changers are equipped, one of the basic functions in the workpiece positioning. On the newer machining centers two tables or pallets are used, the workpiece loading or unloading can be made during the production of an other part.

# 0.1.2 COMPUTER NUMERICAL CONTROL (CNC)

The evc.ution of computer technology and control techniques resulted the appearance of CNC units. This means, that the conventional hard wired NC controller unit is replaced by a minicomputer (microcomputer).

The CNC technique brought solutions for some problems which existed .n NC. These difficulties were as follows:

- The NC part program always needs a debugging verification procedure, the necessary changes meant an uncomfortable procedure at NC
- during the manufacturing process there was not possibility to change certain parameters<br>(eg. speeds and feeds)
- the punched tape/tape reader coplex was always the last reliable unit of the system.

The CNC system is extremely flexible, where a Control Processing Unit (CPU) supervises the I ogical control, geometric data processing,<br>program execution. CNC is a typical software control system.

The basic tasks of the microprocessor are:

-system management -data input/output -data corrections -control of NC program execution -processing of operator commands -output of NC process variables to the display

The advantages of CNC can be summerised in the following statements:

- NC tape and tape reader have to be used just once (if the NC program media is punched tape), program editing and verification is done at machine-tool.

- increase of flexibility, wide variety in NC

 $\sim 10$ 

 $\mathbf{L}$ 

 $\mathbf{r}$ 

.......... ------------------------------------~~~~~~~~~~~~~--~--

program use (parameter programming, use of macros or subroutines).

- ability to serve information for a com puterised factory-wide manufacturing system.

## 0.1.3 Direct Numerical Control (DNC)

DNC is a manufacturing system where the machine tool controls are interconnected to an external process computer. The basic components are shown on Fig.0.3

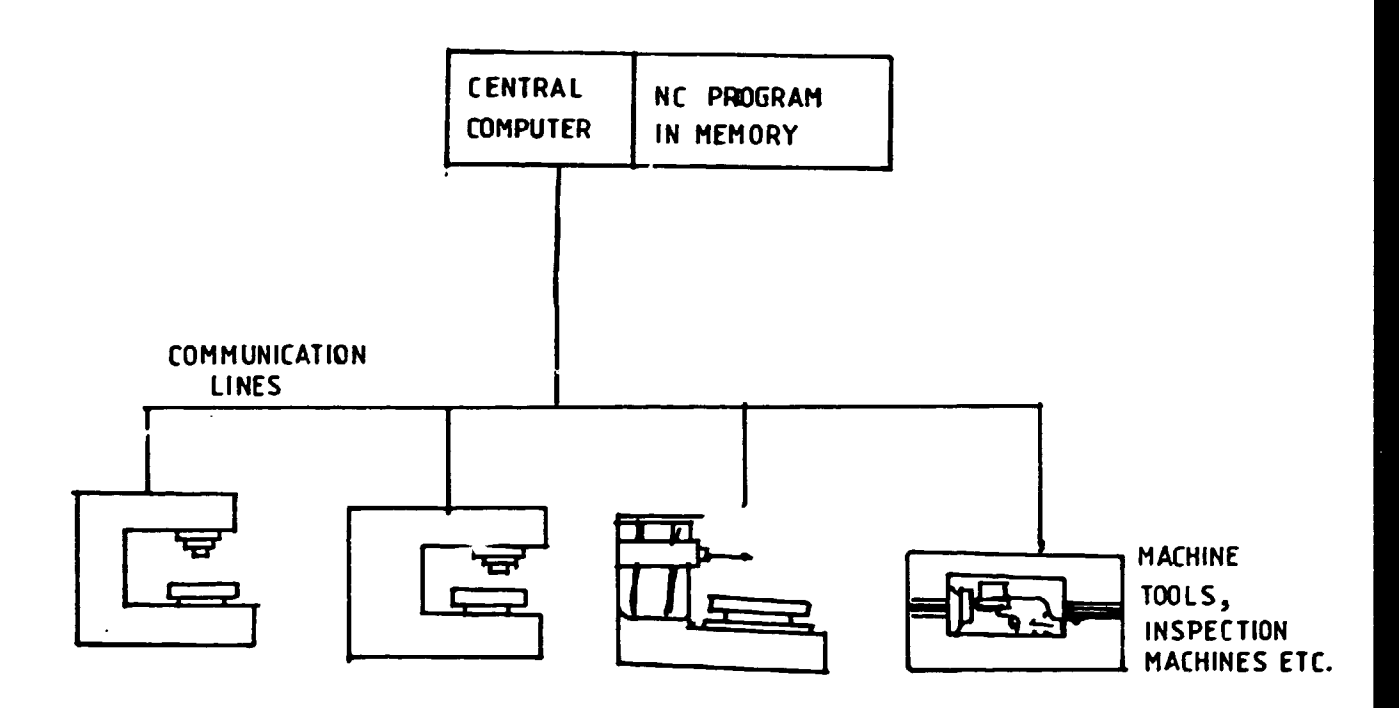

Fig  $0.3$ 

 $\mathbf{r}$ 

The DNC systems are generally 'tapeless' systems, the main error source this way is eliminated. Some of the basic functions of DNC system are:

- Administration of part program for the machine tool

 $\mathbb{R}^2$ 

- . input, storage, output, protocoling,
	- editing, copying, erasing
- library functions, storing, updating, retrieving, controlling memory access
- Distribution of NC part program and NC data
	- . activation of NC programs, acknowledgement of program calls, controlling start conditions, status reporting
	- . activation of communication interface
	- transfer of program as blocks to the machine tool control
	- control of the data transfer, status, and completion of transfer

The real flexible capabilities are experienced at combined DNC/CNC systems. Beyond those another advantage is resulting from the redundancy of the combined system ie. if the central DNC computer fails the CNC units of the system can be operated as stand-alone machines.

#### 0.2 NC PROGRAMMING

The basic methods of NC programming are of two types:

- manual programning - computer-aided part progranming

The manual part progranming basically means a machine level coding of the control instructions. Its efficiency and usability is strictly depending on the complexity of the workpiece. Generally speaking upto 2.5 o· production manual progranming can be applied, but in many cases even at 20 contouring the necessary work of the progranmer goes far beyond the acceptable economic and time factors. The manual programming of complex surfaces for 30-50 manufacturing is practically imposible.

## 0.2.1 MANUAL NC PART PROGRAMMING

The basic document to start with is the part drawing. For a successful program coding the usual production engineering tasks also have to be completed, ie:

- 
- 
- operations sequence planning operations planning operation eJements planning

The actual program coding can be started only if these preceeding steps have been completed. This is a very

important factor because the optional utilisation of the NC/CNC machines greatly depends on the quality of part program - and the latter depends on the quality of technological planning.

The control comnands {blocks) are using word addresses for the execution of specific functions. Some of the word addresses are as follows {detailed list will be given in Chapter 4):

- N sequence number {block identification) G - preparatcry functions {movement conditions, type of dimensional data - ie. absolute or
- incremental, fix cycles etc.) ~}-primary linear motion coordinates
- F feedrate function
- S spindle speed function
- T Tool function
- M miscellaneous functions (spindle on/off, coolant on/off, end of program etc.)

For example a typical NC block is {I inear movement to  $X = 215.5$   $Y = 103.0$ , coolant on and spindle speed is 1600 min with counter-clockwise rotation on. The sequence number of the control-block is 143). N143 GOl X215500 Y103000 51600 M04 M08(End of Block}

The coordinate values of the movements are calculated by the NC part programmer. The basic thing what is needed for this task is to create a coordinate system, the 'part-coordinate system'. The origin of the partcoordinate system can be selected freely but practical reasons should be considered depending on part symmetry etc.

#### 0.2.2 COMPUTER AIDED PART PROGRAMMING

The part progranming work needs tedious labour in many cases, including large amount of calculations for complicated contours, surfaces etc. Besides these factors the production engineering phase of the work (operation sequences, cutting parameters) can result serious errors. The reliable automation of this process was of high importance. The solution came up with the spreading use of the computers. Since the late 50s many computer aided programming systems have been developed with a wide variety in capacity, in the level of automation and in the field of application.

The end-product of the computer aided part programming systems are the same as of the manual NC programming i.e. the NC control blocks, but the way leading to the creation of NC part program is absolute different.

Instead of direct programming of the commands a 'lanugage' is used to describe the production task. This 'input part program' is processed by the computer ints imput part program codes are produced as output.

The details will be discussed in Chapter 2 - Chapter 4.

# 1. COMPUTER AIDED PART PROGRAMMING I. PROCESSOR/POST-PROCESSOR CONCEPT, LEVEL OF AUTOMATION

The early efforts of computer aided part programming didn't aim to be general systems, basically the machine-tool and control unit manufacturers developed some sort of programming aid which worked for the specific machine and control unit.

The decisive step was made with the development of the APT system, which has its marks on the majority of the systems even in our times. The language, the processing concept<br>serve as basis for international standards and numerous 'APTlike' systems are in use all over the world.

The APT as a problem oriented system came up with the following philosophy (see Fig.1.1):

- use a high level quasi-English language to describe the production task
- this 'part programme' will be processed by the system ('processor')giving a solution which is independent<br>of the specific machine-tool and specific control unit parameters.
- using the CLDATA as an input, a second processing phase follows, the mac'line-tool and control unit features will be considered in this phase by the programme<br>('post-processor') resulting the appropriate control<br>blocks as output for the NC complex.

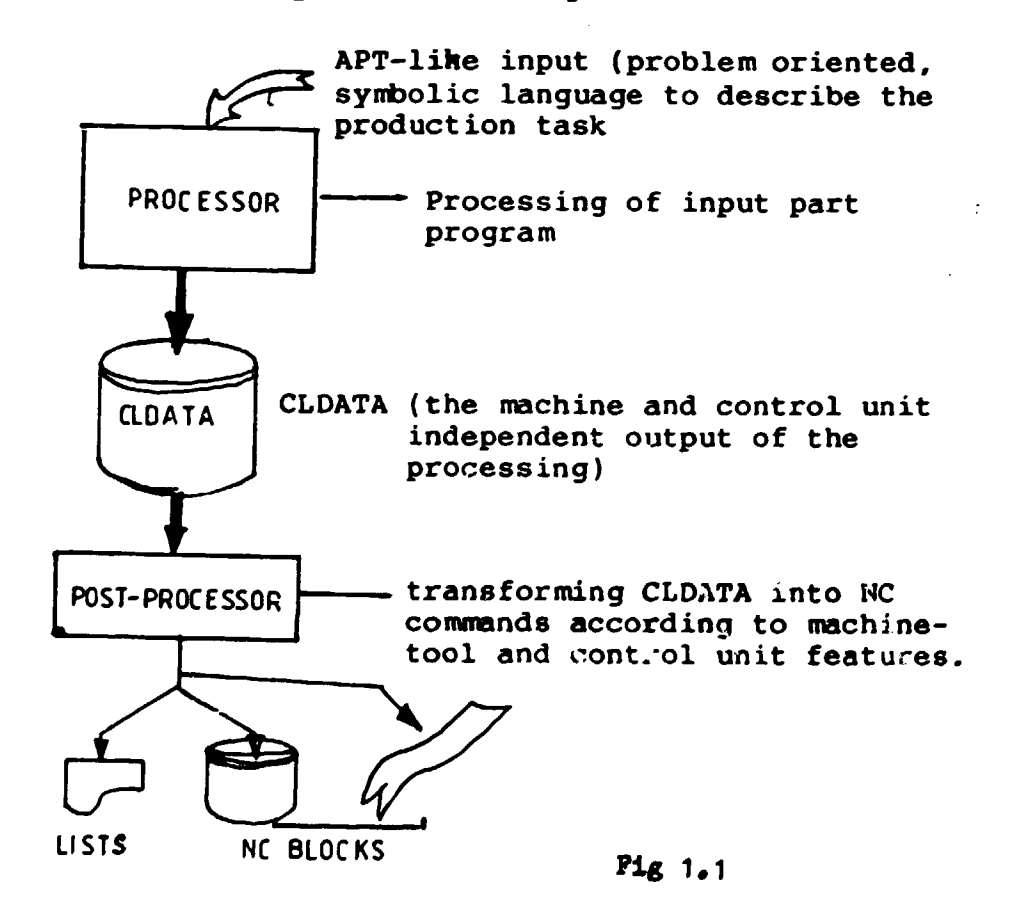

 $\pm$  1

 $\sim 10^{-1}$ 

Many APT-like systems are available, but there are some differences The first and crucial selection can between the systems. be made on the basic potentials:

- primarily used for complex geometrical problems,  $\mathbf{n}$ automatically technological data calculation is done
- medium or small complexity for the gemotrical possibility but some or the production engineering functions are automatically executed.

Between the two extremes many systems exist with different level of automation. As an example see the EXAPT family which was developed in GFR (West-Germany) as shown on Fig.1.2.

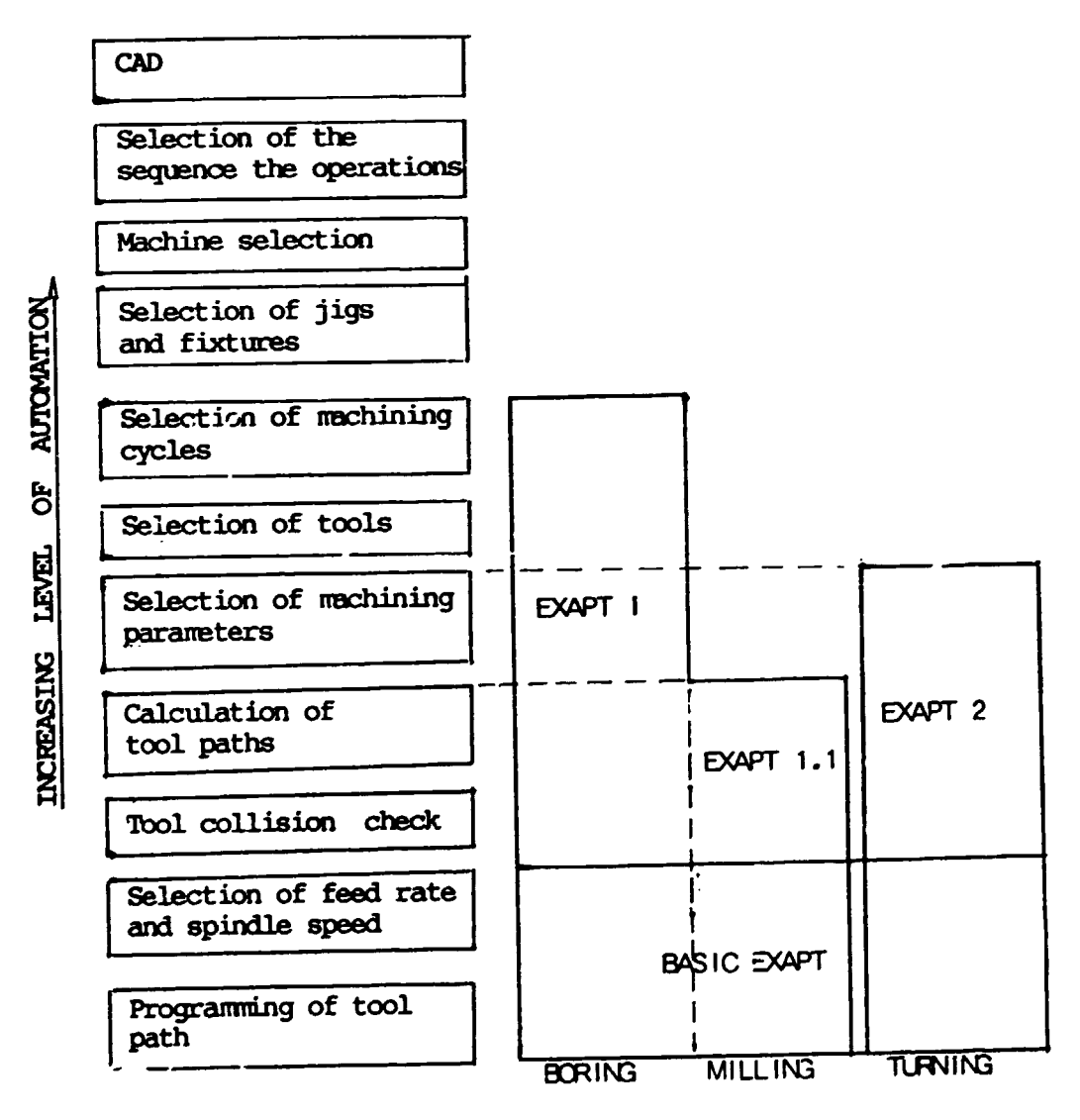

 $-22 -$ 

Fig. 1.2

 $\mathbf{L}$ 

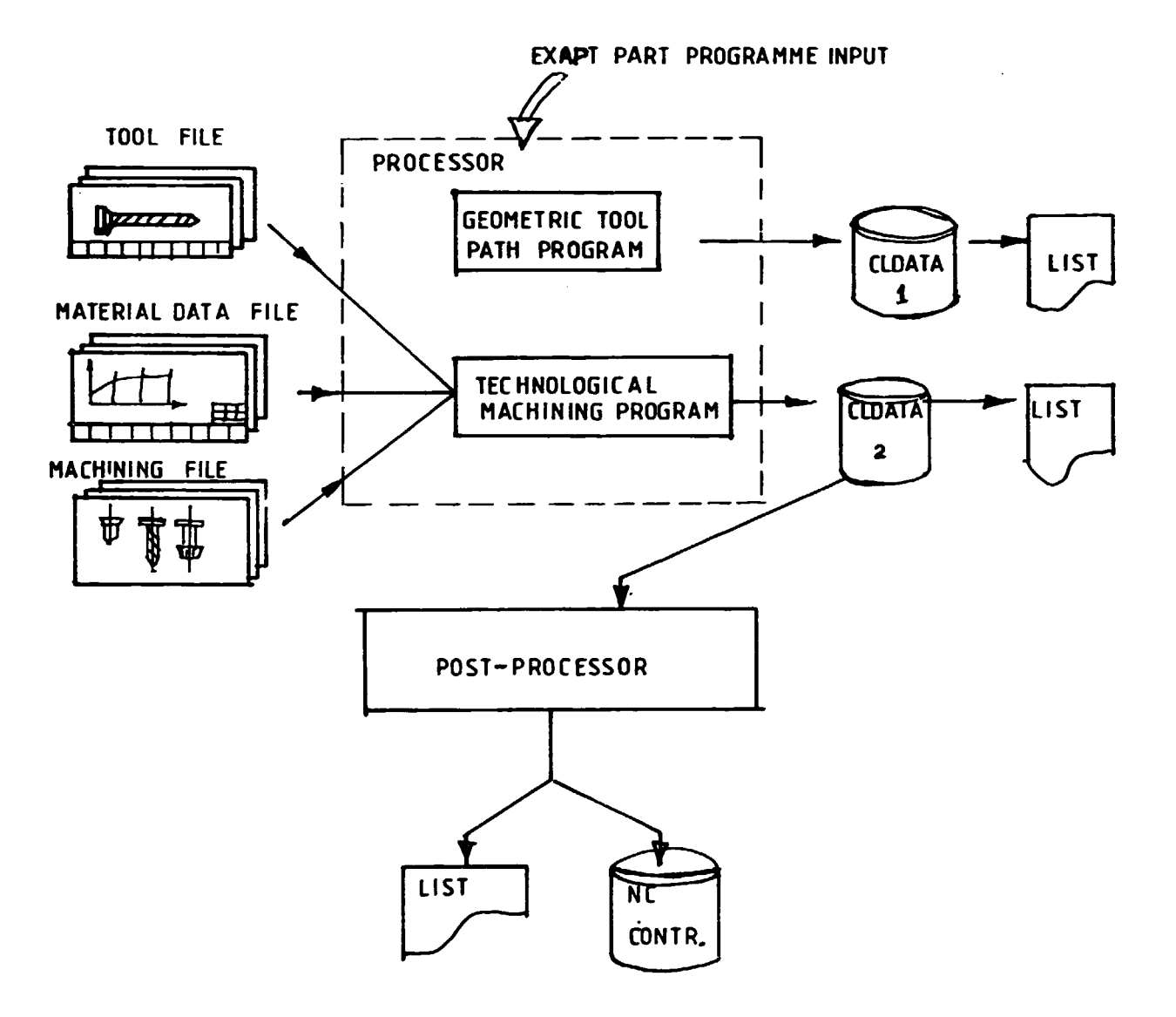

The EXAPT systems have technological processor (with different level of capacity). The rough sketch of system structure is shown on Fig.1.3

Fig  $1.3$ 

The work of the technological processor is supported by the tool file, material data file and the machining file. first one has all data of the tools available for The the system, the material file among other data gives the feed rate/diameter function etc. The calculation algorithms for cycles and other machining related calculations are stored in the machining file.

To illustrate the APT-like input languages and the part<br>programming a simple manufacturing task is programmed with EXAPT. (See workpiece on Fig.1.4).

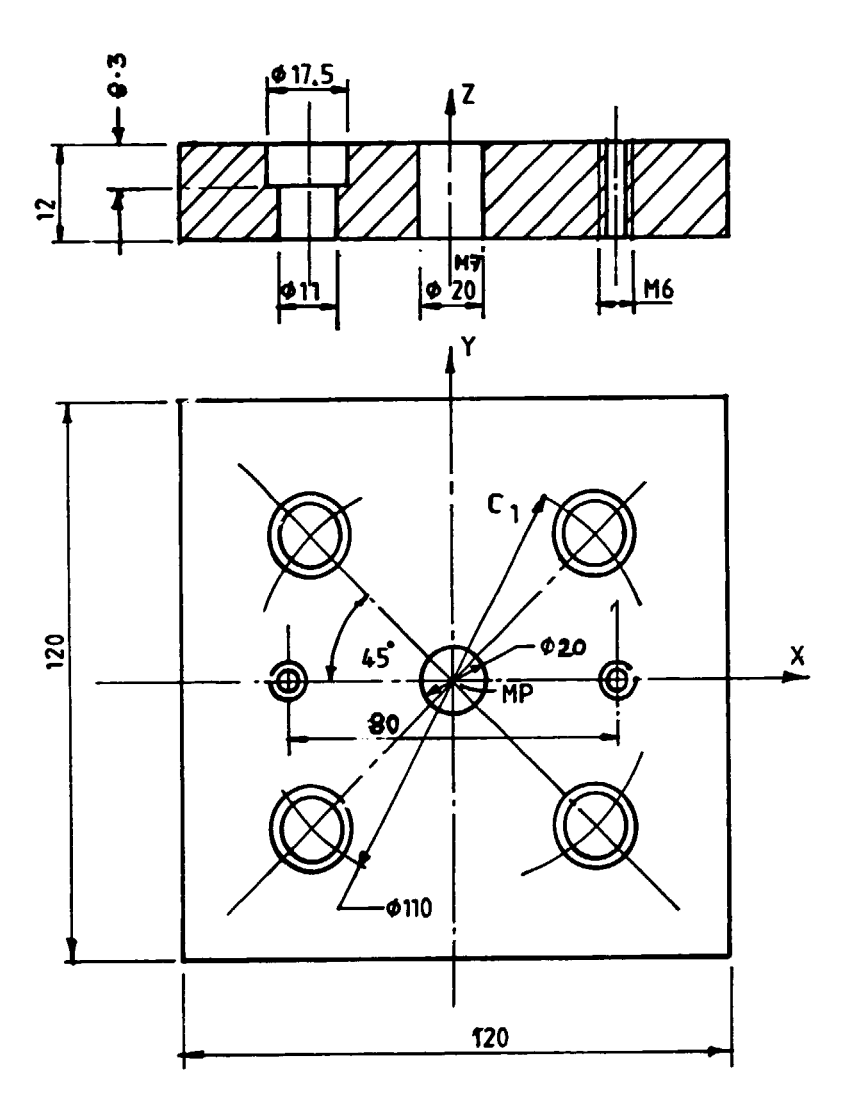

#### Fig  $1-4$

The part program is demonstrated on Fig.1.5. This little sample program is written for a point-to-point work, i.e. no contour manufacturing is needed. Looking at Fig.1.5<br>the typical program structure is obvious (introductory [header] statements, geometry, technology, execution), some explanations on the program follows:

PARTNO/SAMPLE PLATE, MORATUWA 1. MACHIN/TAXISAWA **HEADER**  $2.$ 3. TRANS/200, 100, 50 **STATEMENTS** ----------4. ZSURF/12 5.  $MP = POINT/0, 0, 12$ **GEOMETRICAL** 6.  $C1 = CIRCLE/CENTER.MP, RADIUS, 55$ **DEFINITION** 7. PAT = PATERN/ARC,  $C145$ ,  $CCLW$ , 4 8. PART/MATERL.12  $CLDIST/.8$ 9. 10. BORE1 = DRILL/SO.DIAMET.5.DEPTH.12.12.TOOL.315 11. THREAD = TAP/SO, DIAMET, 6, DEPTH, 12, TOOL, 416<br>12. BOREZ = DRILL/SO, DIAMET, 11, DEPTH, 12 TECHNOLOGICAL DEFINITION 13. SINK = SINK/SO, DIAMET, 17.5, DEPTH, 8.3 14. REM = REAM/DIAMET, 20, DEPIH, 12 15. COOLNT/ON 16. FROM/-100,0,100<br>17. WORK/BORE 1. THREAD 18. GOTO/-40,0,12 **EXECUTION** 19. GOTO/40,0,12 **DEFINITION** 20. WORK/REM 21. GOTO/MP 22. WORK/BOREZ, SINK 23. GOTO/PAT 24. FINI

The header statements give the workpiece ID, the type of machine-tool (post-processor) and the zero point shift of the workpiece coordinate system. The geometry follows, the definitions are simple, just one thing must be mentioned:<br>the identifiers of those elements can be cited only in<br>the statements which elements explicitely had been defined in one of the preceeding definitions.

The technological statements with numbers 10-13 have an SO modifier but statement No. 14 has not. This modifier<br>stands for single operation i.e. just the programmed operation<br>will be executed. If the SO modifier is omitted (as in No. 14) the statement is a so called 'Ream Cycle' definition and all the necessary operations needed prior to the reaming operation will be calculated automatically by the system.

The execution of cutting operation are activated from<br>statement No. 15. As mentioned before the reaming cycle<br>(execution in statement No. 20) will active all the necessary preceeding operations.

When programming contouring cutting operations, the geometry and the execution statements are somewhat more complex, this is discussed in Chapter 2.

# 2 COMPUTER AIDED PART PROGRAMMING II CONTOURING, THE CLDATA STRUCTURE, POST-PROCESSORS

## 2.1 CONTOURING

To start the discussion on the programming of contouring a sample part program for the workpiece of Fig.2.1 is listed on Fig.2.2. No second view of the part is given, let us work with  $Z = 0$  coordinate when executing contouring.

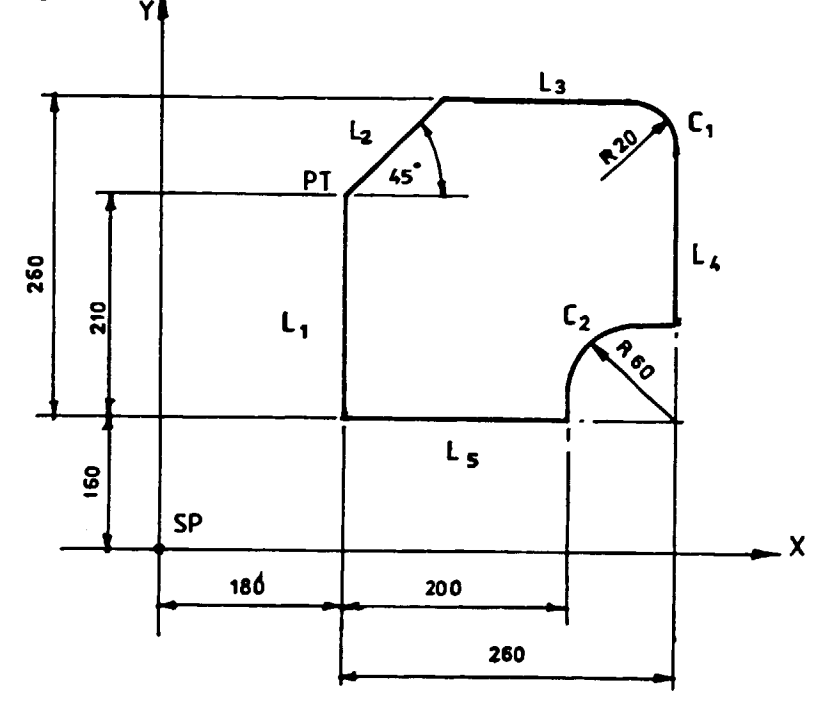

Fig. 2.1

If reading the part-program on Fig. 2.2 the special features of this concept of geometry are obvious, i.e. the system uses infinite elements (independently of the defined points of a line the lines have no directions and they are infinite, only complete circles can be described etc.)

1 PARTNO/SAMPLE2, MORATUWA 2 MACHIN/TAKISAWA, FANUC 3 TRANS/300,250,150 4 SP=POINT/0.0.0 5 L1=LINE/180,160,180,210 6 PT=POINT/180,210,0 7 L2=LINE/PT, ATANGL, 45 8 L5=LINE/180, 160, 380, 160 9 L3=LINE/PARLEL, L5, YLARGE, 260 10L4=LINE/PARLEL, L1, XLARGE, 260 11C1=CIRCLE/YSMALL, L3, XSMALL, L4, RADIUS, 20 12C2=CIRCLE/260,150,0,60 13CUTTER=16 14SP INDL / 1200, CLW 15COOLNT/ON 16FEDRAT/180 17FROM/SP 18GO/TO, L1 19TLLFT, GOLFT/L1, PAST, L2 20GORGT/L2, PAST, L3 21GORGT/L3, TANTO, C1 22GOFVD/C1, TANTO, L4 23GOFWD/L4, PAST, C2 24GORGT/C2, PAST, L5 25GORGT/L5, PAST, L1 26SPINDL/OFF 27COOLNT/OFF 28RAPID 29GOTO/SP

30F IN1

 $-28 -$ 

The actual part-geometry are cut-out of the set of infinite elements by the progranmed tool movements (Seq no. 19-25).

The geometrical definitions use modifiers to select the desired specific element. On Fig 2.3 a limited number of geometrical definitions are given.

The statement No. 19 specifies the relative position of the tool and workpiece. TLLFT means, that the tool is on left of the workpiece when executing the contouring machining (left or right should be judged by looking into the direction of the tool movement).

Comparing the definitions to those of the EXAPT sample program the difference is obvious between a processor with technological modules and a geometrical processor. In the latter case no separate definitions exist to declare machining operations but the motion statements themselves are the definition and the same time the execution statements. (Exceptions exist especially for the machining of sculptured surfaces where no series of individual tool movements are progranrned; examples shown in Chapter 3 and Chapter 9).

The position of tool is controlled by the TO, CN, PAST, TANTO modifiers. The concept of tool control is based on the 'three surface' philosophy, see. Fig. 2.4.

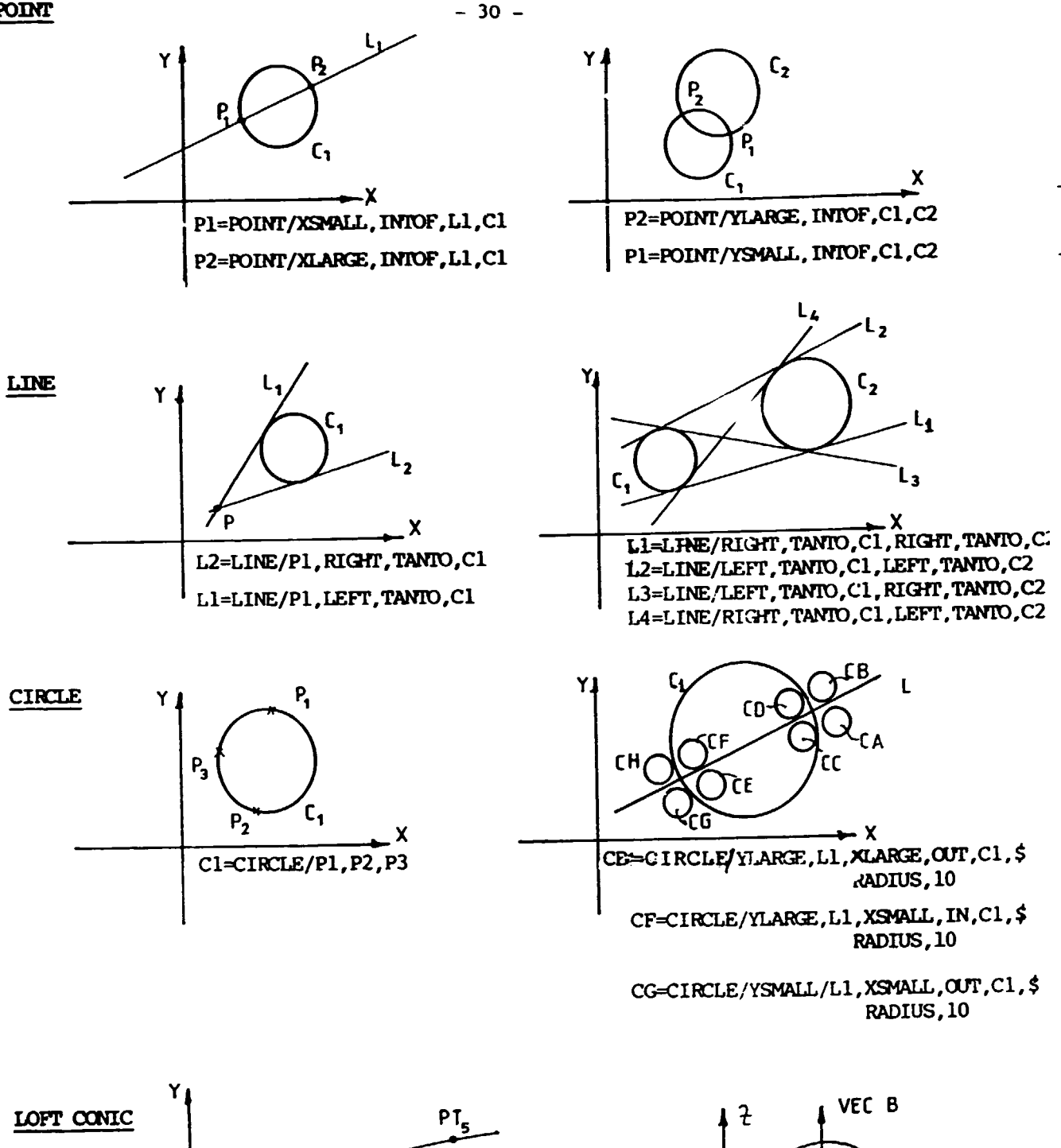

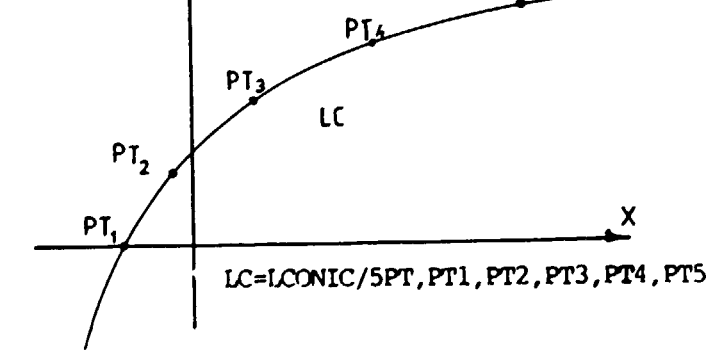

 $\bar{\Gamma}$ 

 $\pm$ 

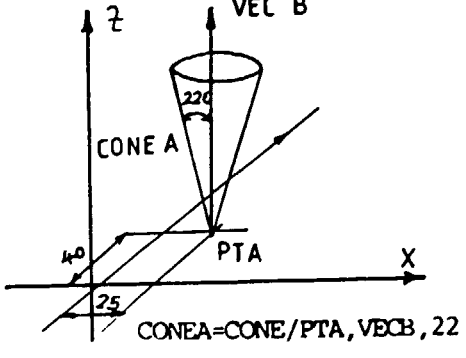

## $Fig. 2.3$

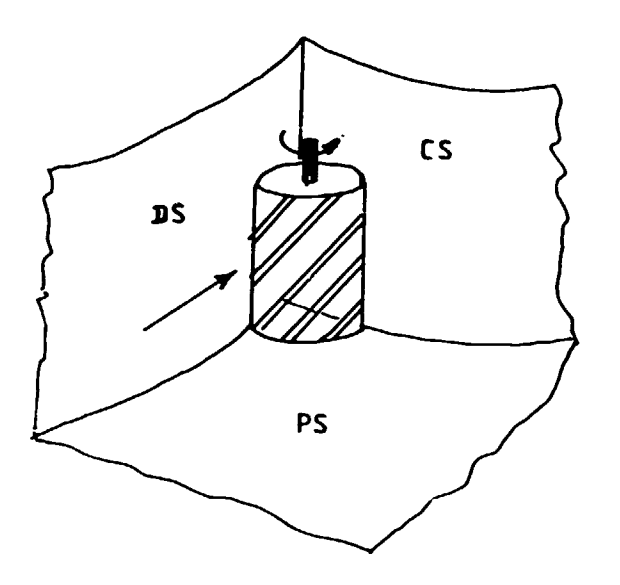

Fig. 2.4

The bottom of the tool (tool tip) is in connection with the PS (Part Surface) while the tool is executing the movement. The direction of movement is controlled by the DS (Drive Surface), the limit of movement is controlled by the CS (Check Surface) according to specific modifier progranmed (che Figure 2.4 shows a TO position). If the sample program is processed the tool centre coordinate for the contouring will be written on CLDATA file with the appropriate codes of other statements (no basic geometrical definition will be stored on CLDATA).

The contouriny will result the tool path of Fig 2.5

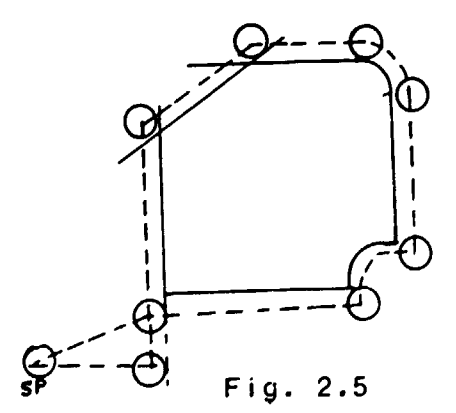

This 'APT-I ike' language structure what has been discussed serves as a basis for international standardization. Many extensions and refinements had been added to the basic definitions and ISO 4342 was pub-Ii shed as a reference input I anguage set. Continuous work has been done on the development of this reference language (including sculptured surface machining) even in our times.

#### 2.2 CLDATA STRUCTURE

The end-product of the NC processor is the CLDATA which serves as input to the post-processor.

The CLDATA is a data file with records of variable lengths. Each processor output statement represent one (or more) CLDATA record(s). The type of information can be identified by major codes (and in some cases additional minor codes are also used).

The standardised form (major codes) and the role of the record are listed on Table 2.1

The vertical structure of the CLDATA records shows the following rules:

the rocords are preceeded by a record of 1000 type which carries the original sequence number of the statement In question.
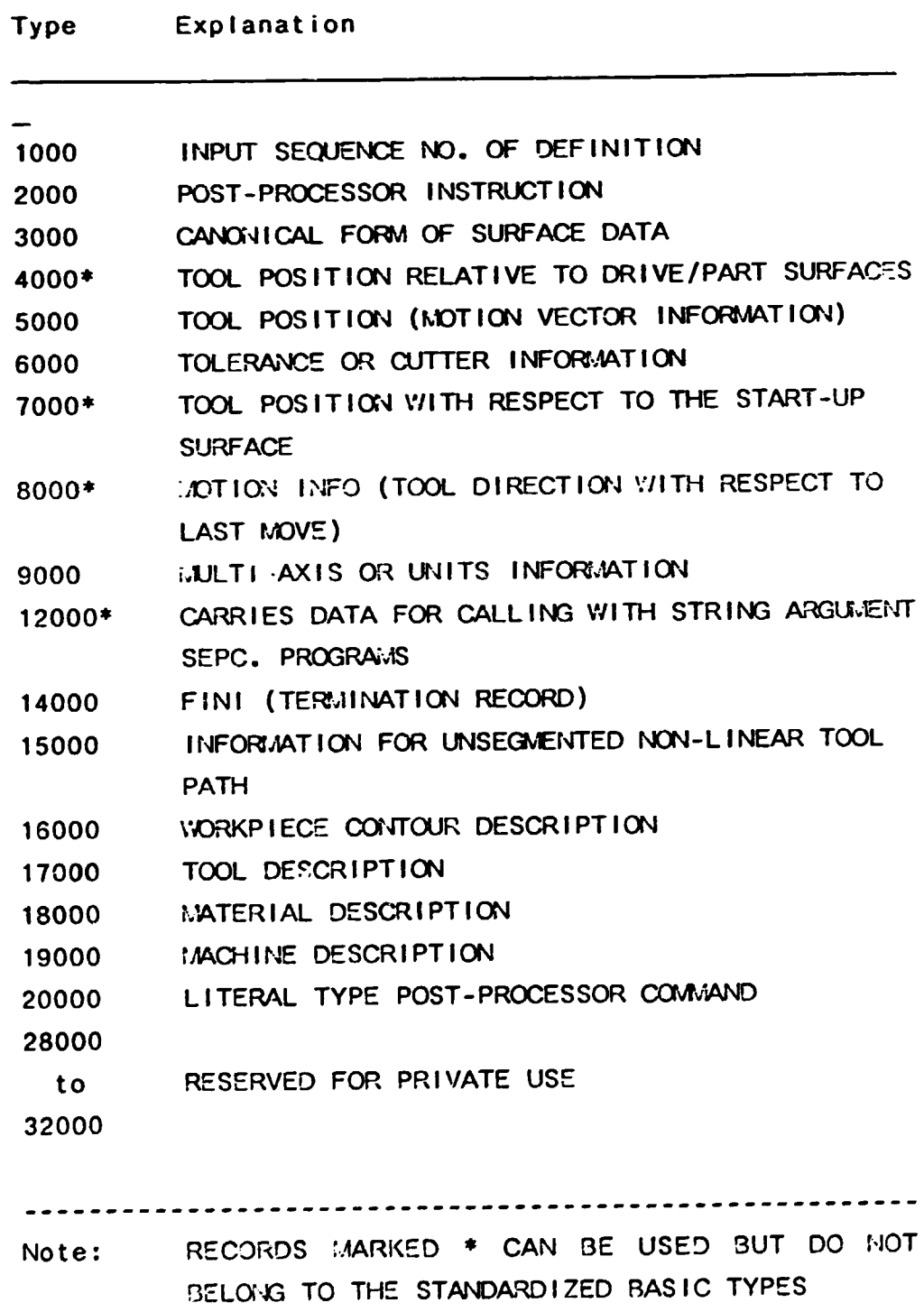

Table 2.1

 $\hat{\mathcal{A}}$  and  $\hat{\mathcal{A}}$  are  $\hat{\mathcal{A}}$  . In the final  $\hat{\mathcal{A}}$ 

 $\ddot{\phantom{a}}$ 

 $\ddot{\phantom{a}}$ 

 $\sim$   $\sim$ 

- for unsegmented tool paths (eg. circle) a record of type 3000 is used and followed immediately by a record of type 15000.
	- for linear (seg-mented) movements frequently more than one record of type 5000 is needed (eg. for a sculptured surface). In this case the sequence number record (1000) is preceeding only the first record of type 5000 and is not repeated for all continuation records.

For example consider the sample program of Fig. 2.2.

 $\bullet$ 

The definitions from seq. no. 20 to 23 will generate the following records:

1000 carrying seq.no 20 5000 carrying the terminating coordinates axes of linear motion 1000 carrying seq.no 21 5000 carrying the terminating coordinates of linear motion 1000 carrying the seq. no 22 3000 canonical data of circle Cl 15000termlnating coordinates of movement along Cl circle 1000 carrying seq.no 23 5000 carrying the terminating coordinate of I inear motion

 $-34 -$ 

 $W(ord)$  1 - integer = record sequence number  $W$  2 - integer =  $\sqrt{1000}$  $W$  3 - integer = seq. no of statement in part program  $W$  4 - character = ID of original<br>statement statement<br><sup>1</sup>/<sub>1</sub>/<sub>2</sub><br>statement of existence of the statement  $W = 5 -$  character = ID of original statement The record of type 5000 (linear motions)  $V/1$  - integer = record sequence number W2 - integer = 5000  $W3$  - integer = 3 for motion start (FROM) 4 for incremental coordinates {GODLTA) 5 for absolute coordinates  $(GO...)$ <sup>6</sup>if this is a continuation record W4 - character= ID of geometrical element  $W5$  - integer = subscript or point index (eg. at patterns)  $V/6$  - real = X coordinate of point *W*7 - real = Y coordinate of point  $\sqrt{7/8}$  - real = Z coordinate of point if the record is carrying more than one point informa-

tion (movement on curved surface, segmented circle etc.) then the record continues up to W 245 and if necessary continuation records fol low:

 $\sqrt{2}$  - real = X coordinate of 2nd point

 $\sim 10^7$ 

 $-35 -$ 

The structure of records type 1000

W10- real = Y coordinate of 2nd point  $V11-$  real  $=$  Z coordinate of 2nd point ----------------------------------------------·--------

if multiaxis machining is used (eg. SD) the record is carrying Dextets and not triplets:

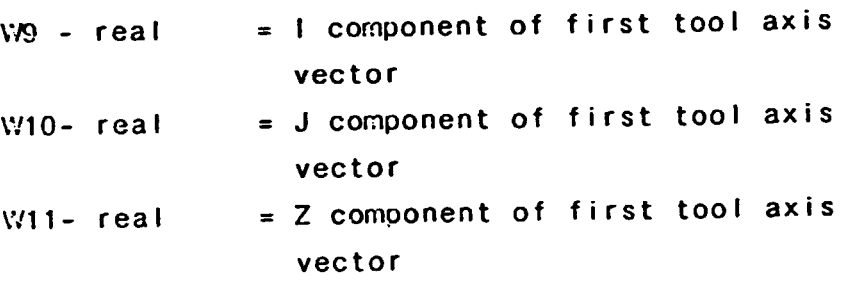

The post-processor records carry informations on spindle speeds, feedrates, coolants, tool changes, optional block skips etc..

Statements of seq. no 14 to 16 load as fol lows {without seq. records)

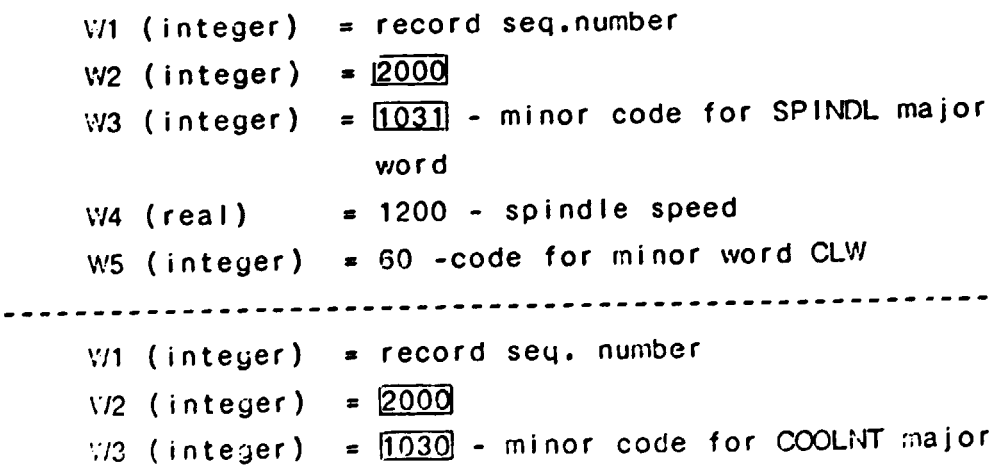

word  $\forall$ /4 (integer) = 71 - code for minor word ON  $V1$  (integer) = record sequence number  $V/2$  (integer) =  $2000$  $\sqrt{73}$  (integer) =  $\sqrt{1009}$  - minor code for FEDRAT major word  $W4$  (real) = 120 - feedrate in  $M1/M1$ 

The processor outputs the CLDATA records, the movements are calculated into movement elements in case of complex shapes or of group of movements (exceptions exist eg. hole machining cycles etc.).

The processing of CLDATA is executed by the postprocessor.

(The CLDATA records are also compiled in international standards; ISO 3592 and ISO 4343)

## 2.3 POST-PROCESSOR

 $\mathbf{E}^{\mathrm{c}}=\mathbf{E}^{\mathrm{c}}$ 

The post-processor serves as a link between the processor and the machine tool/control unit. Its basic task is to convert the information carried :n CLDATA to NC control blocks. All significant data of the machine tools and of the control unit are accessible for the post-processor.

To fulfill its task the post-processor reads the CLDATA records and processes them (depending on the number of reading of the CLDATA file 'one-pass' and 'two-pass' post-processors exist). A very rough sketch of the

 $\mathbf{H}^{\mathrm{eff}}$ 

 $\sim 10^{-5}$ 

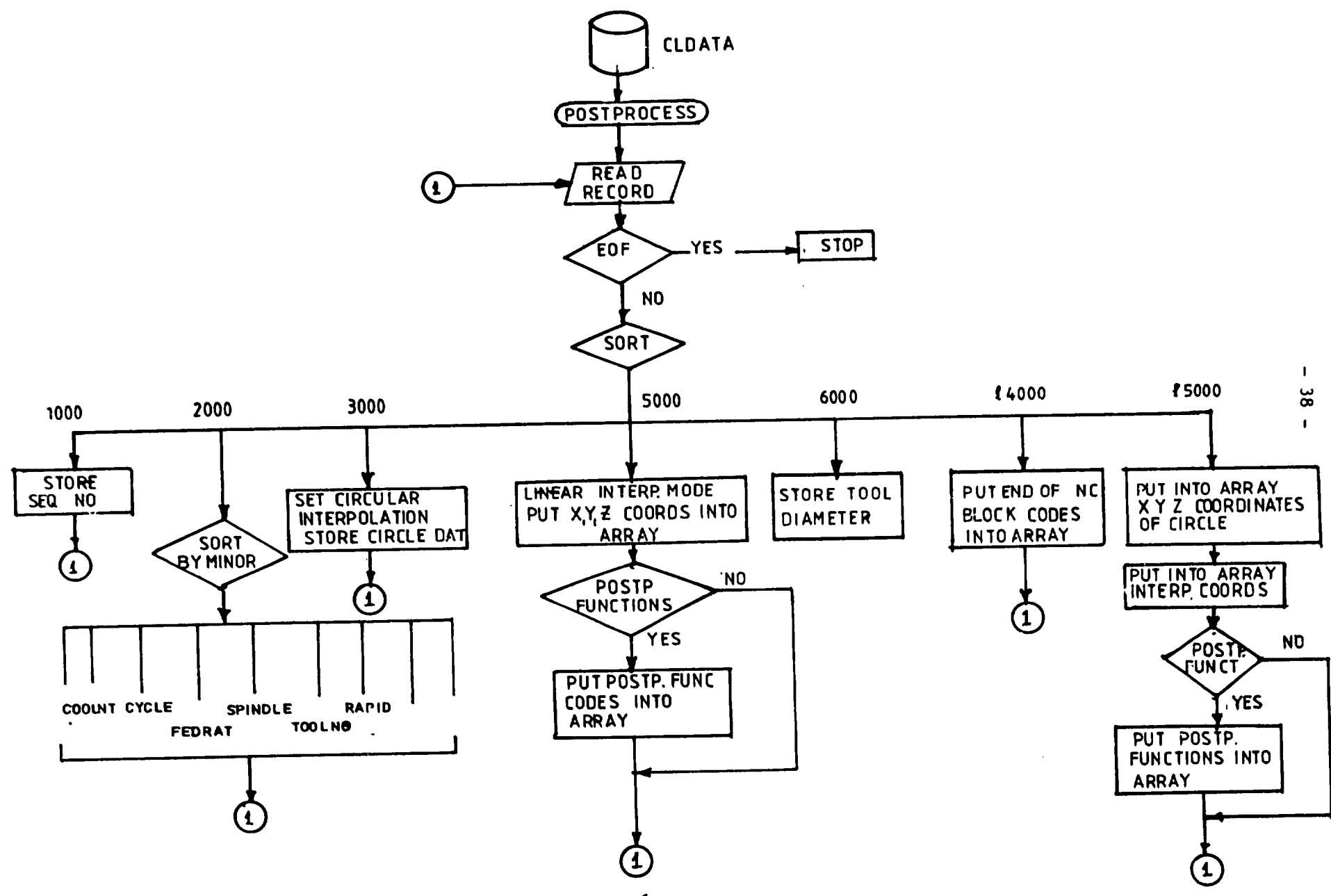

Pig 2.6

 $\sim 100$  km

 $\bullet$  .

 $\mathbf{r}$ 

 $\mathbf{r}$ 

post-processor structure is given on Fig 2.6.

The first step is a sorting procedure according to record types. The processing of the records differ in many ways.

- seq. no records are stored up to the next record reading to serve as a flag in case of error messages (1000 type records)
- most of the post-processor functions are not written into separate control blocks, but they are stored and will be put into those control blocks which carry tool movement information (2000 type records for spindle speeds, feedrates, coolant etc.)
- when processing movement records, the necessary interpolation code (if circle is used also the interpolation parameters) should be written into the control block, together with the 'waiting' miscellaneous functions (feed, spindle, speed etc.)

The end product of post-processing is the file of NC control blocks and lists for the machine-tool operator (list of control commands, instructions for tooling, instructions for the setting of correction data etc.)

# 3. COMPUTER A IDED PART PROGRAMM ING III PROGRAMMING 3D-5D MANUFACTURING

Workpieces with surfaces of curved shapes need full 3D or 5D manufacturing capabilities. 5D machining is especially powerful and serves as the most economical manufacturing technique for special dies/moulds, aircraft parts, turbine impellers, compressors etc..

Those machine tools are SD machines where besides the I inear movements (x,y and z) the tool and/or workpiece can rotate about two rotational axes. One of the typical solution is the application of two rotary tables. Different possibilities also exist, eg. the tool can rotate about two rotational axes  $etc.$ 

The rotary tables generally have guide I imited capacity concerning workpiece dimensions, but five sides of a workpiece can be manufactured, in one set-up. This machine construction is also the best suited for the machining of impeller blades.

# 3.1 MANUFACTURING OF 5D SURFACES

In this and in the next paragraph the discussion is based<br>In this and initiation and attucture of the FAUN 5D on the capabilities and structure of the FAUN programming system. Other possibilities will be shown in Chapter 9.

Basically three special surfaces can be programmed.

a. Ruled surfaces defined by two curves (general planes contain these curves) and I ine rulings which connect the curves (Fig. 3.1)

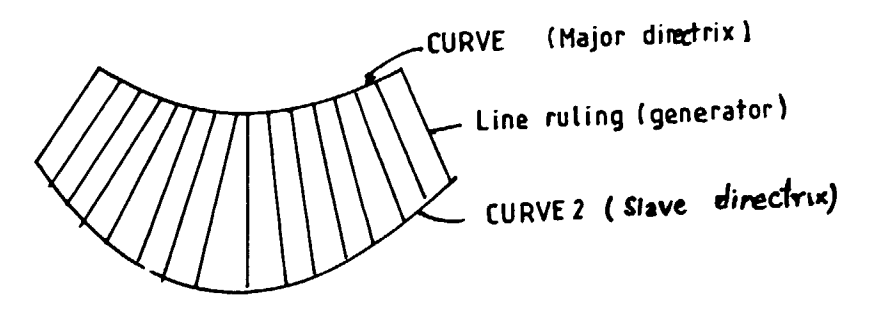

Fig. 3.1

b. Translational surfaces generated with the sweep motion of a space curve (generatrix) along an other space curve (directrix). See Fig. 3.2.

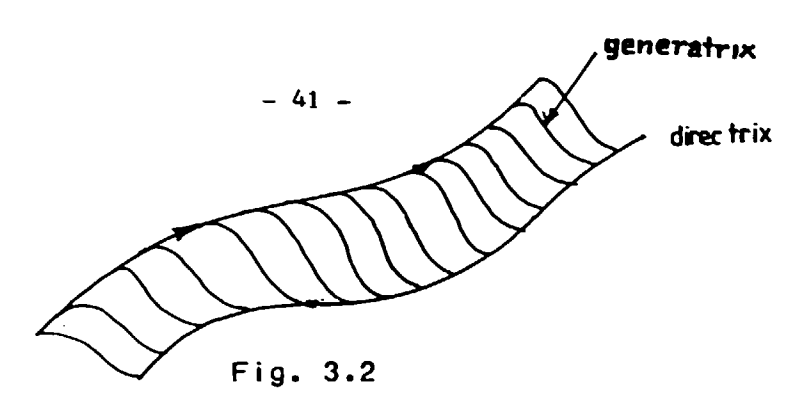

While moving along the directrix the generatrix is to tiltor to execute zooming, resulting a  $abie$ very complex surface. Besides these operations the generatrix can behave as a cone ruling or as a cylinder ruling.

c. Sculptured surface as built up by rectangular grid of M\*N points (Fig 3.3)

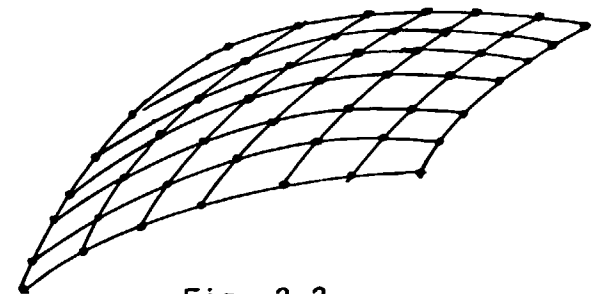

Fig. 3.3

The points represent surface points (as on Fig 3.3) or Besier polygon points.

The machining statements for the special surfaces have definitions for the strategy of movements (one-way, zigzag, spiral), for tool tilt, for the strategy of approaching movements and departing movements (in direction of surface normal, in direction of tool axis etc.) for possible lifts when changing the tool paths etc. Eg. the machining of ruled surface R1 from P1 starting point with<br>zig-zag strategy, with a ball-tool which is tilted by 50 and approaching of surface is needed in surface normal direction (length of movement is 100 mm), at tool path changes 10 mm of tool-lift is needed and the depart from the finished surface is programmed in tool-axis direction (length of movement is 200 mm) looks like follows:

VARSE/R1, START, P1, ZIGZAG, TOOL, FACE, TILT, 5, 5, IN, SNORM, 100, LIFT, 10, OUT, TAXIS, 200 The zig-zag and one-way strategy is used for the machining of ruled surfaces and translative surfaces.

Sculptured surfaces allow zig-zag and spiral (meander movements (see Fig 3.4)

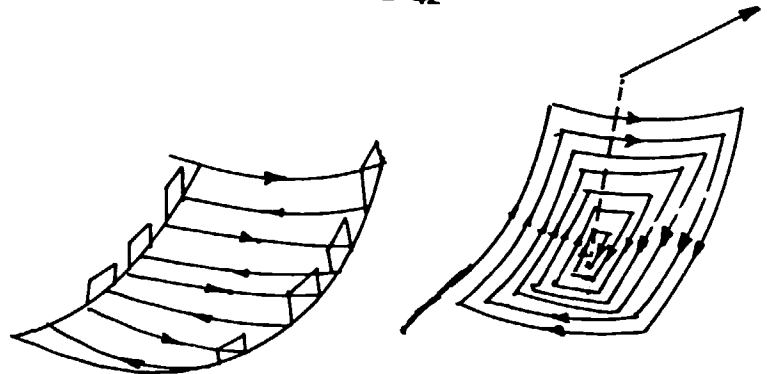

Fig. 3.4

At the processing and manufacturing of special surfaces numerous aspects need careful consideration.

Eg. an interesting and not too attractive speciality of the ruled surfaces that in many cases the surface cannot be manufactured to the exact yeometr ical shape even theoretically if tool side is used. Explanation is given on Fig. 3.5.

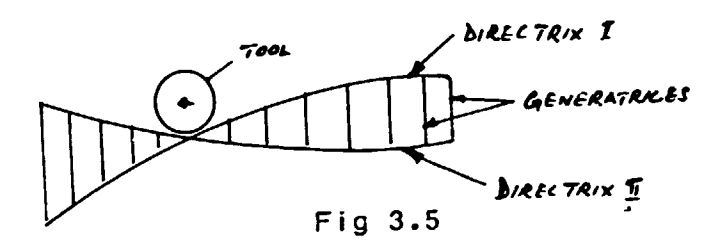

The tool is located with its side on one of the generatries (tool is shown from axis direction). surface normal along the generatrix is changing, which means that tool diameter should be O mm which means that immediate geometrical errors (fortunately in practice the tolerance many times makes possible the use of tool-side for machining).

The surface definitions (and consequently the processing algorithms) are different for the surfaces. Because of the tedious calculations needed for sculptured surfaces and because of the existence of some sort of analytical rules for the other two surface types the processing time shows significant differences.

Processing about the same surfaces with identical Processing about the same covered needed is the r o I I owing.

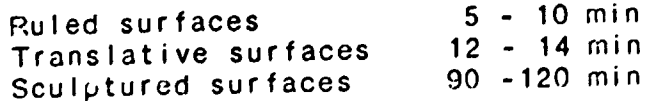

Practice is needed for the effective work, because programming and processing the same surface with the only difference that major and cross movement directions are changed results great differences in time (depending on the curvature of surface).

Processing - and the number of CNC blocks - highly depends on tolerances. The effect of changing the tool size is not so significant (sec Fig. 3.6) but naturally the increasing the tool size also helps.

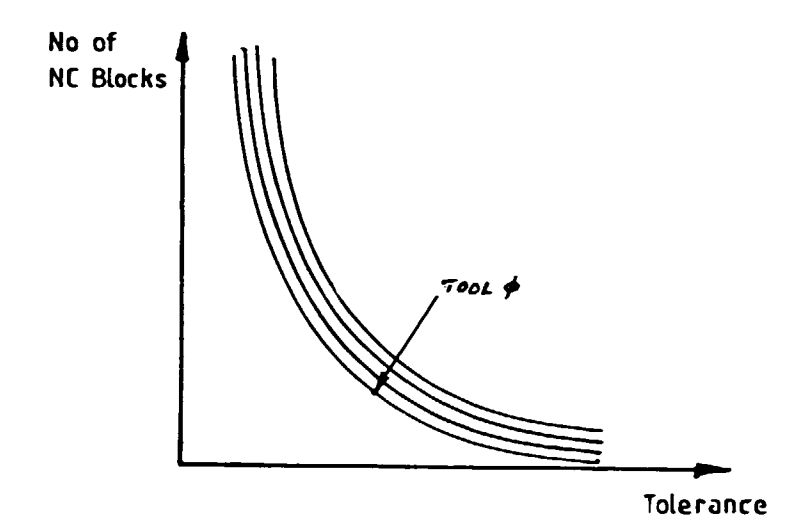

Fig 3.6

Typical feature of the SD movements the existence of This means that between two points when the 5D movement is executed the linear and rotational movements are accomplished simultaneously (start and termination in the same movement for al I five motions) with possible interference occurance

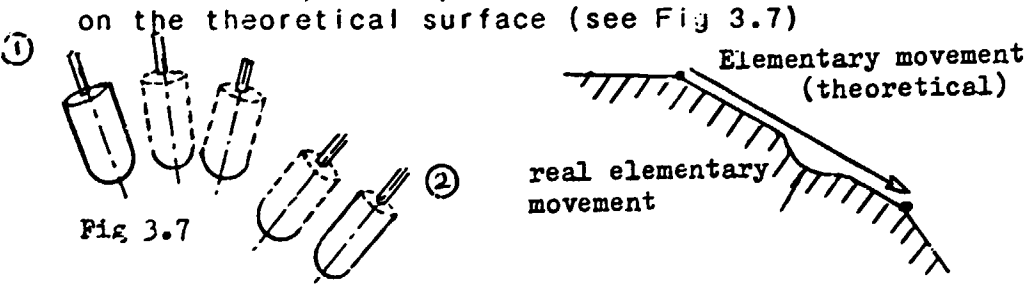

The control of this error within the acceptable tolerance I imits needs many calculations from the processor, i.e. this problem should be solved by the system designer and the user (part programmer) need not take care of it.

The part programming is made by a menue based dialog system which applies APT-like input language structure (in semantical meaning). The basic version of the FAUII system does not calculate cutting parameters, the required data of spindle speeds, feedrates etc. should be defined by the user the same way as it was introduced in the 2nd sample part-program.

The execution statements are individual movement state-<br>ments (e.g. COTO type) as complex WK. (work ...) Statements (  $e_{ij}$ . GOTO type) as complex  $\nu$ K..(work  $\ldots$  ) ments as it was illustrated in this paragraph for a ruled surface.

# 3.2 SYSTE: STRUCTURE OF A 5D CAPP/CAM SYSTEM (FAUN)

The modular structure of the system makes possible to compile different versions with varying capabilities.

The system structure is shown on Fig. 3.8.

The system control, handling of the several entry points selection, file archivation, error listing are accomplished by the monitor program. The input module handles the menues of the input dialogue procedure, offers full editing capability for the user and gives list of the input data in APT-like statement format. The decoding module calculates and converts all geometrical elements into canonical formats (i.e. the basic elements eg. circles will be stored in the same format indepen-<br>dently of the original definition version). This dently of the original definition version). canonisation procedure is not valid for the special surfaces.

The processing module has double function:

- processing up to 2.5 D the input part program (plus 3D machining of planes of arbitrary positions).
- serving as a sub-monitor program to activate the special surface and roughing modules.

The surface modules calculates the tool paths according to tolerances and tool sizes. The result is a series of coordinates (surface points, surface normal componments tool axis components) written into an intermediate file.

These data are converted into CLDATA records by the processing module.

The postprocessor is not a regular processor module but it also can be activated by the moniter program.

The latest version of the system has a technological processor for calculating and optimisation of cutting

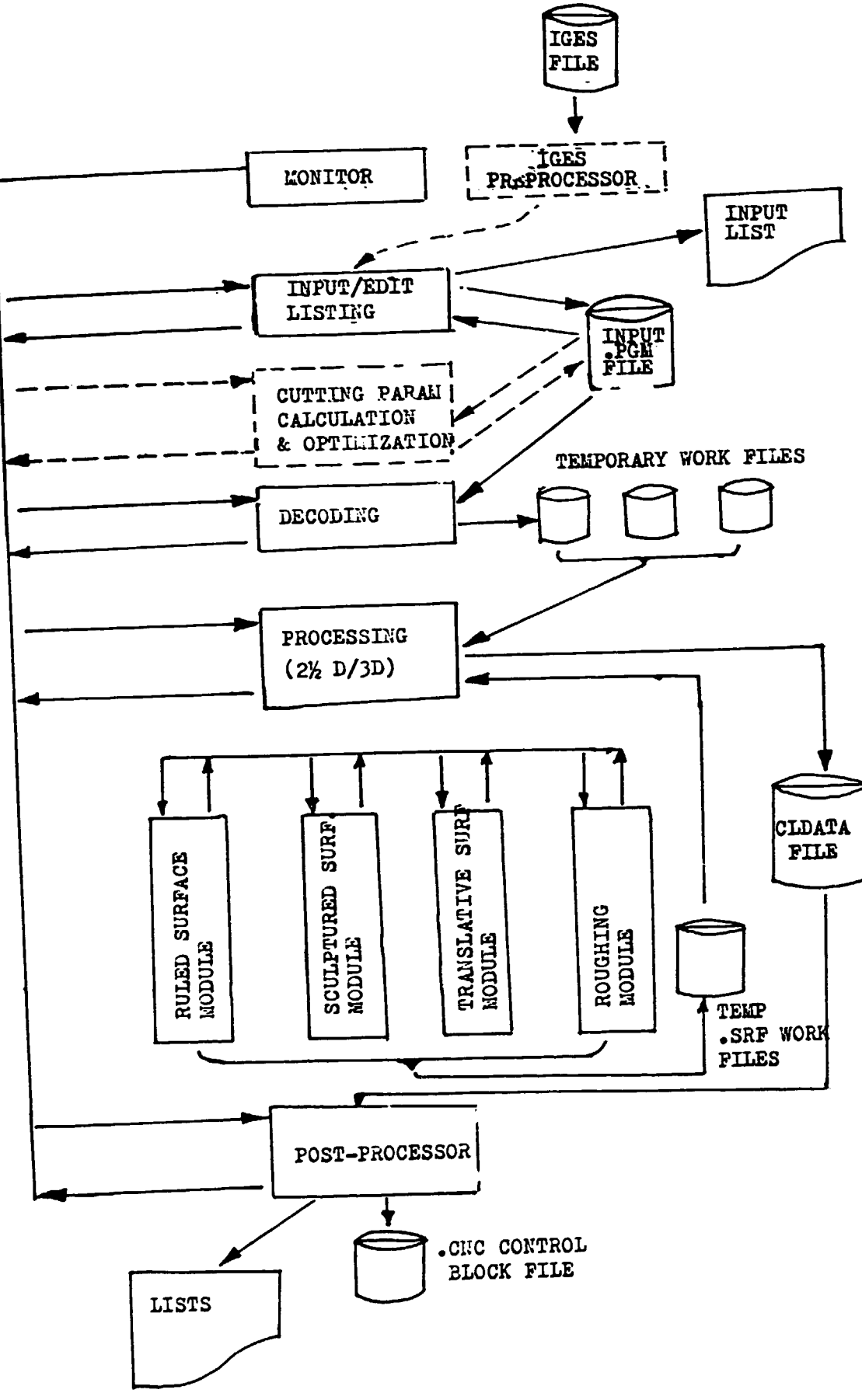

parameters. This capability can be utilised up to 2.5 o.

The programming of feedrates, spindle speeds are done by the usual way (SPINDL, FEDRAT etc. definitions). If the program does not have cutting parameters for the machining statements, then

TPROC/ON!

 $\frac{1}{2}$  blachining definitions

TPRO~/OFF

should be programmed and the automatic calculation will be carried out.

The FAUN system has also an IGES preprocessor module. The IGES (Initial Graphical Exchanye Specification) file structure serves as a CAD/CAM data interface and input geometry for the CAPP/CAM system can be directly written onto the input part program file.

## 4. ADDRESS CODES, AXIS AND MOTION NOMENCLATURE

The characters used for NC, CNC control functions are listed in Table 4.1. The unassigned codes have different uses, just for illustration some possible applications are given in parentheses. The multiple use is valid fer the majority of the codes too, explanations come later.

# 4.1 MOTIONS AND AXIS

The coordinate system and machine movements are defined in such a way, that the part programmer can describe the machining operations without knowing whether the tool approz besthe workpiece or the workpiece approaches the tool. There are international standards (ISO) for this topic.

#### General Considerations

- The standard coordinate system is a rectangular right-handed system with the three principal axes labelled X, Y, Z with rotary motions about these axis labelled A, B and C respectively. (See Fig. 4.1)
- The standard coordinate system is used to provide the<br>coordinates of a moving tool with respect to a coordinates of a moving tool with respect to<br>stationary\_workpiece.
- The positive direction of movement of a component of the machine is that which shall cause an increasing positive dimension of the workpiece.
- Unprimed letter is used to designate tool movement. Primed letter denotes the movement of the workpiece. Movement in the primed direction is opposite to the corresronding unprimed movement. (see Fig. 4.2)
- The location of the origin (X=O, Y=O, Z=O) or the angular origins  $(A=0, B=0, C=0)$  shall be located at<br>the machine origin which is defined by the the machine origin which is defined manufacturer. Workpiece zero is arbitrary and may be adjustable.

### The Z axis

- Z axis is parallel to the principal spindle of the machine
- If several spindles exist one of them shall be selected as principle spindle , preferably<br>perpendicular to the workholding surface.
- In case of swivelling principal spindle the Z axis shall be parallel to spindle axis when the spindle is in the zero position. The preferred zero position is with the spindle perpendicular to the work-holding surface.
- If the swivelling spindle can lie in only one position parallel to one of the axis of the standard three axis<br>system, this standard axis is the Z axis.
- When the machine has no spindle, the Z axis shall be perpendicular to the work-holding surface.
- The +Z direction is defined from the workpiece to the tool-holder.

(The tailstock is considered for the lathes to be the

toolholder) - The +Z axis of the coordinate measuring machines is collinear but in the opposite direction to the acceleration of gravity vector.

The X-axis of motion

- The X-axis is horizontal and parallel to the work-holding surface (where it is possible).

Machine with rotating tools

- With horizontal Z axis: positive X shall be to the
- Vertical Z axis, single column: +X axis shall be to the right when viewed from the front of the machine
- into the column.<br>- Vertical Z axis, Gantry type machine: +X axis shall be to the right when viewed from the left-hand gantry support.

Machine with rotating workpieces

- The X axis of motion shall be radial and parallel to the cross slide. The positive axis shall be away from the axis of rotation.

The Y axis motion

- Positive Y shall be in the direction to make a right-hand set of coordinates.

A,B and C rotary axis

- These are rotary axes about X-, Y- and Z- axes or paraliel to X, Y and Z.
- parailer to  $\lambda$ , I and  $\lambda$ .<br>Positive A,B and C are in the direction to advance Positive A,B and C are in the direction to accuracy directions respectively.

## Additional Axes Linear Axes

- When in addition to primary linear axes X, Y and Z there exist secondary linear axes parallel to the primary axes, these shall be noted U,V and W axes, these shall be noted U,V and W respectively. If tertiary axes exist they shall be designated P, Q and R respectively. When the existing I inear motion is not parallel to X, Y and Z, they can be noted as U,V,W,P,Q and R as is most convenient.<br>- The primary linear axes should be those nearest the
- principal spindle, the secondary the next nearest, etc.

## Rotary axes

When there exist secondary rotary axes, either parallel to A, B and C or compounded or swivelled, they shall be designated Dor E.

### Direction of Spindle rotation

Clockwise spindle rotation shall be in the direction to advance a right-hand screw into the workpiece.

#### Direction of Motion

Motion in positive direction of I inear or rotary axes increases the positive position values and decreases negative position values.

- If the tool is moving the direction of movement and axes directions are equal. (Positive movements are designated with  $+X$ ,  $+Y$ ,  $+Z$ ,  $+A$ ,  $+B$ ,...)
- If the workpiece is moving, the direction of movement and axes direction are opposite. (Positive movements are designated with  $+X^{\dagger}$ ,  $+Y^{\dagger}$ ,  $+Z^{\dagger}$ ,  $+A^{\dagger}$ ,  $+B^{\dagger}$ ,...) Characteristic examples of axis nomenclature and motions are given on Fig. 4.3 - Fig. 4.10.

#### 4.2 CONTROL COMMANDS OF NC/CNC UNITS

To give a wider overview on programming this paragraph deals with a 60 control unit. Specific FANUC prograrrming will be discussed in Chapters 6 and 7.

# 4.2.1 Controi codes of a SD machining centre/SD CNC unit (UNIMERIC 700 CNC)

This control unit is able to control six axes simult aneously; the control codes are listed in Table 4.2. Because of machine tool I imitations in fact only 5 axes are.used; see Fig. 4.11.

Some of the address codes need more expla nations because of multiple use (I ike E, F, H, L, U, V, W) or special use (as P, Q and R).

The E code is basically used for register operations. The CNC equipment offers special<br>functions which make the NC programs more functions which make the NC versatile and same time the length of the programs are considerebly reducing.

The possibilities are:

- 
- 
- use of memory registers (variables) arithmetic calculations with memory registers conditional and unconditional branches ir. NC
- part program. using program cycles

The memory registers of the control unit can be addressed from the part program and the data stored in registers are used or altered by the part program. (F.00 - E99 --> one hundred memory register is offecred by this control unit) Eg. Loading data into memory registers by three ways:

ways:<br>\* if  $\boxed{\text{OFF}}$  used, with activating  $\boxed{\text{E}}$  address on  $\overline{\text{OFF}}$  used, with active sets in the key board.

\* using data loading punched tape

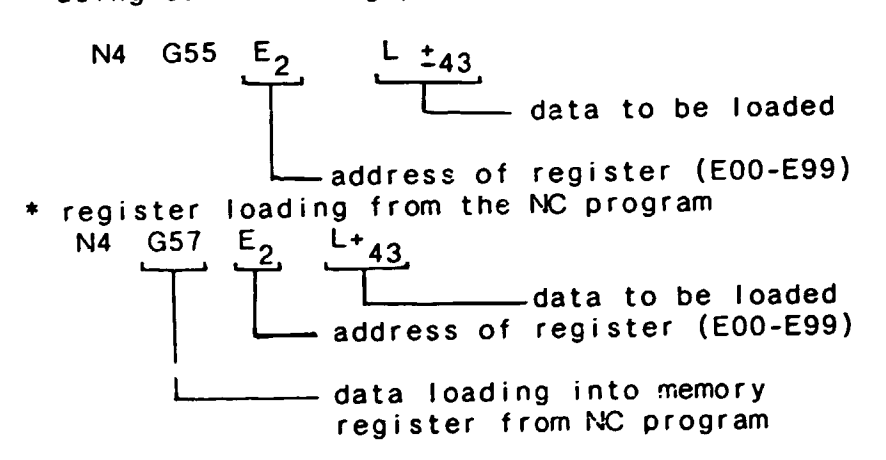

Not only the value of L can be loaded into a memory register, but the data stored in another register too.

N10 G57 E14 L#10 means, that the data of register 10 will be loaded into register 14. This is the parametric use of E memory registers.

Programming of jumps is also based on the Eaddress words.

Unconditional jump is eq.:

N28 G75 E1942

seq. number, where the NC program execution continues

unconditional jump Conditional jump is also al lowed in the NC part program.

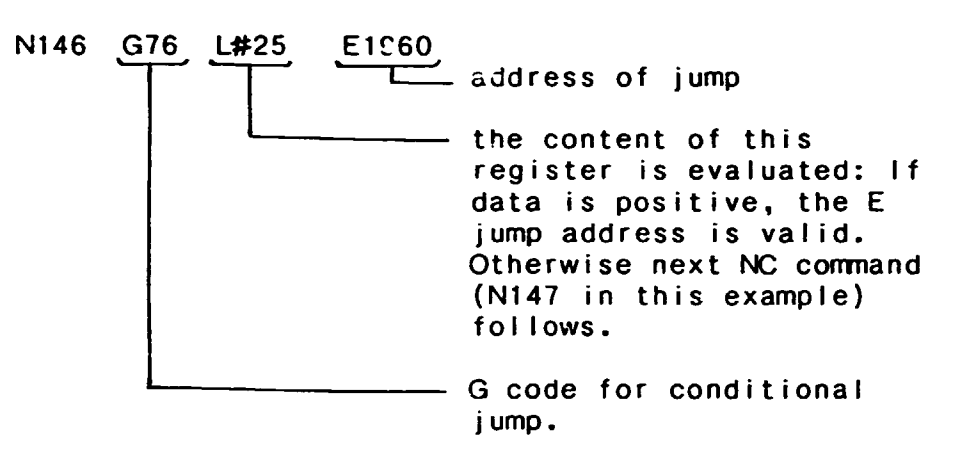

Subroutine calls and subrouting technique is discussed in Chapter 6.

Next a simple demonstration fol lows on the excellent flexibility of NC program cycles.

#### Sample NC Program

NC program is needed for drilling of a pattern m\*n holes (Fig 4.12). The algorithm of program logic is shown on Fig 4.13. The numbers in  $\Box$  mean the explanations on Table 4.3 which lists the complete NC part program. Memory registers used:

> $E10 : A$  $E11 : B$  $E16 : m-1$  $E20 : n-1$

 $E21: z$  coordinate at the end of machining. Conserving **F** codes the special use is the G37 control code which gives in seconds the time of simultaneous movements along the six axes. The speed of the individual movements is determined by the CNC control unit. The other cases are G38 and G39.

The G38 code activates a path velocity

 $F_{path} = \sqrt{F_x^2 + F_y^2 + F_z^2}$ 

for the linear movements. If A, B and C are also programmed,, first the linear movements executed, then the rotational movements follow. will be

The G39 code defines velocity for the rotational axes.

$$
F = \sqrt{F_A^2 + F_B^2 + F_C^2}
$$

The rotational movements will be executed first, then fol low the I inear movements.

For rotational and linear movements the following criteria is valid:

$$
F_{rot} \quad (0/min) = \frac{\sqrt{A^{2} + B^{2} + C^{2}[0]}}{\sqrt{X^{2} + Y^{2} + Z^{2}[nm]}} F_{linear} \quad (mm/min)
$$

The P, Q, R addresses are used for the compensation of tool radius. The U, V, W coordinates are the tool length compensation components in case of tilting spindle. The use of compensation (correction) codes are discussed in Chapter 5.

Finally concerning the G and M codes the existence of the 'three digit' codes should be mentioned. Efforts the three digit essere in a suitable international standard in which the whole wide spectrum of NC/CNC machines have the appropriate codes. Eg the M codes are grouped the fol lowing way (1 st digit of the codes):

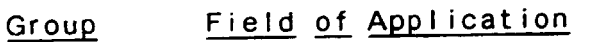

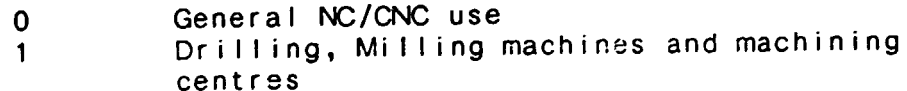

- 
- 2 Turnin g<br>3 Punchinng, nibbling, flame-cutting,laser and plasma cutting, water-beam machining etc.<br>Unassigned
- 
- 4 Unassigned 5 Optimisation for adaptive control
- 6 Special multi-spindle machines and
- machines with several working units
- 
- 7-8 Unassigned<br>9 Reserved for code extension

The G codes are planned to be the same as before, but as a first digit the group code will precede the 2nd and 3rd numericals.

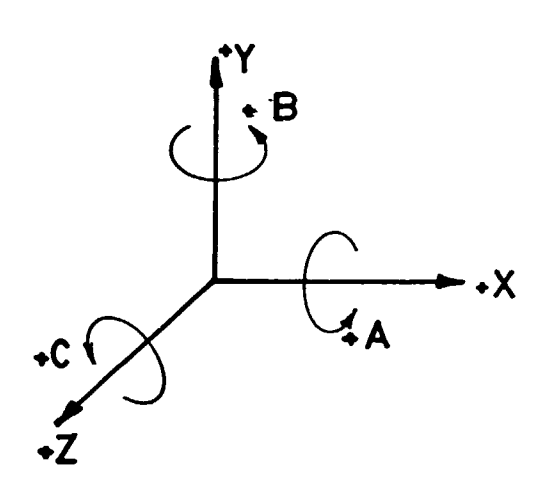

Fig 4.1

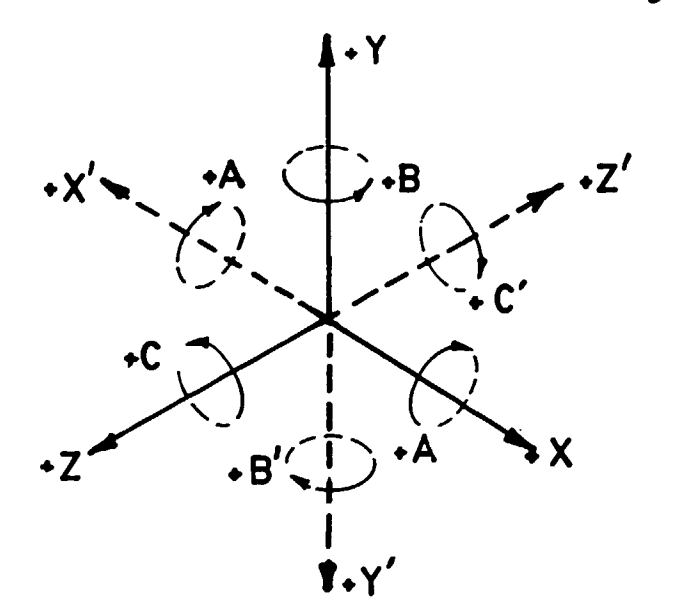

Fig  $4.2$ 

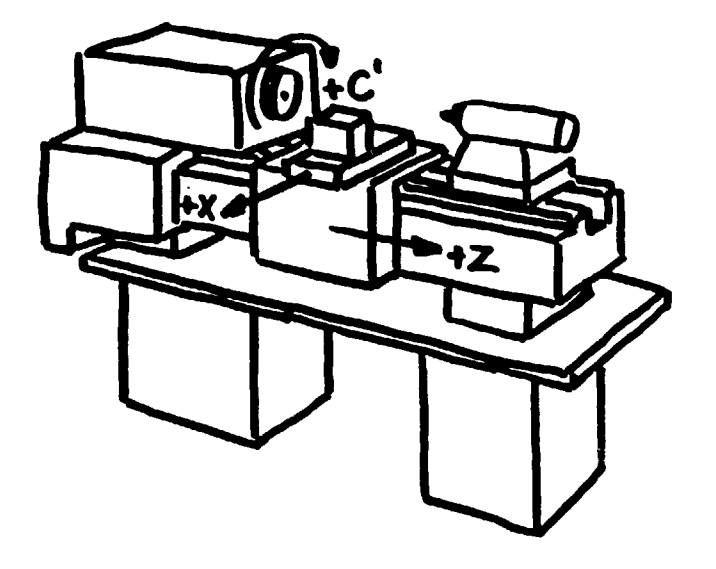

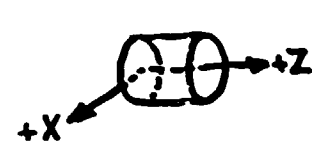

Fig. 4.3 PARALLEL LATHE

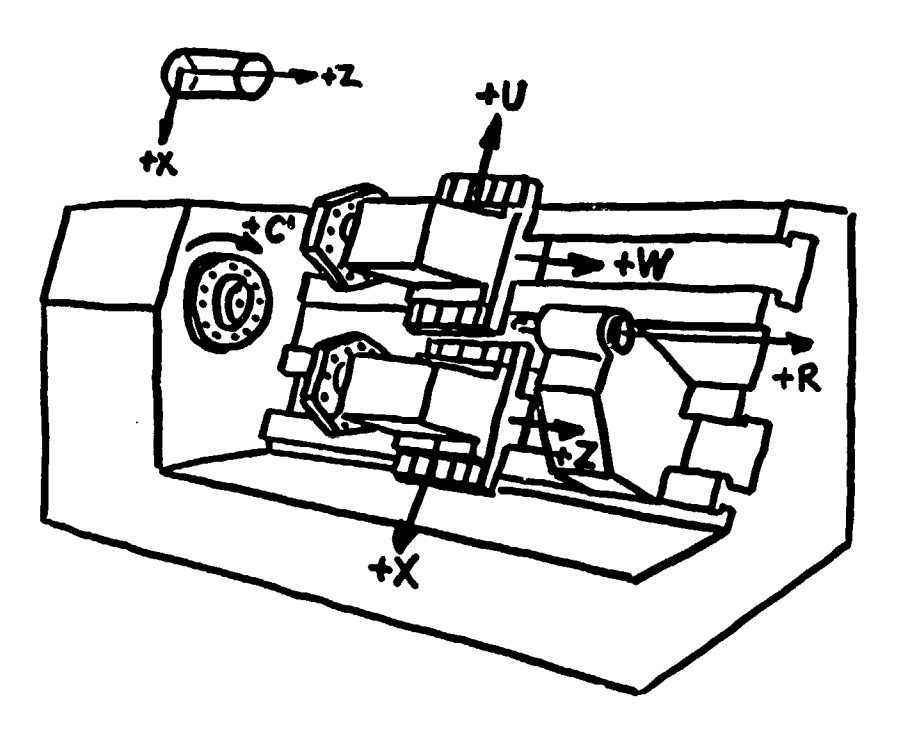

Fig. 4.4 TWIN TURRET LATHE WITH PROGRAMMABLE TAILSTOCK

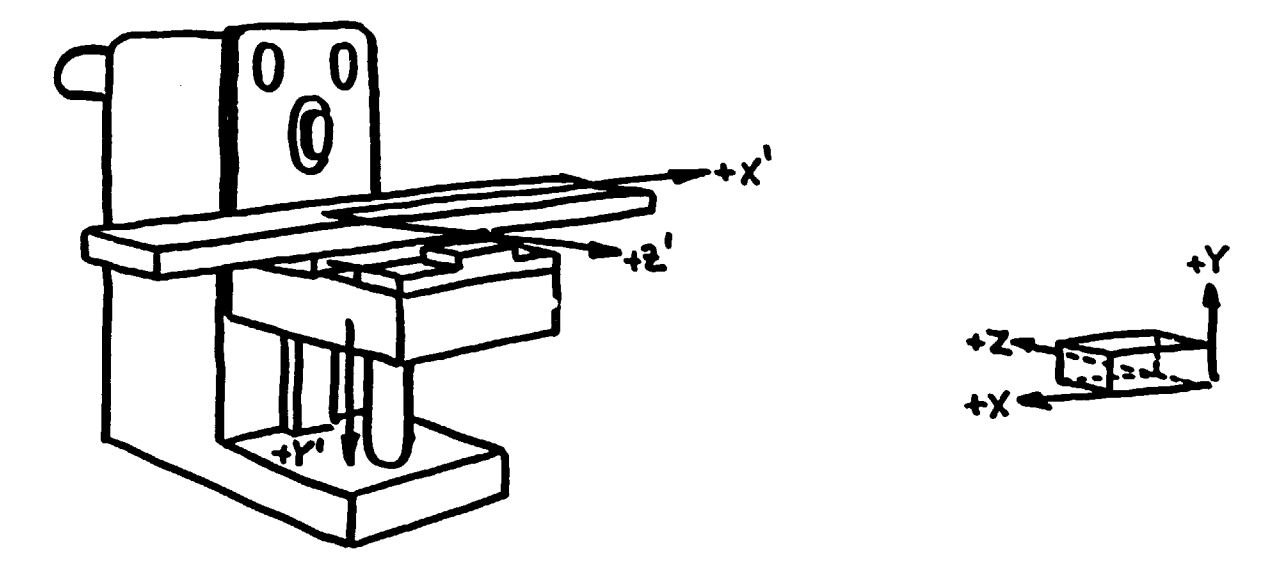

Fig. 4.5 MILLING MACHINE (HORIZONTAL SPINDLE)

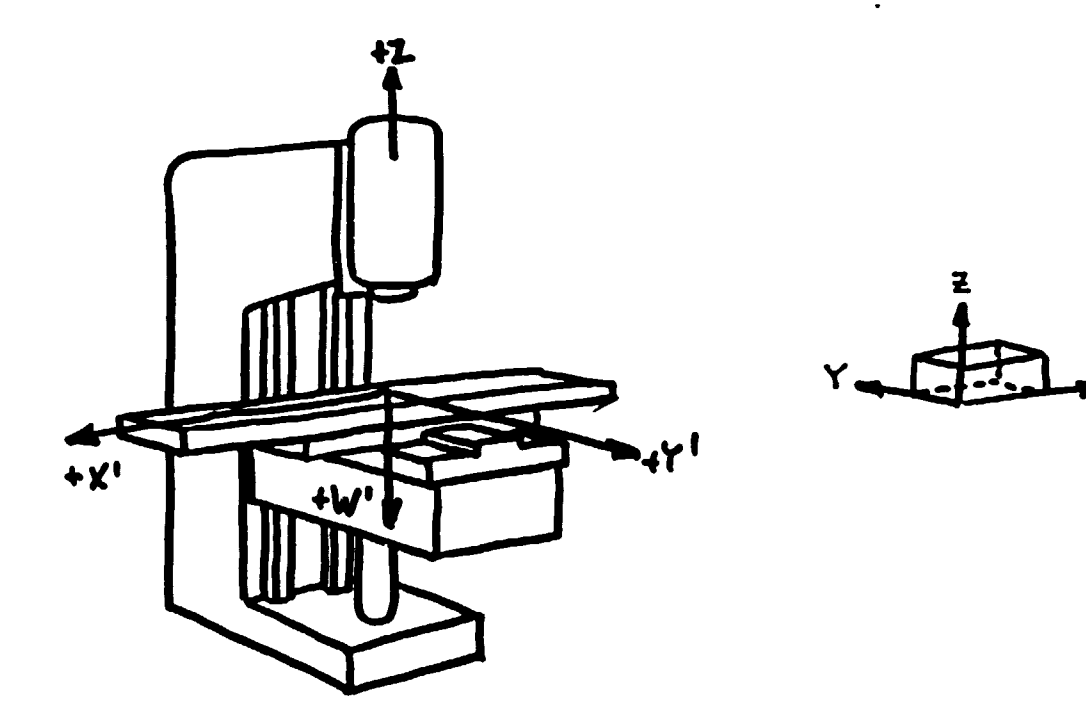

Fig. 4.6 MILLING MACHINE (VERTICAL SPINDLE)

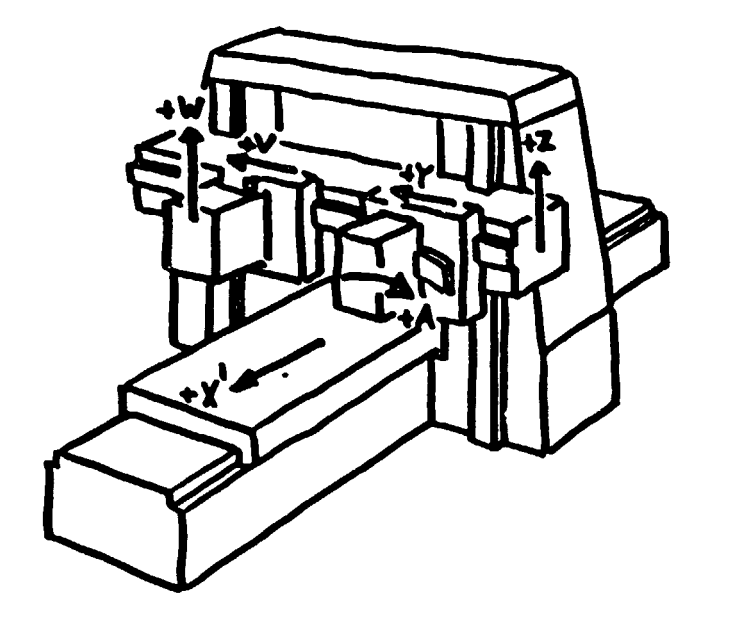

Fig 4.7 PLANO-MILLING MACHINE (BRIDGE PROFILER)

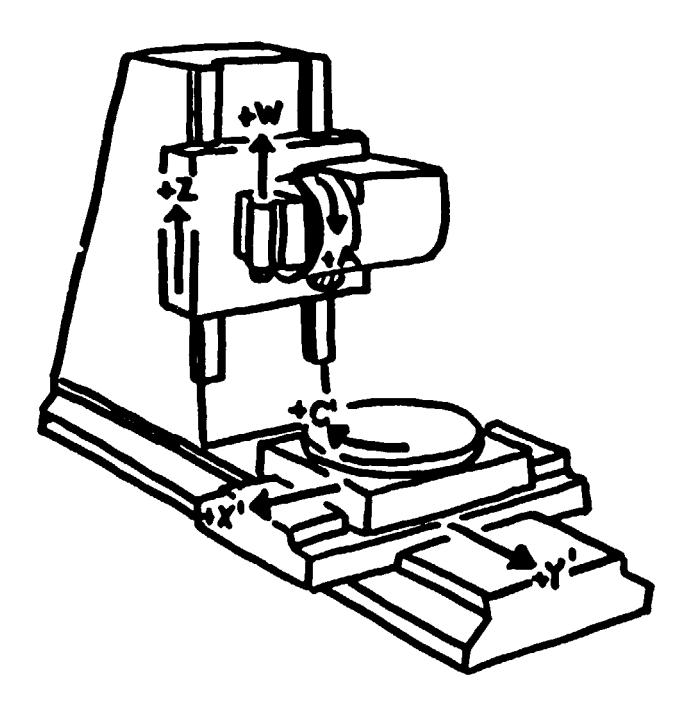

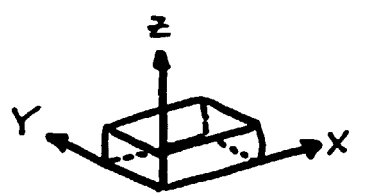

Fig. 4.8 PROFILE AND CONTOUR MILLING MACHINE (WITH TILTING HEAD)

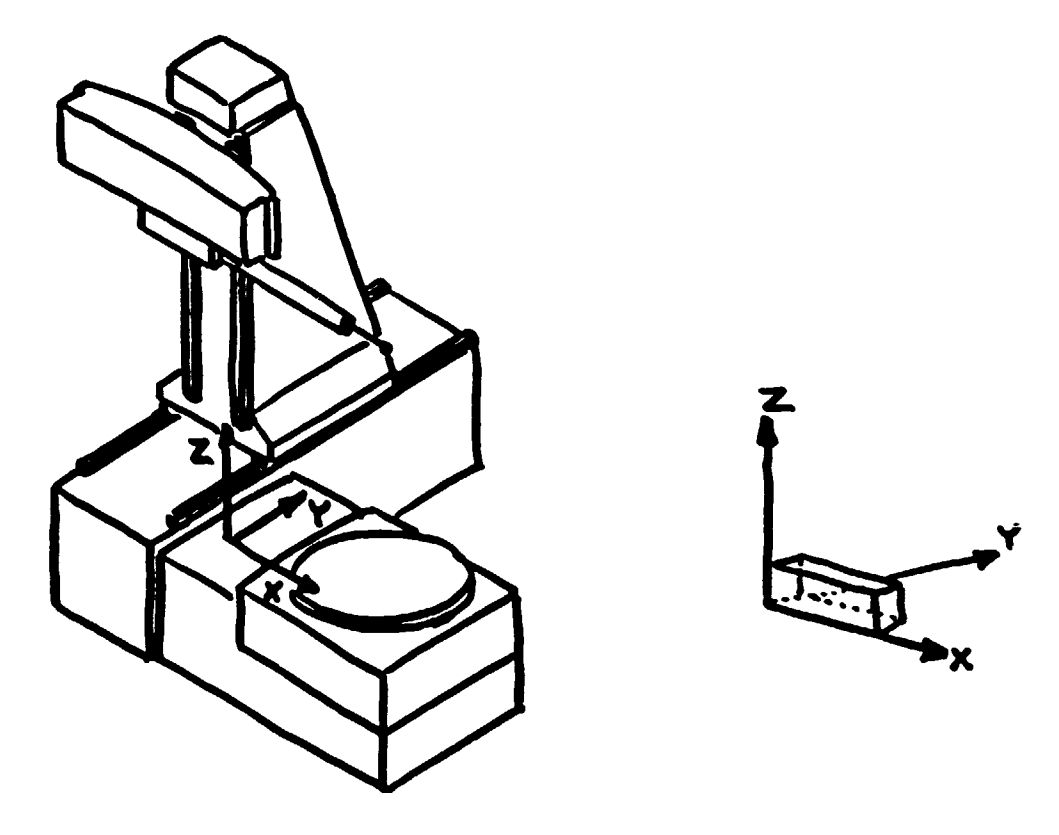

Fig 4.9 COORDINATE MEASURING MACHINE

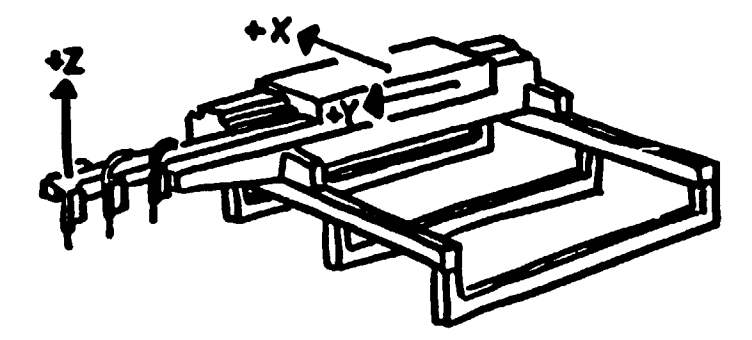

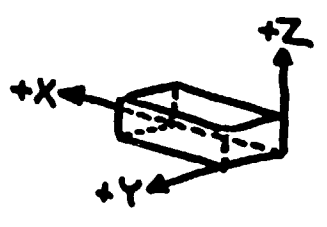

# Fig. 4.10 FLAME-CUTTING MACHINE

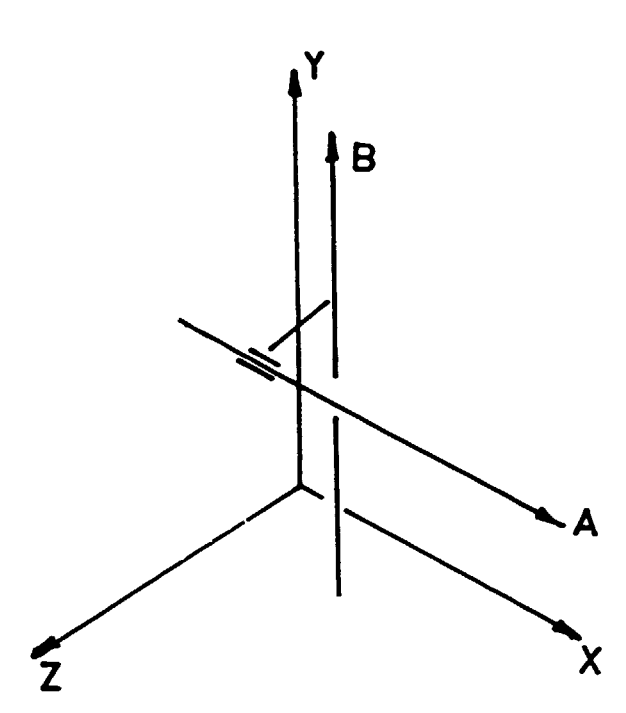

Fig 4.11 5D MACHONA (3 DINARR AWES AND 2 ROTARY TABLES

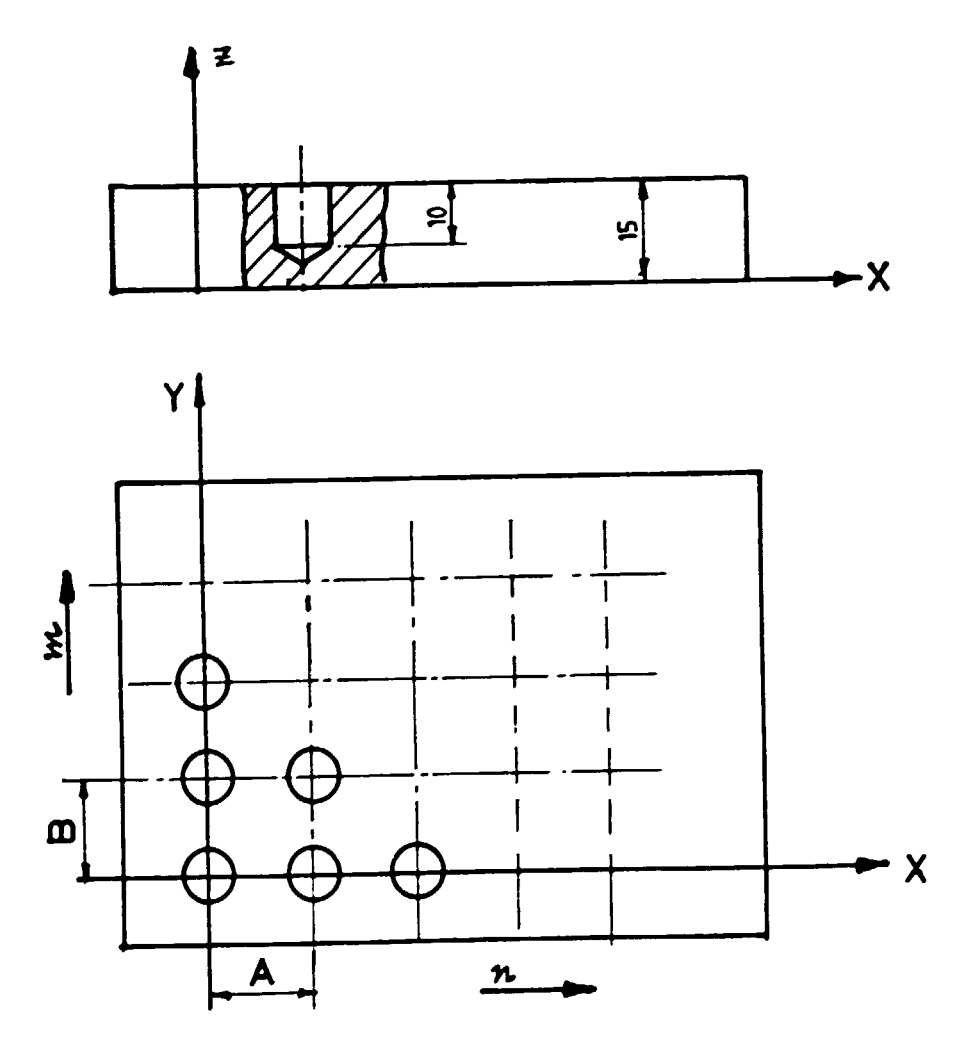

Fig. 4.12 Example on HC program cycles

 $\overline{a}$ 

 $\ddot{\phantom{a}}$ 

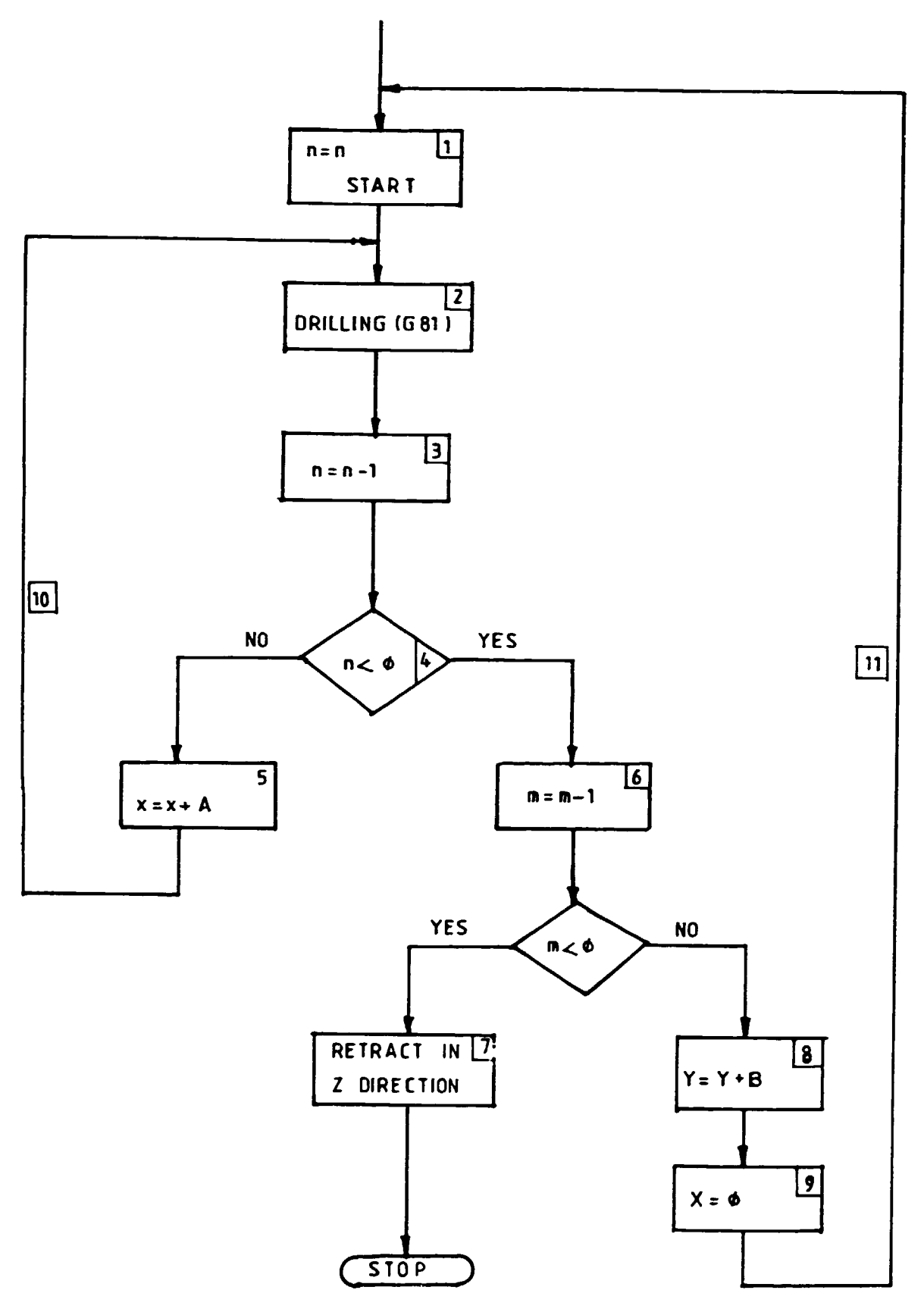

 $\frac{1}{4}$ 

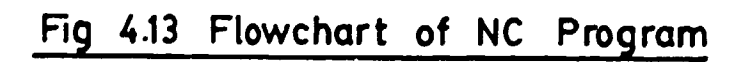

- 59 -

 $- 60 -$ 

- A ANGULAR DIMENSION AROUND X AXIS
- B ANGULAR DIMENSION AROUND Y AXIS
- C ANGULAR DIMENSION AROUND Z AXIS
- D ANG. DIM. AROUND SPECIAL AXIS:THIRD FEED FUNCTION
- E ANG. DIM. AROUND SPECIAL AXIS: SECOND FEED FUNCTION
- F FEED FUNCTION
- G PREPARATORY FUNCTION
- H UNASSIGNED (NUMBER OF REPETITIONS OF CANNED CYCLES}
- I INTERPOLATION PARAMETER TO THE X AXIS
- J INTERPOLATION PARAMETER TO THE Y AXIX
- K INTERPOLATION PARAMETER TO THE Z AXIX
- L UNASSIGNED (NUMBER OF REPITITIONS OF SUBPGMS}
- M MISCELLANEOUS FUNCTION
- N SEQUENCE NUMBER
- 0 NOT RECOMMENDED (COMMENTS GO}
- P 3RD RAPID TRAVERSE PARALLEL TO X-AXIS
- 0 2ND RAPID TRAVERSE PARALLEL TO Y-AXIS
- R lST RAPID TRAVERSE PARALLEL TO Z-AXIS
- S SPINDLE SPEED
- T TOOL FUNCTION
- u SECONDARY MOTION PARALLEL TO X-AXIS
- v SECONDARY MOTION PARALLEL TO Y-AXIS
- w SECONDARY MOTION PARALLEL TO Z-AXIS
- x PRIMARY X-MOTION
- y PRIMARY Y-MOTION
- z PRIMARY Z-MOTION

 $\ddot{\phantom{1}}$ 

 $\ddot{\phantom{1}}$ 

 $\ddot{\phantom{a}}$ 

 $\ddot{\phantom{1}}$ 

# TABLE 4.2

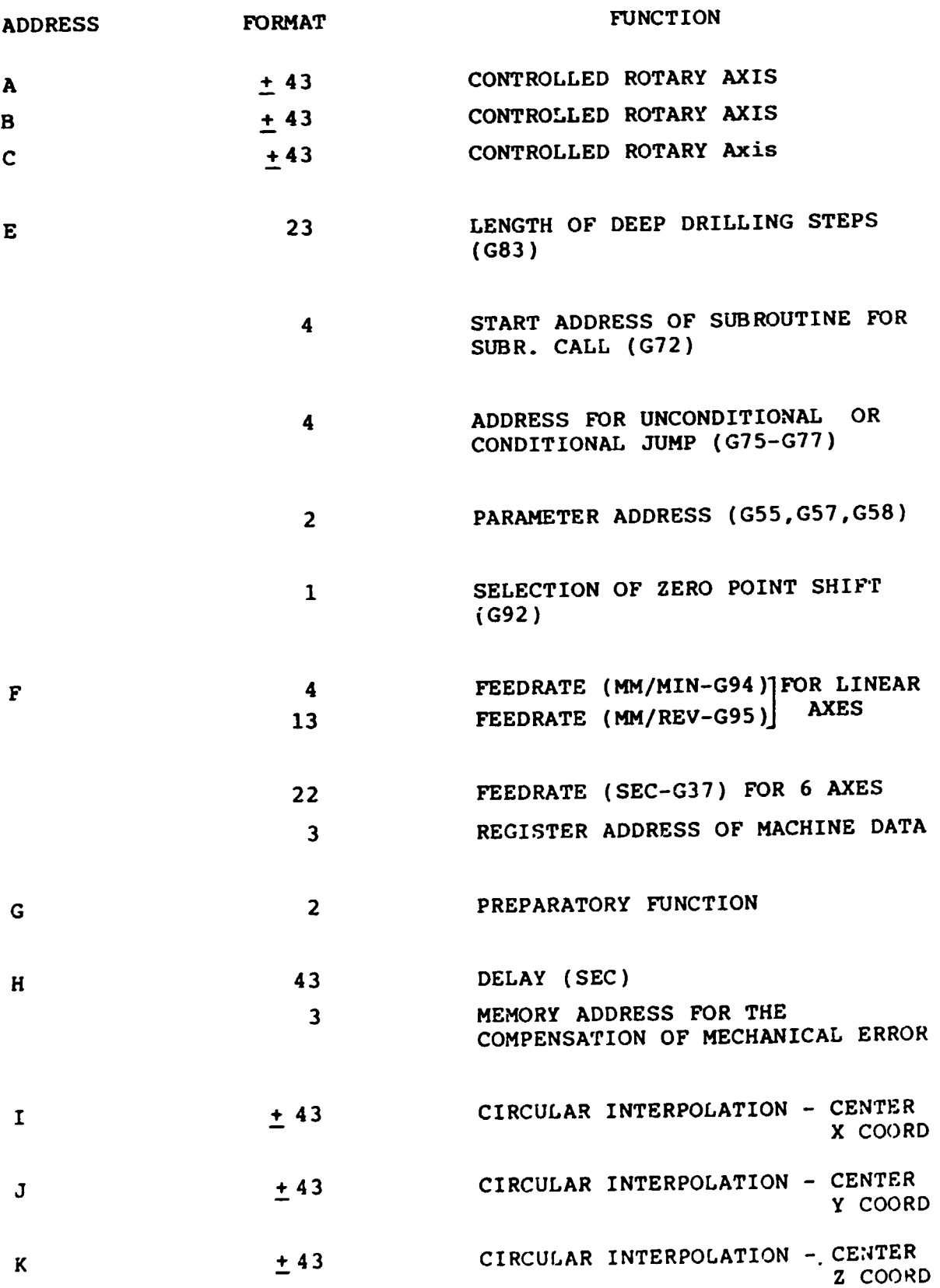

(TABLE 4.2 CONTD.)

L

- $+43$ SAFETY DISTANCE FOR RAPID TRAVERSE APPROACH AT CANNED CYCLES
	- $±43$ DATA INPUT FOR TOOL CORRECTION (G55,G57)
	- $+43$ PARAMETER DATA INPUT (G55, G57, G58)
	- +5 CONTENT OF MACHINE DATA REGISTER
	- $±5$ DATA FOR MECHANICAL ERROR COMPENSATION
		- 4 NUMBER OF REPETITIONS OF SUBROUTINE EXECUTION
- M 2 MISCELLANEOUS FUNCTIONS
- N 4 SEQUENCE NUMBER
- $\mathbf{o}$ 4 SEQ. NUMBER OF MAJOR STATEMENT (IN EIA CODE ONLY)
- p  $+16$ COEFFICIENT OF TOOL RADIUS COMP.-X
- Q  $+16$ COEFFICIENT OF TOOL RADIUS COMP.-Y
- R + 16 COEFFICIENT OF TOOL RADIUS Conp.-Z

s 2 SPINDLE SPEED CODE

- 4 SPINDLE SPEED (REV/MIN)
- T 6 TOOL FUNCTION/MAGAZINE NO.AND CORRECTION
- u  $+43$ SECONDARY LINEAR MOTION PARALLEL TO X
- $±16$ COEFFICIENT OF TOOL LENGTH-X
- v  $+ 43$ SECONDARY LINEAR MOTION-P.TO Y
- + 16 COEFFICIENT OF TOOL LENGTH-Y
- w + 43 SECONDARY LINEAR MOTION-P.TO-Z
- $+16$ COEFFICIENT OF TOOL LENGTH-Z
- x  $+ 43$ LINEAR MOTION
	- + 43 LINEAR MOTION

y

z + 43 LINEAR MOTION TABLE 4.3

% Nl T010102 TOOL ID N2 SSOO H40 H03 SPINDLE SPEED,RANGE,CLW N3 G90 GOO XO YO Z20000 HOS M36 POSITIONING N4 G57 ElS L#20 G73 1 NUMBER OF HOLES IN X DIRECTION NS G73 GSl G90 ZSOOO L20000 2 CANNED CYCLE N6 GSS El5 L-1 3 MODIFICATION OF CYCLE 'VARIABLE' : DECREASING NOMBER OF HOLES IN X DIR. N7 G77 ElO L#l5 4 CONDITIONAL JUMP NS G91 GOO X#lO 5 STEP IN X DIR. WITH 'A' SIZE N9 G75 ES 10 UNCONDITIONAL JUMP NlO G73 GSS El6 L-1 6 MODIFICATION OF CYCLE VARIABLE. DECREASING NUMB.OF HOLES IN Y DIR Nll G77 ElS L#l6 7 CONDITIONAL JUMP N12 G91 GOO Y#ll S Y COORDINATE OF THE NEW LINE OF HOLES ------------------------------------------------------------------- 9 X COORDINATE OF THE 1ST HOLE --------------------------------~---------------------------------- Nl4 G75 E4 11 UNCONDITIONAL JUMP N15 G90 GOO Z#21 12 RETRACT Nl6 M30

# 5 COORD INATE SYSTEMS, TOOL CORRECTION TECHNIQUES

# 5.1 Coordinate Systems

The machine-tool coordinate system is a fixed coordinate system of the machine. The origin usually is beyond the range of the movements. The origin at the workpiece coordinate system is defined in the machine-tool coordinate system by a zero-shift.

The reference point is located in the range of the pos-<br>aible movements. Peaching the reference point the sible movements. Reaching the reference point measuring system of the machine will have the coordinates of this point ( the coordinate are those of the machine coordinate system).

(There are machines/control units where the design of the machine-tool coordinate system and the reference point are the same points).

In some cases more than one reference points exist, eg;

- 1st reference point for setting automatic reference point of the machine-tool coordinate system,
- 2nd reference point for the position of the automatic
- tool change,<br>3rd reference point for the position of palet changi ng etc.

The origin of the workpiece - coordinate system can be fixed to any of the points of the workpiece depending on the shape of the workpiece, symmetry, properties etc. The directions of axes are the same as of the machine system if the tool is executing the movement in the specific direction in question.

The CNC control units offer more than one possible workpiece coordinate system, which can be selected by commands of the NC part program.

- ( eg. UNIMERIC 700 CNC 8 workpiece coordinate systems MITSUBISH MELDAS mO - 6 workpiece coordinate systems
	- FANUC  $0$  MB  $-$  6 workpiece coordinate systems)

The very economical use of the automatically programmable workpiece coordinate-systems are eg:

- the production of more identical workpieces in the same time with the same NC part program - each of the workpiece to be produced will get different zero
- point shifts.<br>manufacturing a workpiece with rotary table shifts each side of the workpiece will get a different zero point shift.

The coordinate systems and the connections between them are illustrated on Fig. 5.1.

The control unit calculates the coordinates of the control led point of the tool as follows.

 $X_{\text{To}} = X_{\text{o}} + X_{\text{p}} + \Delta X$   $\Delta X = P * r_{\text{T}}$  $Y_{T_0} = Y_0 + Y_p + \Delta Y$   $\Delta Y = Q * r_t$  $Y_{T_0} = Z_0 + Z_p + L + (\Delta Z)$   $(\Delta Z = R * r_t)$ 

In the part program the coordinates of P or T are programmed (in case of T coordinates no  $\Delta x$  and  $\Delta y$  are needed).

The tool-coordinate system has its orgin at the control led point of the tool, directions are of those, that increasing tool dimensions show into positve axes directions. Examples for lathes are given on Fig 5.2, the total

coordinate-systems complex is shown in Fig. 5.3.

## 5.2 Programming tool movements on milling machines

The connection between the controlled tool point (To) and the programned tool point (P) was shown on Fig 5.1. In the NC part program the path of the To point is not used because a number of inconveniences and difficulties exist.

- The coordinates of NC programs are not of those can be read on the part drawings.
- the calculation of the path needs the tool data.
- dificulties of program checking and modification etc.

The most convenient method is the programming of the P point, the path of To wi II be calculated by the control unit.

There are three ways for considering the tool diameter:

- a. the path of T point is programmed (programming of tool 'center points')
- b. programming of tool with 1 mm radius (see Fig 5.4). The P,Q and R correction vectors give the position of T point relative to point P in case of  $R_t = 1$  mm; some cases shown on Fig 5.5.
- .• path (contour) generating, where the part contour is programmed and the path of point T is calculated by the control unit. In this case the  $X_0$ ,  $Y_0$ ,  $Z_p$  coor-<br>dinates and also the tool position relative to the contour (Right/Left) should be progranmed.

There are three basic types of corrections at contour generating.

a. G41 or 42 for the offset depending on the side, no circles are generated automatically at the corners, these should be programmed separately with G39 codes.

- b. G41 or G42 for the offset, circles at the corners are generated automatically.
- c. G41 or G42 for the offset with no circles (G39's are ignored), but where it is necessary 3 linear movements wi II be generated automatically.

When programming contour generation, care should be taken:

- on the execution of the first (start-up) movement (examples for the MITSUBISHI MELOAS CNC control unit is shown on Fig 5.6)
- on the movement strategy used at the corner points. Especially when the contouring is executed on the inner side many possibilities exist to violate the contour (using correction method b, see examples for the MITSUBISHI unit on Fig 5.7)

Tool length compensation is a more simple case at milling machines. Basically three methods are used for the elimination of the different length of the tools (Fig 5.8).

- a. selecting a tool ('reference tool') and the relative IEngth differences are used for the other tools.
- b. all of the tools are compensated with their tota lengths (this should be a preffered alternative to a. ) and again:
- c. compensating of tool length of 1 mn (this case means that all the tools are considered with length of lmn and U,V,W components are calculated as are the P,Q,R,'s at radius correction. The actual tool lengths are corrected when executing the NC program).

The relative simplicity of tool length correction should be understood up to 3D cases. In 5D manufacturing where the tool is able to tilt and the momentary tool axis is not parallel with the Z -axis, the situation is more complicated. Tool axis compenents should be calculated (as V,V,W's in method C.) in order to get the actual momentary tool length (in Z direction).

#### 5.3 Tool compensation on lathes

As it was shown on Fig 5.2-5.3 the coordinate systems on lathes are a little more complex. The basic idea of compesation technique is the same, but some special fea-<br>ti as exist for turning. The most characteristic difference is in the profiledisiorting effect of the tool-tip radius (see Fig 5.9).

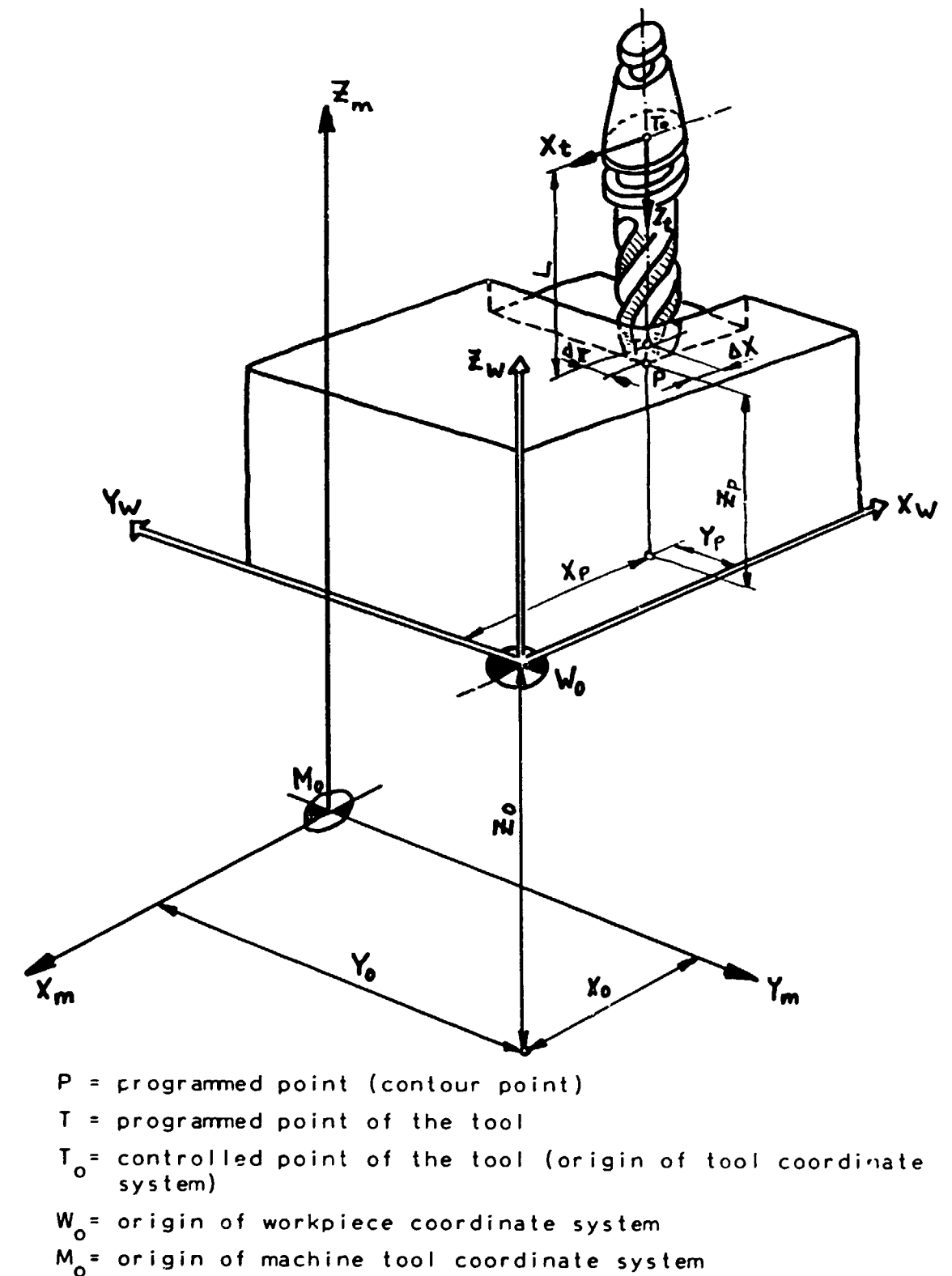

Fig.5.1 COORDINATE SYSTEMS

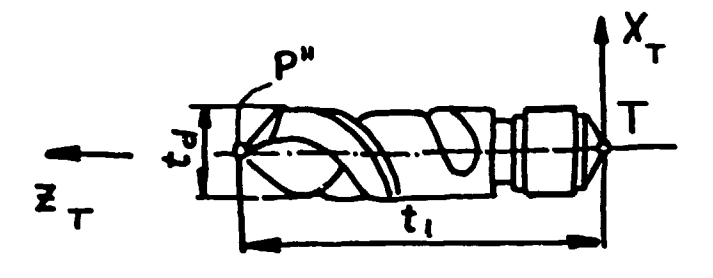

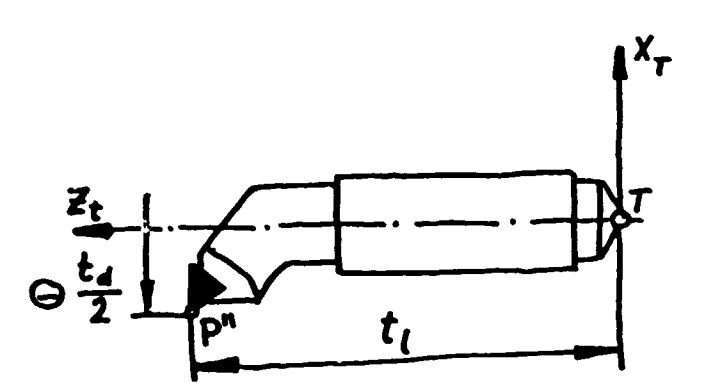

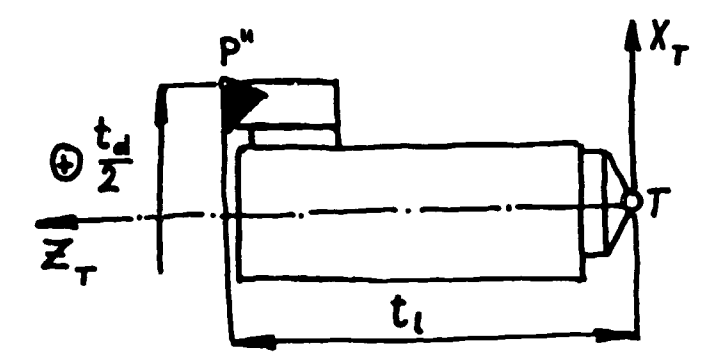

 $T =$  controlled tool point, origin of tool coordinate system

 $t_d^2$  diameter of tool (drills) or tool extension<br>multiplied by two

 $P'' = point of tool tip$ 

$$
t_{\parallel} = \text{tool length}
$$

 $\hat{1}$
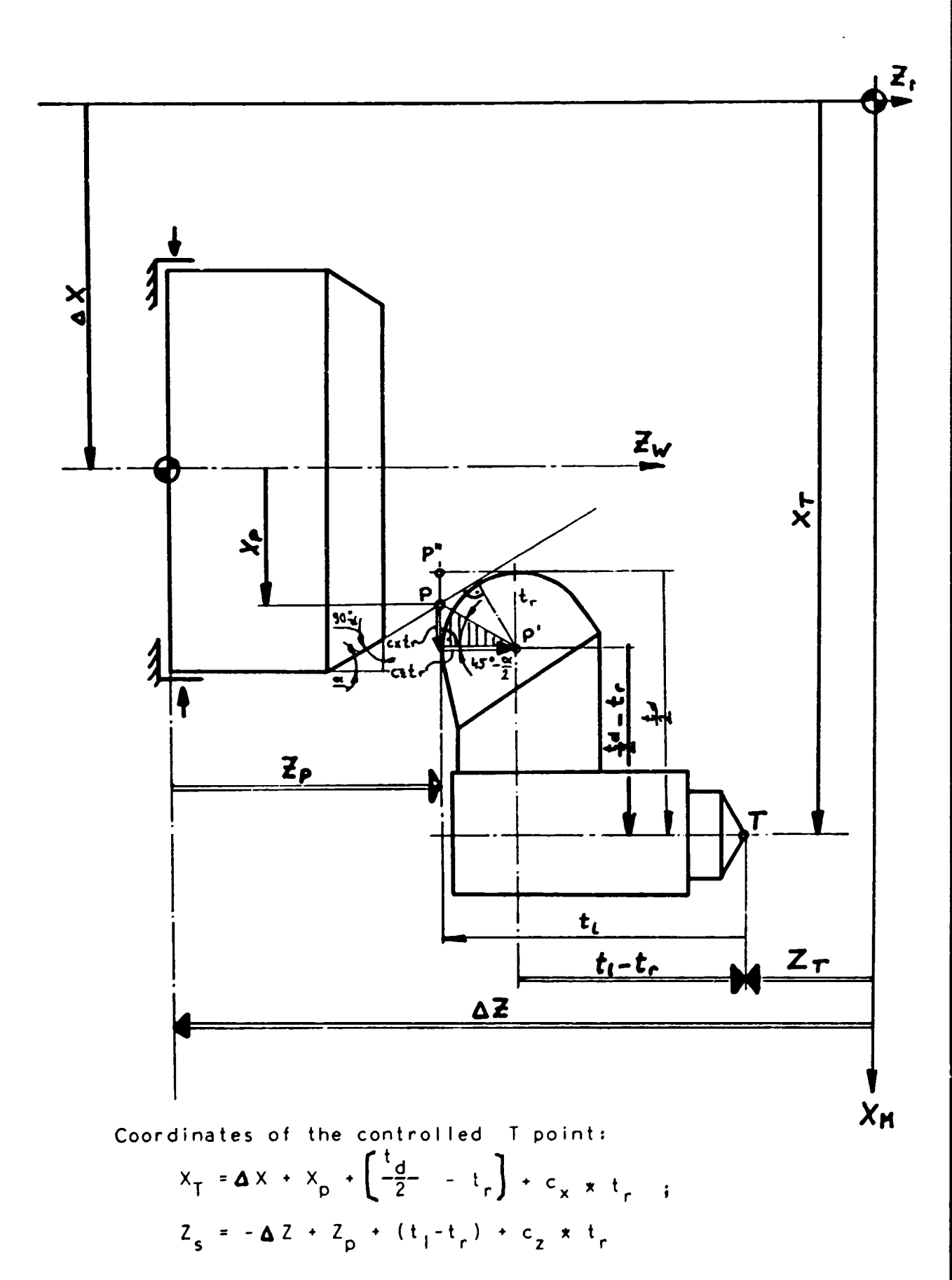

Fig.5.3 CONTROLLED COORDINATES FOR LATHES

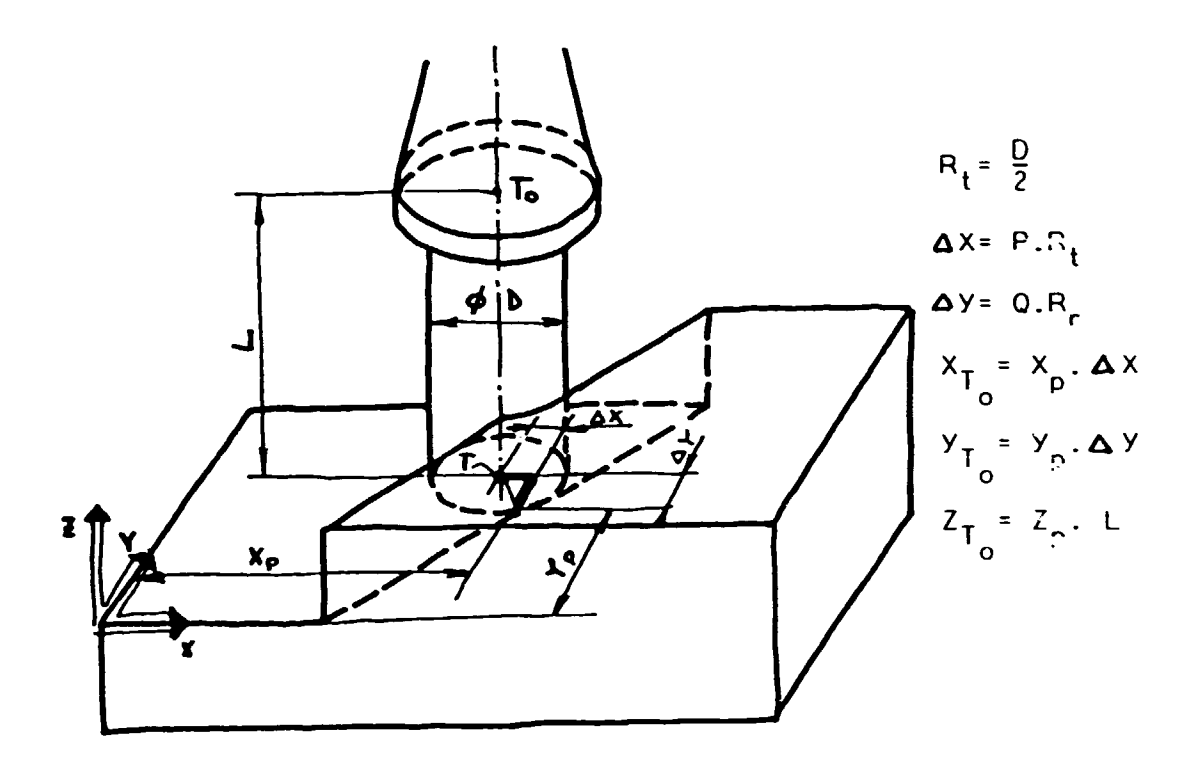

RADIUS CORRECTION OF 1 MM  $Fig.5.4$ 

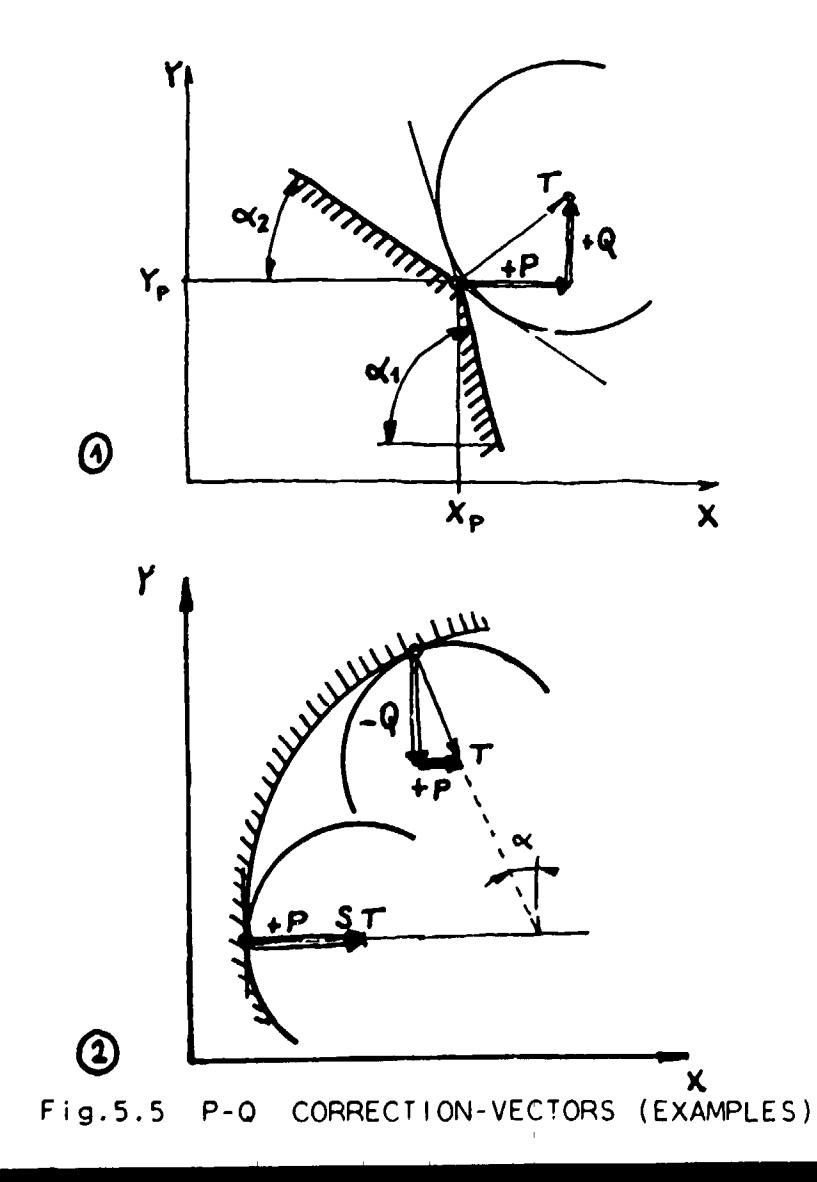

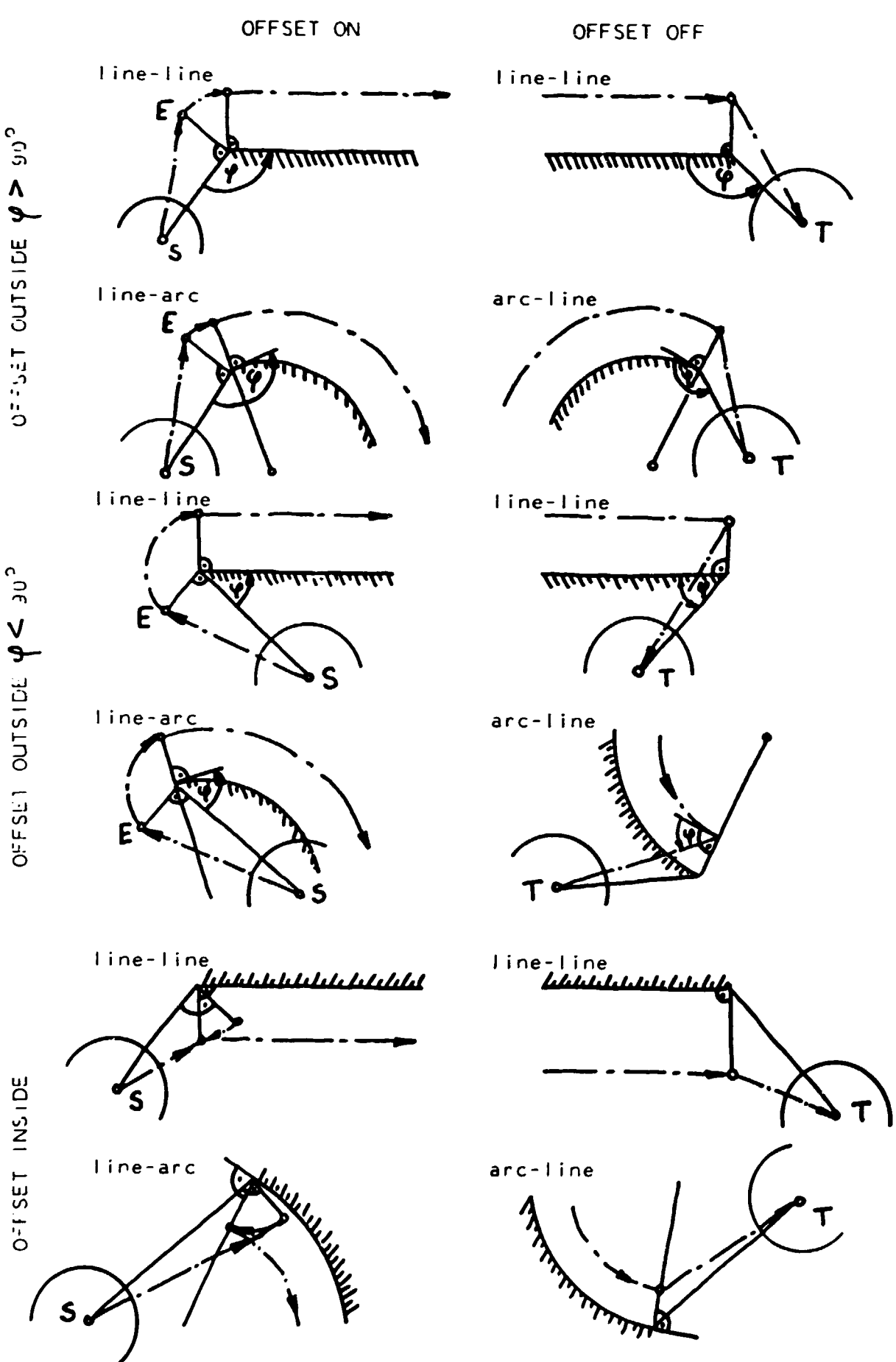

Fig. 5.6

 $\ddot{\phantom{0}}$ 

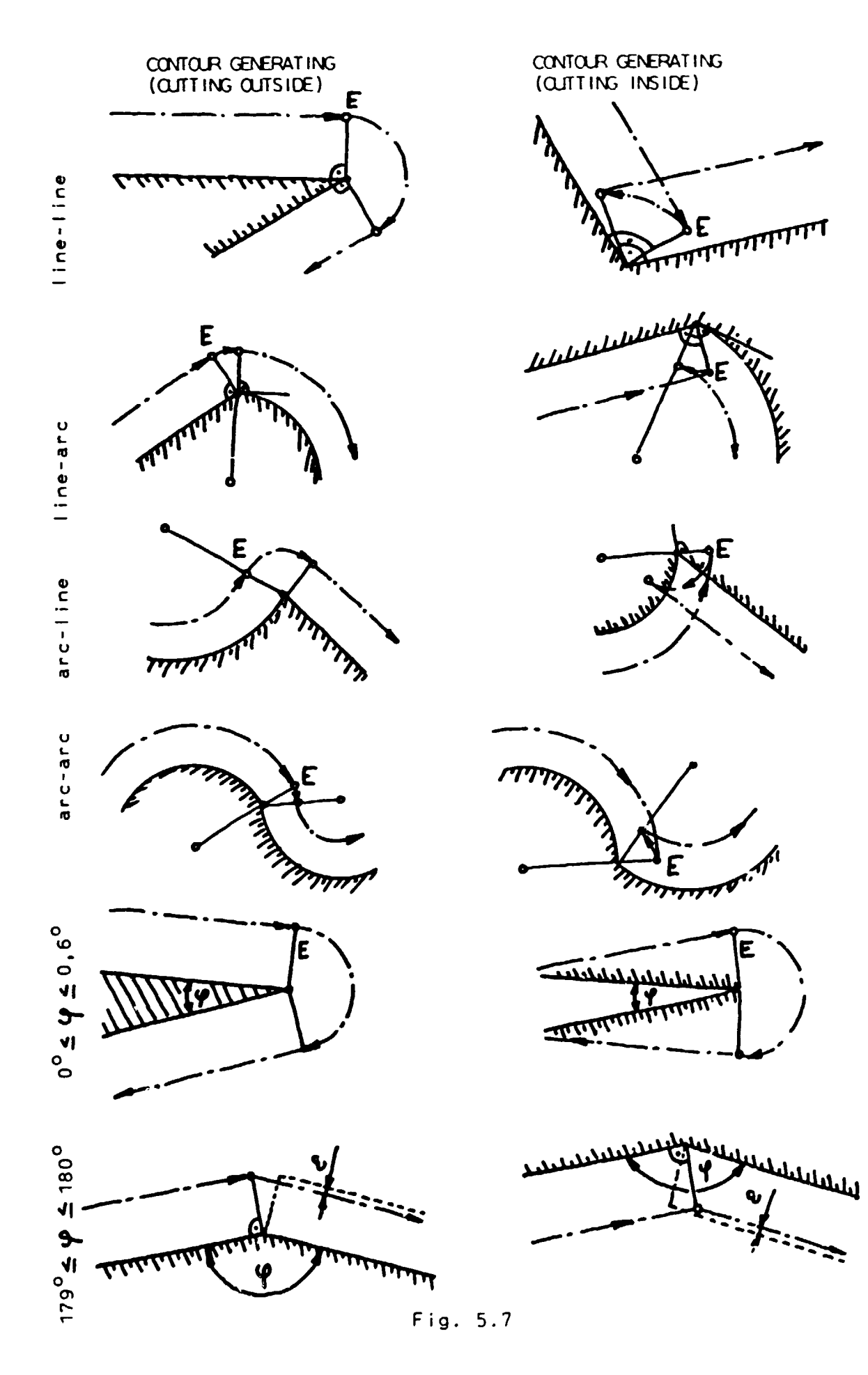

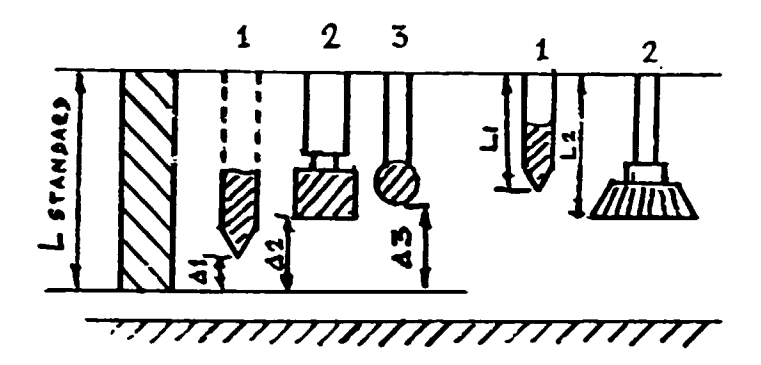

Fig.5.8 TOOL LINGTH COMPENSATION

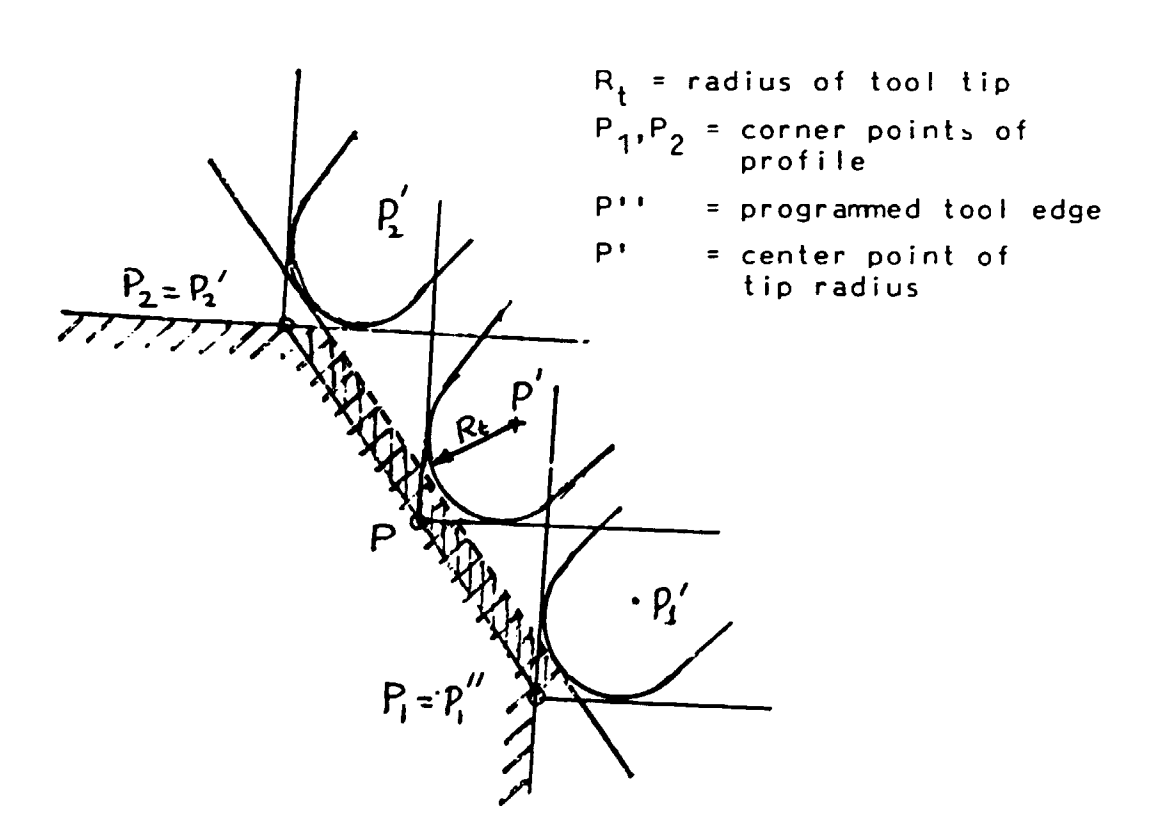

Fig.5.9 PROFILE ERROR OF TURNING

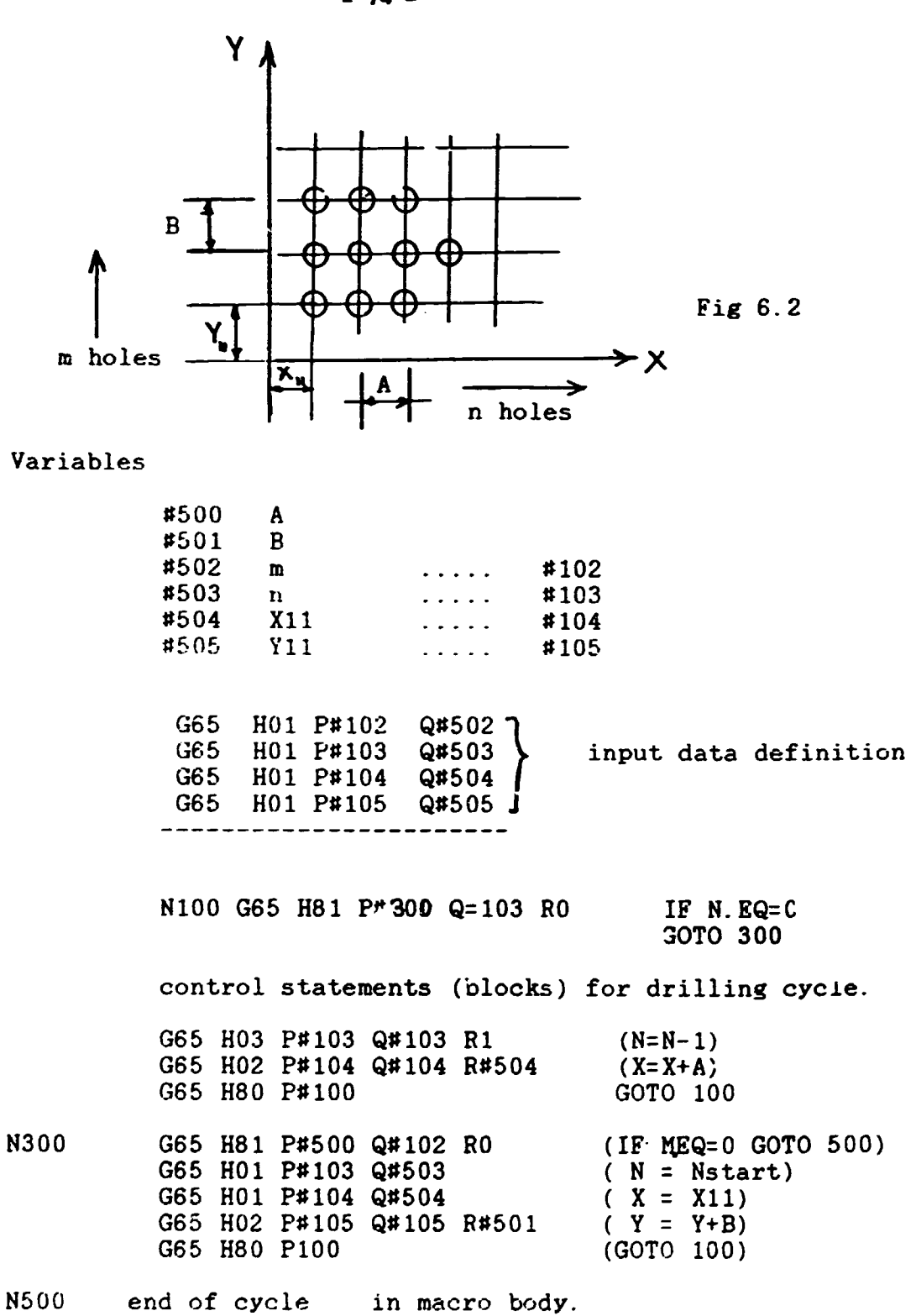

6. ADVANCED MANUAL PROGRAMMING. SUBROUTINES ANO MACROS - 1. (FANUC-0-MB)

## 6.1 SUBPROGRAMS

NC Programs < Main program

-Subroutines (subprogramme) The use of subroutines or subprograms is especially useful when the same pattern or a series of fixed NC command blocks frequently occurs in the NC part program.

The main program calls a subprogram and the subprogram is also able to activate other subprograms (see Fig 6.1)

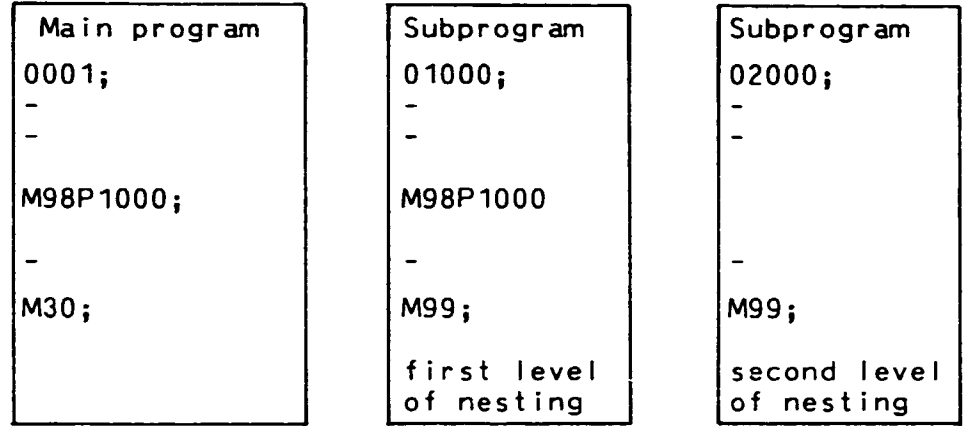

#### Fig 6.1

The control unit can store up to 125 programs and subprograms in the memory.

Subprogram calls are activated with the M99 control word.

The call looks like as follows.

**M98 P بمد x x x بين x 14 A بين** I lD number of subprogram -~~~-number of repetitions

Subprogram return is activated with the M99 code. In this case the NC program execution in the calling main program (or subprogram) will be continued at the next control block.

Special cases:

- if the last block of the subprogram has an adress with P code, the execution in the calling program (subprogram) will be continued at the address which is specified with the P code.
- if M99 is performed in the main program the consequences are:
	- <sup>~</sup>control returns to start of main program (usually this feature is used with /M99 ie

optional block skip - to ensure the termination of the loop on request.

 $\bullet$ 

- \* if /M99 Pn is programmed, the return address is not the main program start but the n adress.
- subprogram execution from the start is possible as it were a main program by specifying a search from MDI keyboard.

The level of acceptable subprogram nesting is 4.

#### 6.2 CUSTOM MACRO A.

Macros behave like subprograms but more flexible application is possible. 'Macro instruction' means the macro call, 'Macro body' means the macro itself. The special features of macros are as follows.

- variables can be used
- operations can be performed on the variable
- in the macro instructions (calls) actual values
	- can be assigned to the variables.

## Macro instructions

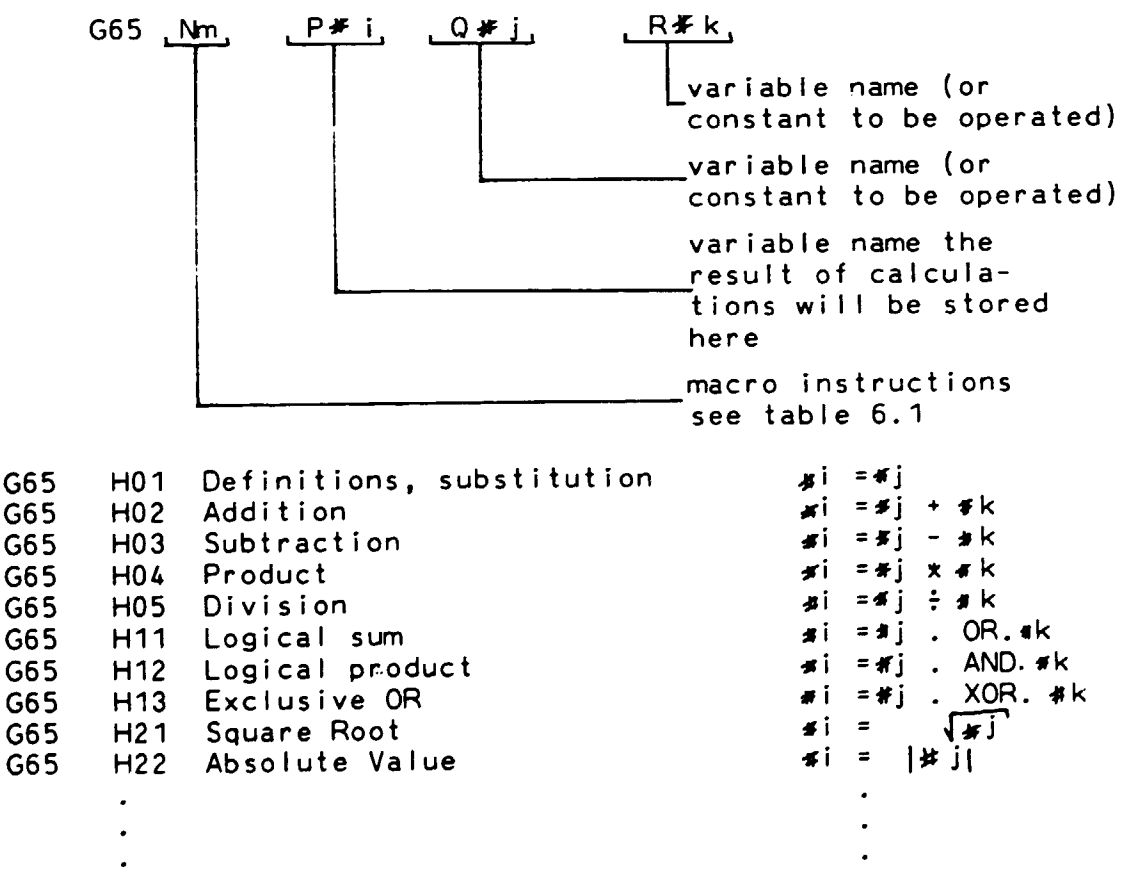

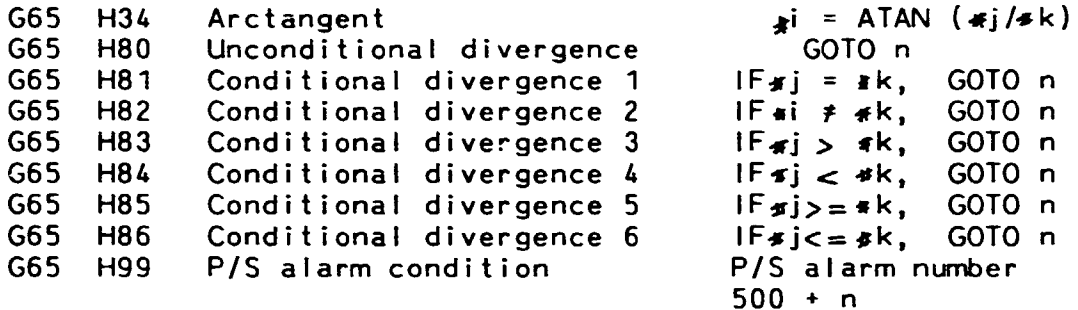

#### Table 6.1

There are two types of variables which occur at the FANUC unit. These are

> - Common variables  $\overline{4}$  100 -  $\overline{4}$  149 and  $*500 - * 531$

These are common variables because  $\boldsymbol{u}$  is the same in the main program and in the macros. The difference between the  $\#1xx$  and  $\#5xx$  type variables is, that the  $*1xx$  variables are cleared when the power is turned off and reset whit  $0$  (zero) with power on. The  $*5xx$  variables are independent of power turn on/off and they are unchanged.

- System variables - meaning, that their applicat ion is fixed. (eg tool offset amount  $\frac{1}{2}$  -  $\frac{499}{22}$  $\neq$  2200 )

Macro cal Is

Single call with  $M98$  P  $\frac{1}{2}$  i program number of called macro Modal macro call can be activated with  $G66 P \longmapsto$ ~ program number of cal led macro.

This modal call means, that the macro will be cal led in each subsequent block, as long as a cancel command will not be encountered.

The cancel of modal call is programmed with G67 code.

For the illustration of the practical use of the macros the sample part with variable nxm holes (see chapter 4) will be programmed with FANUC codes. The basic data used is illusrated on Fig 6.2.

# 7 ADVANCED MANUAL PROGRAMMING II. MACROS - II (FANUC - 0-MB). FUNCTIONS AND EXTENDED FORMAT.

#### 7.1 CUSTOM MACRO - B

Macro call in Chapter 6 was activated with an M98  $P_{-}$ block what was used also for subroutine call. If actual parameter values are needed for the macro executions the call has to be activated with: G65 P(prog.no)L(iteration times) <argument assignment> ; Argument assignment can be handed by two ways:

- Method I.

With addresses: A\_B\_C\_D\_..Z\_ . All of the addresses can be used (except G,L,N,O and P) Alphabatical order is necessary only for l,J and K. For illustration the macro variable #2 has to be 10 and variable #5 has to get 6 as actual value.

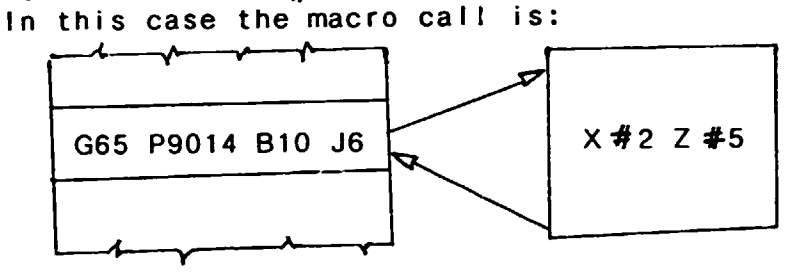

The reason of using  $B_$  and  $J_$  addresses is the connection between argument assignment and the variables of the macro body as it is shown in Table 7 .1.

| Address     | Variable in custom macro body |
|-------------|-------------------------------|
| Α           | ≠ 1                           |
| B           | ≉ 2                           |
| $\mathbf C$ | 43                            |
| D           | 7                             |
| E           | 8<br>Ë                        |
| F           | # 9                           |
| н           | 11                            |
|             | 4                             |
| J           | # 5                           |
| Κ           | 76                            |
| M           | #13                           |
| Q           | #17                           |
| R           | #18                           |
| S           | $*19$                         |
|             |                               |
|             |                               |
| Z           | 426                           |
|             |                               |

Table  $7.1$ 

- Method II.

In this case arguments can be assigned to A, B, and C and maximum ten arguments can be assigned to variables 1, J and K as it is shown on Table 7.2.

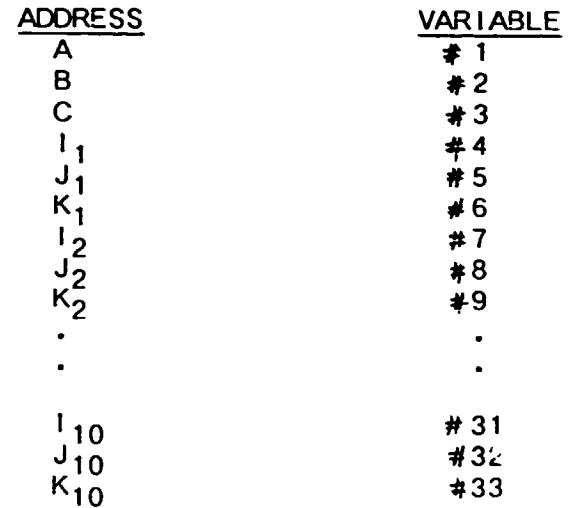

#### Table 7.2

If Method I and Method II are mixed, in case of the same variable that argument is effective which was specified later, eg:

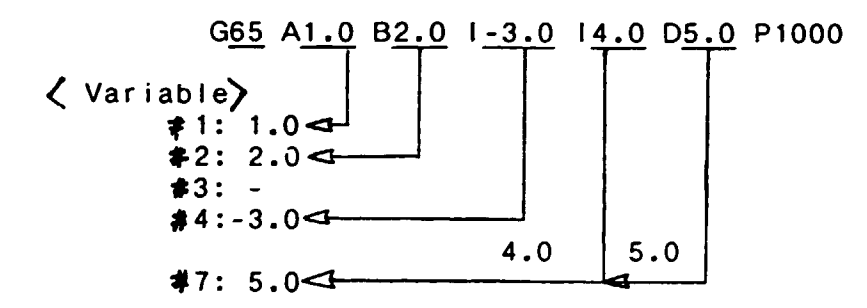

Modal call of macros is executed with

G66 P program number L repetitive count (argument assignment  $\overline{>}$  ;

The cancel of modal call is with G67 code

Multiplex calls are allowed up to level four (ie. this is the macro call nesting). The multiplex modal effects that the specified macro is called each time a motion command is executed. If more than one modal macros are specified, the next macro is called each time a motion command in the first macro is executed.

#### The M98 and G65 cal Is

- Only G65 call can have arguments
- The level of local variables is changed if G65 is used, no change is when using M98 (ie. variable  $#5$ specified before M65 call is dirferent that of after the M65 call)
- Up to four G65 and G66 calls can be activated
- The block with M98 has an execution stop if other addresses are included than O,N,P and L. G65 is not affected this way.

#### Variables are of three types

- Local variables ( $#1-#33$ ) are locally used in the macro, basically for argument transfer. Locality means that if a variable is used in macro B what is cal led from macro A the value in macro A will not
- be lost.<br>- Common variables #100-#199,#500-#531 These behave as real common variables, ie. their value is<br>the same for all macros.
- System variabies with fixed applications (toolcompensation, macro-alarm, cycle operation control, clock .nformation etc.)

#### Arithmetic commands

Numerous arithmetic operations can be performed on variables.

 $\ast$  i=  $\lt$  formula  $\rangle$ 

ec.

 $# i = \pm j$  $\#$  i =  $\#$ j +  $#$ k  $\neq i=|a|$ \*#k #i=SIN[#]]<br>#i=COS[#]]  $\#$  i =ROUND  $[\# j]$ etc. definition '3Um product sine{ in degree) cosine {in degree) rounding off

The arithmetic operations can be combined and nested up to level five. Example on a three fold nesting:

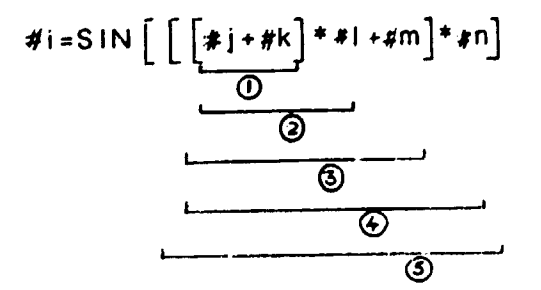

Control commands

The NC program execution can be influenced by - divergence (GOTO) - iteration commands. Divergence has the format: IF [Conditional expression)] GOTO u<br>The n sequence number can be replaced by a variable or by a  $\angle$ Formula  $\angle$ The iteration has the following form: WHILE  $\lceil$  (conditional expression) DO m  $(m=1,2,3,...)$  $\sim$   $\sim$  $\bullet$   $\bullet$   $\bullet$  $\ddot{\phantom{a}}$  $END$  m

If the conditional expression is not satisfied, the loop will not be executed.

# 7.2 EXTENDED FORMAT AND DATA STRUCTURE

The trend in numerical control is going towards full automation. Therefore an increasingly flexible programming is desired both in individual machines as well as in machine cells or flexible manufacturing cells.

The extended format has the necessary functions for machine monitory, measuring cycles, subroutines and parameter programming.

The basic conception for the extended data format is shown on Fig. 7.1

According to ISO 6983 integration of the extended data format in the NC format is initiated by the symbol '[ and is terminated by the symbol ' ]'.

Program example:

 $\pm$ 

 $9<sub>0</sub>$ DATA LOCAL REAL: XPOS: YPOS END DATA;] N100 G00 X100 F1000 N110 G81 Z100 R400 F500  $XPOS := 100; YPOS := 110$ WHILE XPOS =  $1000$  DO  $XPOS: = XPOS + 100;$  $N120X$ [XPOS] Y [YPOS] ENDWHILE; N200 M30

 $\mathbf{r}$ 

 $\sim 1$ 

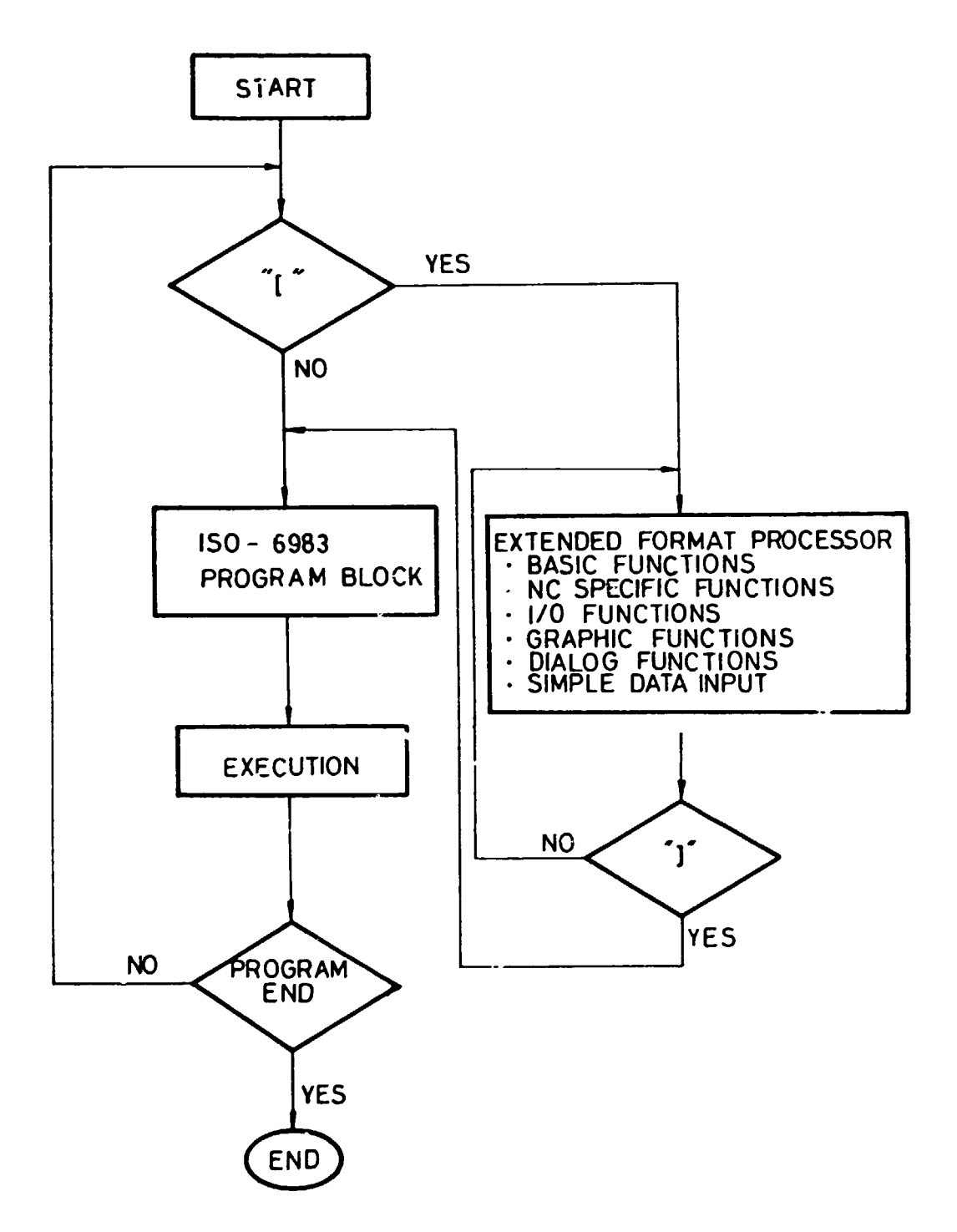

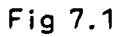

 $\hat{\mathbf{I}}$ 

 $\bar{\rm{1}}$ 

The program structure very briefly is as fol lows:

- declaration part (external for procedures, programs and functions which were declared in other external programs, data declaration with COMMON, GLOBAL and LOCAL variables)
- procedure and function part

 $\mathbf{L}$ 

 $\sim 10^{11}$  km  $^{-1}$ 

 $\pm$ 

The standard functions, procedures and operations are about the same as with FANUC control unit.

This field of the NC programming technology is under international standardization procedure, detai Is are discussed in iSO/DIS 6132.

# 8. PRODUCTION PLANNING AND DOCUMENTATION FOR NC/CNC HANUFACTURING

This problem is one of the very basic questions: uncompleted or false documents result faulty product and many times huge financial losses. Just coding the NC blocks, editing and modifying the programs with no rigid procedural rules promotes the total chaos in manufacturing.

Just briefly discussing the topics focusing primarily on manual NC programming the following conclusions can be drawn:

- all the usual steps of the production process planning a) should precede the RC coding procedure;
- seperate files should be opened for the NC/CNC documentation  $b)$ for each workpiece;
- list of HC program is needed for each set-up with:  $c)$ 
	- .. machine-tool and control unit name
	- ID of work piece
	- operation number (set-up number) of machining
	- data of program preparation
	- programmer's name
- the plan of tooling has to be prepared: d)
	- number of utilised magazine sequences;
	- type of tool;
	- type and quality of the cutting edge or insert;
	- data on chip breaking:
	- characteristic data of the tool
	- correction switches (registers) used for the tool

(The desirable goal is: one plan of tooling could be applied for more set-ups)

- list of manual operations for the machine operator:  $\epsilon$ )

- all those operations are listed which should be executed before starting the machining;
- the equipments to be used for these operations also should be listed;
- $(e.g. coordinates of zero point shift$ - type of chuck to be used - data of corrections etc.)
- $f$ ) - list of operation instructions (in the same form as it is used in conventional production. See Fig. 8.1)

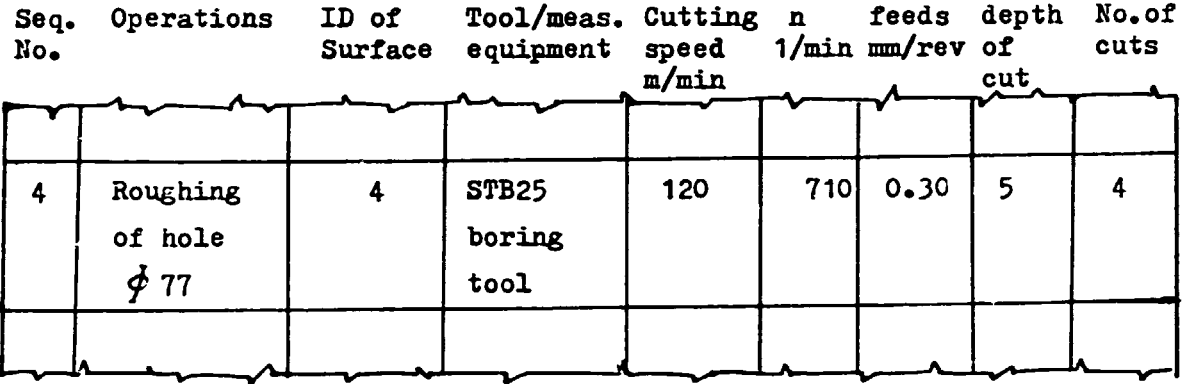

- change of technology:  $g$ )

Separate sheet is needed with

- Serial number of change
- reasons of change
- $-$  date
- name of the person who asked for change

 $\mathbf{r} = -\mathbf{r}$ 

 $\bar{1}$ 

## 9. KORE ON COMPUTERAIDED PART PROGRALLING. FUTURE TRENDS

9.1 SCULPTURED SURFACE PROGRAMMING

Originating from the APT system and using many other suggestions the sculptured surtace language is now comes to be at the end of an international standardization procedure. There are only six major words used but a very wide variety of minor words and modifiers make the input language flexible. The major words are:

•

- POINT point definitions for a point on a synthetic curve or on a sculptured surface
- SCON specification of regional milling conditions
	- part surface parameters
	- drive control parameters
	- tool axis orientation
	- feedrate selection
	- stopover control (between passes or'lifts')
	- clearance plane specification
- SCURV synthetic curve defin-tion
- used for regional milling tool control **SMIL** 
	- tool positioning
	- generating a single tool path
	- area clearance
- SSURF sculptured surface definition
- VECTOR for the definition of vectors with respect to existing synthetic curves and sculptured surfaces
- 9.1.1. SURFACE DEFINITIONS Just for example let us see in details the possible sculptured surface definition a) S1 = SSURF/REVOLV, C, AXIS  $\begin{bmatrix} P1, V \\ R1 \end{bmatrix}$   $\begin{bmatrix} CCLW \\ GIW \end{bmatrix}$ ,  $B1, B2$ P1,P2¦| CLW| '

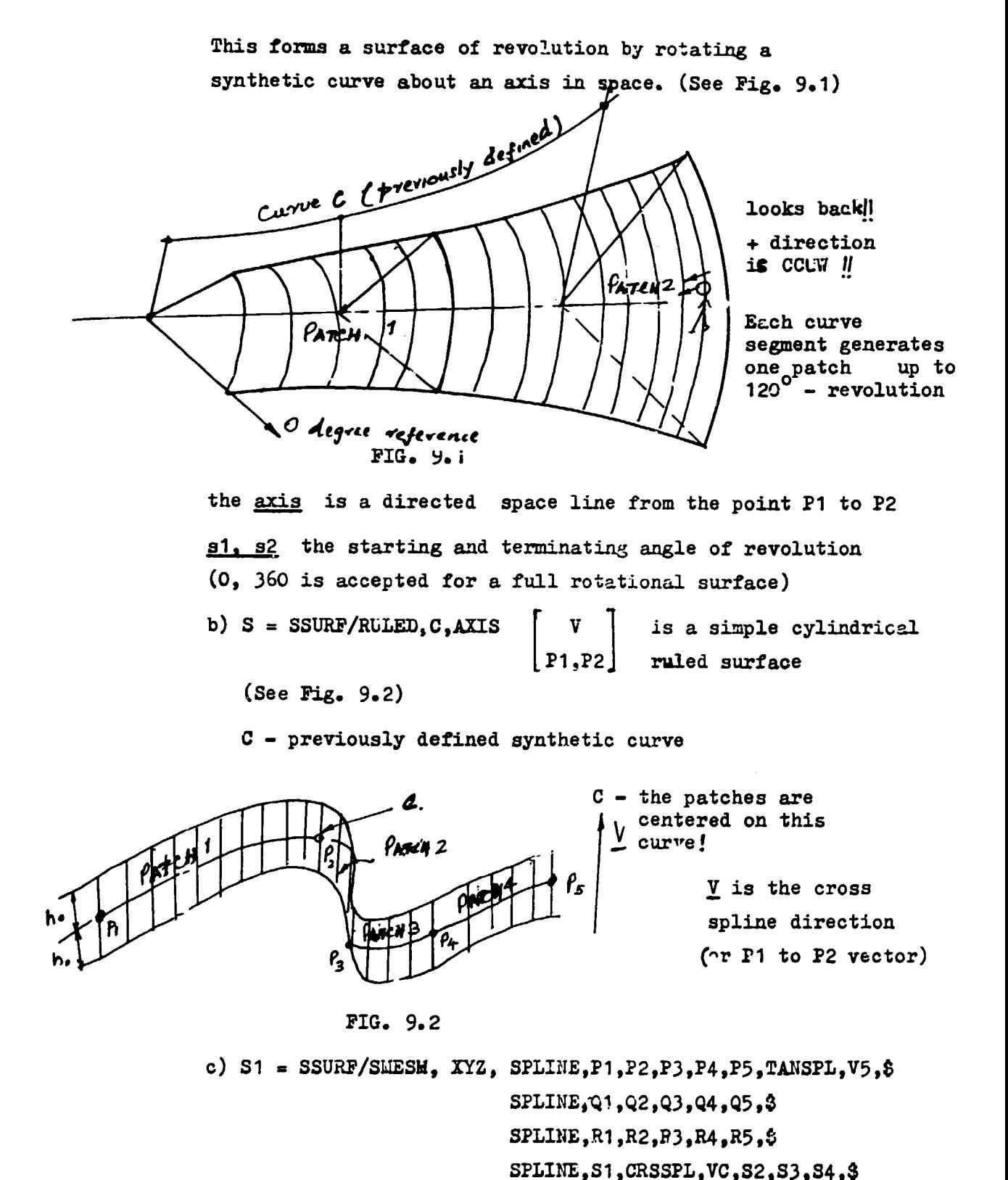

NOR1:.AL, *Vli* ,S5

Rectangularly ordered set of N by Y points with coordinates (i.e. identifiess of points which were defined by their coordinate values), see Fig. 9.3 Parametric bicubic patches are calculated to fill the space between each grouping of four corner points  $\sqrt{N}$ 

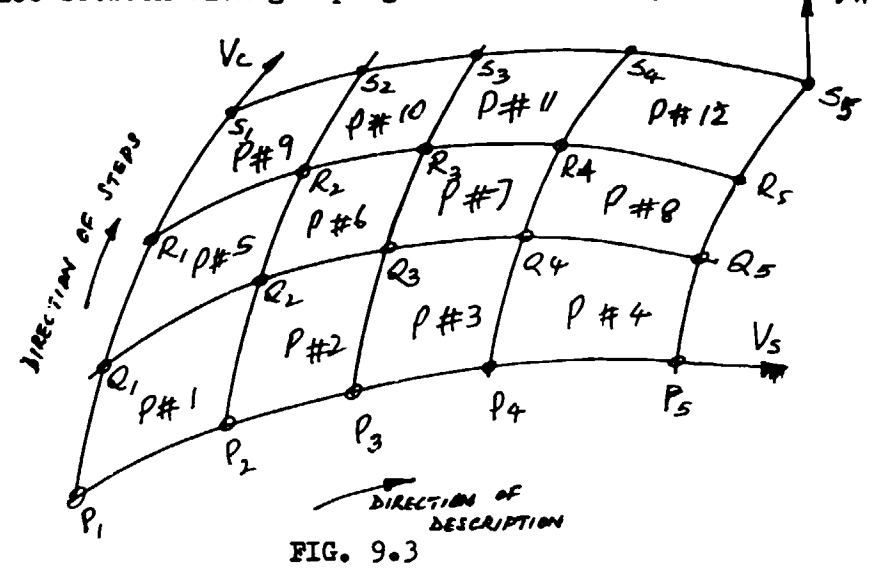

d) PATCH modifier (minor word) indicates, that a single bicubic parametric patch is defined with specified order of 16 points and/or vectors.

Three modifiers exist:

- PNTSON the points specified will be included in a ticubic surface interpolated to fit those sixteen points
- PNTVEC tne points specify patch curves, the vectors specify tangent and cross-spline direction. vectors and corner twist vectors
- ~OLYGN the points represent corners and Bezier control points of a polygn defining a bicubic Bezier surface

 $\bullet$ 

PETSON eg:

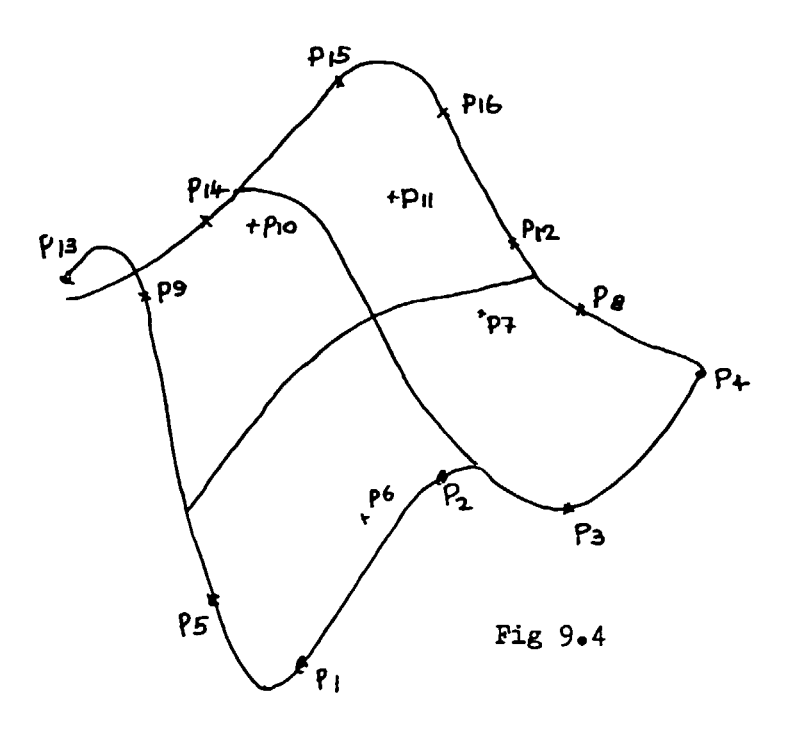

Patch betadery curves are cubic curves which interpolate the four sets of points (see Fig  $9.4$ ).

internal input points (P6, P7, P10, P11) centrol the twist vectors at the patch corners and hence the internal shape of the patch. SSURF/PATCH, PNTSON, LIINUS, P1, P2, P3, P4, ..., P15, P16

#### 9.1.2 TECHNOLOGICAL DEFINITIONS

 $\pm$ 

 $\bar{\Gamma}$ 

 $\sim$   $\pm$ 

The regional milling conditions are controlled with the parameters of the SCON major word. The tool axis can be either fixed or variable. If the tool axis vector. are needed, then EULTAX must be programmed (see CLLATA structure 5000 type records with sextet coordinates -Chapter 2).

 $\bar{\rm m}$ 

 $\mathbf{u}$  , and  $\mathbf{u}$  , and  $\mathbf{u}$  , and  $\mathbf{u}$  , and  $\mathbf{u}$  , and  $\mathbf{u}$ 

Fixed tool axis:

SCON/AXIS, vector

meaning, that the tool axis will be parallel to a defined vector.

Variable tool axis:

SCON/ANIS, NORMDS PLUS

which case results a tool axis with maintained position (i.e. parallel to the normal vector).

The drive control for a sculptured surface:

 $e - g -$ 

SCON/DS, S, PARAM, u1, u2, v1, v2  $\begin{bmatrix} AT \\ ON \end{bmatrix}$  we stor Here S is the ID of a previously defined sculptured surface. The v1 and v2 are the parametric values in the major direction on the surface (representing lower and upper extents); v1 and

v2 are the parametric values in minor direction. The vector represents a fixed tool projection vector.

The part surface information for regional milling is defined:  $\frac{TC}{20K}$ , S $\left[\frac{PLUS}{LLI:US}\right]$ , thick SCON/PS

S is an ID for the sculptured surface; PLUS means that the tool side of the surface is determined by the cross product of a TANSPL and a CRSSPL vector (tangent vector for both incoming and outgoing curve areas; cross-spline vector respectively) and MINUS is the opposite direction. (see Fig 9.5)

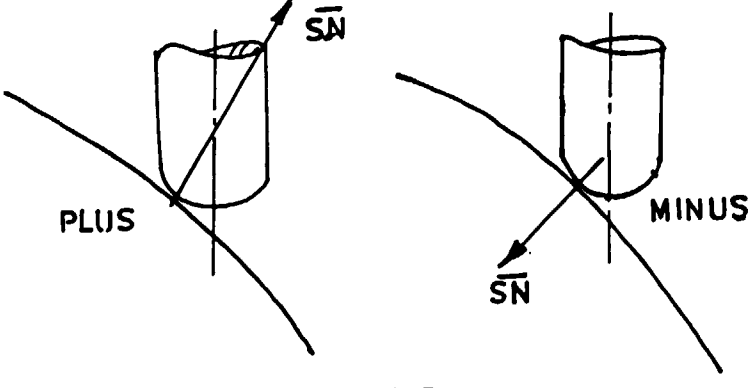

Fig 9.5

The thick scalar represents the thichness of material to be left or to be removed on the surface (positive if to be left and negative the other case).

The regional milling tool control is programed with SHIL major word.

Single tool path can be programmed<br>SLIL/PATH, DS, PARAL, u, v [TANSPL] [PLUS]

where u and v are the major and minor direction parameters respectively of the initial point on the drive control surface, the other parameters are known.

The tool path generated will start at the selected initial point and extend to the boundary of the drive geometry (specified in a previous SCON/DS definition).

Single tool position is also programmable with SMIL/POSM, DS, PARAM, u, v, H.CR Boalar

Typical use of this command to bring the tool safely into contact with the surface to be machined.

The most frequent milling strategy is the ZIGZAG movement.

SLIL/ZIGZAG, DS, PARAL, u, v [CRSSPI] [PLUS], STEPOV, \$ PLUS]

Here u and v parameters define the initial point where the zigzag movements begin. STEPOV indicates, that the stepover is to be in the direction of increasing parameter values (PLUS) or decreasing parameter values (MINUS).

The parameters for the stepover movements can be programmed in, SCON/STEPOV, <parameters>

definition.

# List of materials used to compile the lecture notes:

ACZEL - DR. TAKACS: PROGRAMMING THE MK-500/ MITSUBISHI MELDAS MO (BUDAPEST 1987, GTE - in Hungarian.

I

•

- FARKAS ed: INTRODUCTION TO MANUAL PROGRAMMING OF NC MACHINES (BUDAPEST 1982, TECHNICAL PUBLISH CO.- in Hungarian)
- GROOVER ZIMMERS: CAD/CAM (PRENTICE HALL 1985)
- MATYAS! KRANCZLER: PROGRAMMING THE UNIMERIC CNC IN 3D-5D (BUDAPEST TECHNICAL UNIVERSITY 1987 - in Hungarian)
- REMBOLD BLUME DILLMANN: COMPUTER INTEGRATED MANUFACTURING TECHNOLOGY AND SYSTEMS (SPRINGER VERLAG 1988)
	- : FANUC O-MO OPERATOR'S MANUAL (FANUC 1987)
	- : SCULPTURED SURFACE LANGUAGE (CAM I 1985)

 $\mathbf{r}$ 

- :ISO DP -rand working papers of ISO/TC 97/SC8 and ISO/TC 184.